# JEFS

# Judiciary Electronic Filing and Service System User Manual

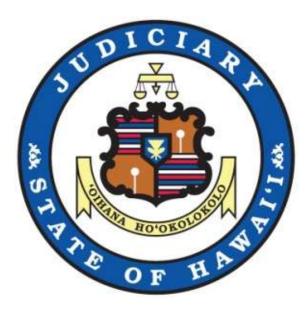

# **Table of Contents**

| INTRODUCTION                                                           | 4  |
|------------------------------------------------------------------------|----|
| Purpose                                                                | 4  |
| Prerequisite                                                           | 4  |
| Process Summary                                                        | 5  |
| JEFS LOG ON                                                            | 6  |
| Step1: Self-Registration                                               | 6  |
| Step 1a: Navigate to JEFS Logon                                        | 6  |
| Step 1b: Register for Access                                           | 9  |
| STEP2: EXISTING USER ID                                                | 13 |
| Step 2a: Navigate to JEFS Logon                                        |    |
| Step 2b: Enter User ID and Password                                    |    |
| CASE INITIATION                                                        |    |
| STEP 1: HAWAI'I INTERMEDIATE COURT OF APPEALS (ICA) CASE CREATION      |    |
| Step 1a: Navigate to Create Hawai'i Intermediate Court of Appeals Case |    |
| Step 1b: Enter General Case Information                                |    |
| Step 1c: Enter Trial Court Information                                 |    |
| Step 1d: Select Authorizing Statute(s)                                 |    |
| Step 1e: Assign Parties                                                | 25 |
| Step 1f: Attach Documents                                              |    |
| Step 1g: Submit Case                                                   |    |
| STEP 2: HAWAI'I SUPREME COURT (SC) CASE CREATION                       | 35 |
| Step 2a: Navigate to Create Hawai'i Supreme Court Case                 |    |
| Step 2b: Enter General Case Information                                |    |
| Step 2c: Enter Court Information                                       |    |
| Step 2d: Select Authorizing Statute(s)                                 |    |
| Step 2e: Assign Parties                                                |    |
| Step 2f: Attach Documents                                              |    |
| Step 2g: Submit Case                                                   | 51 |
| STEP 3: HAWAI'I CRIMINAL WRITTEN COMPLAINT CASE CREATION               | 53 |
| Step 3a: Navigate to Create Hawai'i Criminal Written Complaint Case    | 53 |
| Step 3b: Enter Case Information (Via Arrest Report Import)             | 54 |
| Step 3c: Enter General Case Information (Manually)                     | 58 |
| Step 3d: Assign Parties                                                | 61 |
| Step 3e: Enter Arrest and Violation Information                        | 73 |
| Step 3f: Enter Event Information                                       |    |
| Step 3g: Attach Documents                                              |    |
| Step 3h: Submit Case                                                   |    |
| STEP 4: HAWAI'I TRAFFIC WRITTEN COMPLAINT CASE CREATION                |    |
| TAKE PAYMENT                                                           | 93 |
| STEP 1: PAY IN PERSON                                                  |    |
|                                                                        |    |

| Step 1a: Select Pay in Person                                                                                                    |                                                                           |
|----------------------------------------------------------------------------------------------------|---------------------------------------------------------------------------|
| Step 1b: Pay in Person Confirmation                                                                                                    |                                                                           |
| STEP 2: PAY BY CREDIT CARD                                                                                                    | 95                                                                        |
| Step 2a: Select Pay                                                                                                    |                                                                           |
| Step 2b: Review Fees                                                                                                    |                                                                           |
| Step 2c: Enter Contact Information                                                                                                    |                                                                           |
| Step 2d: Enter Payment Information                                                                                                    |                                                                           |
| Step 2e: Confirm Payment                                                                                                    |                                                                           |
| Step 2f: Print Receipt                                                                                                    |                                                                           |
| SUBMIT FILING ON EXISTING CASE                                                                                                    |                                                                           |
| STEP 1: RETRIEVE EXISTING CASE                                                                                                    |                                                                           |
| Step 1a: Navigate to Submit Filing on Existing Case                                                                                                    |                                                                           |
| Step 1b: Retrieve Existing Case by Case ID                                                                                                    |                                                                           |
| Step 1c: Retrieve Existing Case by Party Name                                                                                                    |                                                                           |
| Step 1d: View Case Search Results                                                                                                    |                                                                           |
| STEP 2: ADD PARTY TO EXISTING CASE                                                                                                    |                                                                           |
| Step 2a: Retrieve and Assign Existing Party                                                                                                    |                                                                           |
| Step 2b: Create and Assign New Party                                                                                                    |                                                                           |
| STEP 3: ADD DOCUMENT TO EXISTING CASE                                                                                                    |                                                                           |
| STEP 4: SUBMIT EXISTING CASE                                                                                                    |                                                                           |
| COMMON SCENARIOS                                                                                                    |                                                                           |
| HELPFUL HINTS AND FAQ'S                                                                                                    |                                                                           |
| Case Filing Hours or Operation                                                                                                    |                                                                           |
| Reset Password                                                                                                    | 124                                                                       |
| RESET FASSWORD                                                                                                    | 124                                                                       |
| Self-Registration Missing Required Fields                                                                                                    |                                                                           |
|                                                                                                    |                                                                           |
| Self-Registration Missing Required Fields                                                                                                    |                                                                           |
| Self-Registration Missing Required Fields<br>Required Fields                                                                                                    |                                                                           |
| Self-Registration Missing Required Fields<br>Required Fields<br>Hotkeys                                                                                                    |                                                                           |
| Self-Registration Missing Required Fields<br>Required Fields<br>Hotkeys<br>Search Results Sort Capabilities                                                                                                    |                                                                           |
| Self-Registration Missing Required Fields<br>Required Fields<br>Hotkeys<br>Search Results Sort Capabilities<br>Search Again                                                                                                    | 124<br>125<br>125<br>125<br>125<br>125<br>125<br>125                      |
| Self-Registration Missing Required Fields<br>Required Fields<br>Hotkeys<br>Search Results Sort Capabilities<br>Search Again<br>Printable View                                                                                                    | 124<br>125<br>125<br>125<br>125<br>125<br>125<br>126<br>127               |
| Self-Registration Missing Required Fields<br>Required Fields<br>Hotkeys<br>Search Results Sort Capabilities<br>Search Again<br>Printable View<br>Navigating to the JEFS Home Page                                                                                 | 124<br>125<br>125<br>125<br>125<br>125<br>125<br>126<br>127<br>129        |
| Self-Registration Missing Required Fields<br>Required Fields<br>Hotkeys<br>Search Results Sort Capabilities<br>Search Again<br>Printable View<br>Navigating to the JEFS Home Page<br>TROUBLESHOOTING                                                              | 124<br>125<br>125<br>125<br>125<br>125<br>126<br>127<br>127<br>129        |
| SELF-REGISTRATION MISSING REQUIRED FIELDS<br>REQUIRED FIELDS<br>HOTKEYS<br>SEARCH RESULTS SORT CAPABILITIES<br>SEARCH AGAIN<br>PRINTABLE VIEW<br>NAVIGATING TO THE JEFS HOME PAGE<br>TROUBLESHOOTING<br>PRIMARY EMAIL ADDRESS ALREADY ASSOCIATED TO JEFS USER ID. | 124<br>125<br>125<br>125<br>125<br>125<br>126<br>127<br>129<br>129        |
| SELF-REGISTRATION MISSING REQUIRED FIELDS                                                                                                    | 124<br>125<br>125<br>125<br>125<br>125<br>126<br>127<br>127<br>129<br>129 |

# Introduction

Electronic filing capabilities have been developed to support case filing for the Intermediate Court of Appeals, the Hawai'i Supreme Court, and District Criminal Court. The **Judiciary Electronic Filing System and Services (JEFS)** will be available from the Judiciary internet and will require a registered User ID and password.

The eFiler will navigate to the appropriate category based on the action that is being performed. This user manual will cover the capabilities and application functionality that is associated to the following case related activities which are performed external parties.

- **Case Initiation:** The eFiler will navigate to the **Case Initiation** application category to initiate cases for the Hawai'i Intermediate Court of Appeals, the Hawai'i Supreme Court, or the District Criminal Court.
- **Case Update:** The eFiler will navigate to the **Case Inquiry/Maintenance** application category to perform case maintenance and additional processing, such as case event scheduling, docketing and creation of correspondence or case related materials, manage case milestones or tasks, or retrieve general case details and information.
- **Make Payment:** The eFiler will navigate to the **Case Inquiry/Maintenance** application category to process payment or review payment history for a case.

# Purpose

The purpose of this user manual is to provide the functional capabilities and steps to initiate and manage the case related activities of the Intermediate Court of Appeals, the Hawai'i Supreme Court and for criminal cases in the Hawai'I State District Courts.

# **IMPORTANT:** The process steps and functional direction outlined in this manual are not intended to override or supersede the Hawai'i Rules of Court or Hawai'i Electronic Filing and Service Rules.

Note: The Hawai'i Rules of Court and Hawai'i Electronic Filing and Service Rules can be viewed or retrieved from <u>http://www.courts.state.hi.us/legal\_references/rules/rulesOfCourt.html</u>.

# Prerequisite

The capabilities outlined in this manual presume that:

- 1) The eFiler has registered and received confirmation of registration and access to the **Judiciary Electronic Filing Service System (JEFS).**
- 2) Filings to be uploaded are saved as the required .pdf file format.

At the conclusion of this user manual, the clerk will be able to:

1) Navigate and execute the necessary steps for case initiation with the Hawai'i Intermediate Court of Appeals and/or the Hawai'i Supreme Court.

2) Navigate and execute additional case filing for managing the case milestones and deliverables.

#### **Process Summary**

The functionality provided by the new web capabilities will support the electronic case filing for the Hawai'i Intermediate Court of Appeals and the Hawai'i Supreme Court. This user manual will cover the web capabilities and navigation that are associated to the following functions:

- Accessing the new JEFS application •
- Filing a case
- **Taking Payment**
- Identifying or completing additional notifications and filings for the case. •

#### **Revision History**

Outlines the dates in which the process or user manual has been updated. Include the Change Order or Project Initiative (SOW) that change is associated to.

| Date    | Reason for change(s)                                                                                                    | Author    |
|---------|----------------------------------------------------------------------------------------------------|-----------|
| 08/2010 | Version 1: Creation of the new web application and<br>capabilities available for the Judiciary Electronic<br>Filing and Service System (JEFS) resulting from the<br>Implementation of Appellate Project (SOW 029) | D. Weaver |
| 09/2010 | Version 2 – Posted Sept 2010: Revisions prepared for<br>Implementation and posting to Judiciary Internet<br>and Intranet.                                                                                         | D. Weaver |
| 08/2012 | Version 3 – Added Criminal Written Complaint (SOW<br>035)                                                                                                    | T. Ray    |

# JEFS Log on

All navigation that will be performed within this user manual, and for the capabilities outlined, will require the user to successfully log in to **JEFS**, the **Judiciary Electronic Filing and Service System**.

For new users, a User ID and Password will need to be created. This is accomplished via **JEFS** and the **Self-Registration** navigation.

For existing users or users that have completed the self-registration steps, access will be granted based on successful entry of a valid User ID and Password.

Please refer to the Troubleshooting section for corrective steps associated to JIMS Portal log on or assigned privileges.

| Step # | Step Description  | Icon / Screen |
|--------|-------------------|---------------|
| 1      | Self-Registration | N/A           |
| 2      | Existing User ID  | N/A           |

# Step I: Self-Registration

The steps outlined in this section will be executed in the event that the user does not have an existing User ID and Password for accessing the **Judiciary Electronic Filing and Service System** (**JEFS**).

Please refer to the Existing User ID section of this manual for log on steps using an existing User ID and Password.

| Step # | Step Description       | Icon / Screen     |
|--------|------------------------|-------------------|
| 1a     | Navigate to JEFS Logon | N/A               |
| 1b     | Register for Access    | JEFS Landing Page |

#### Step 1a: Navigate to JEFS Logon

- a) Access the Judiciary Internet at http://www.courts.state.hi.us/
- b) Select either the eFiling navigation displayed in the left navigation menu or from the For Attorneys navigation.

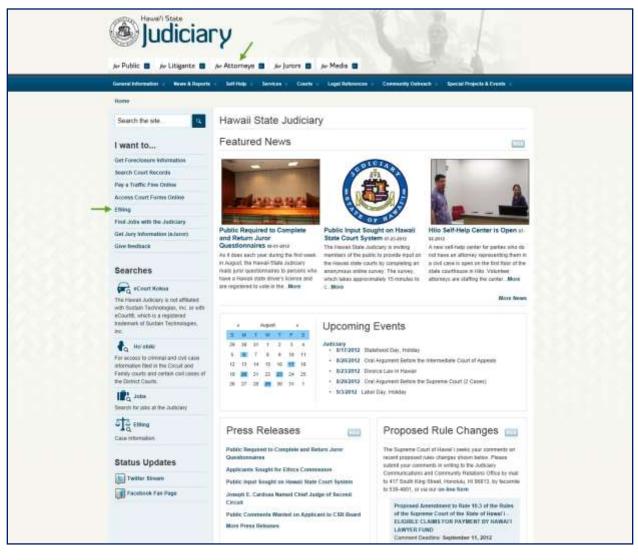

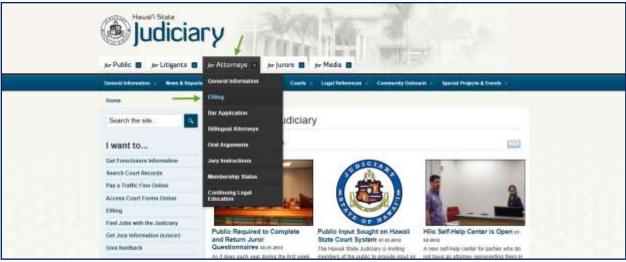

c) Select the Judiciary Electronic Filing and Service System (JEFS) Login Page hyperlink.

7

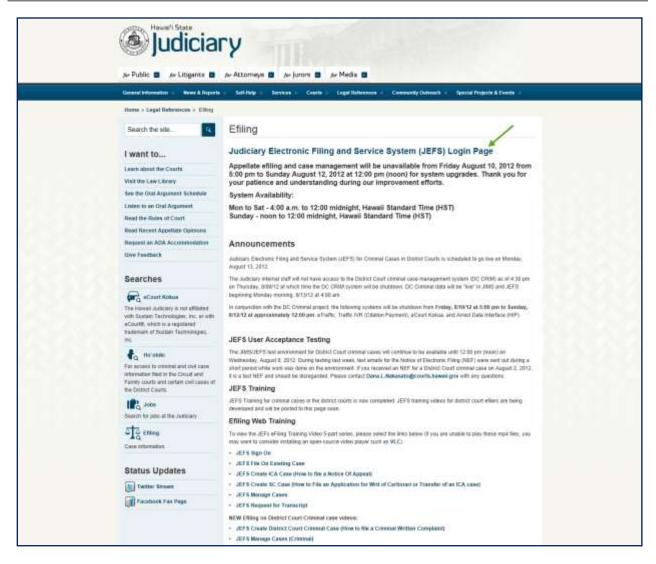

The log on page will be presented upon successful navigation.

| Judiciary Electronic Filing and<br>Access Information Wetwachon System                                                                                                    | 1 Service System (JEFS)                                                                                                    |     |
|----------------------------------------------------------------------------------------------------|----------------------------------------------------------------------------------------------------|-----|
|                                                                                                    | Pressed leagn using prior later (C shell Planmourt to continue                                                                                                    |     |
|                                                                                                    | User ID                                                                                                    |     |
|                                                                                                    | Passand                                                                                                    |     |
|                                                                                                    | Log-                                                                                                    |     |
|                                                                                                    | Residentian Access Reserved                                                                                                    |     |
| registered unrep                                                                                                    | Havall Judiciary Electronic Filing and Service System (JEFS). JEFS allows eligible and registered attorneys and eligible and<br>rewrited partiel to destroncials (lie document) in the Hava's Intermedial Caut of Agendi, and the Harvel's Systeme Caut. Or<br>types will be added to JEFS a three we include the low Audorsy Internation (Marganet System).                                                            | ter |
| ot the Haven's Earth of the Haven's Earth of the Haven's Earth of the Haven's Converting Converting Conve | official oxet business only. Activity to and from this site in monitored. Decuments field through JEES are subject to the requires<br>schools: Filing and Spruce Rules, the Humail Court Recents Rules, and the sales that power the court proceedings, inclusive<br>is, and sanctore rules. Phone cample with Rule 9 at the Hawaii Court Record Rules, the rule governing outerrision of personal<br>record sublement. |     |
| Online payment<br>non-orthoniable                                                                                                    | In for filing fees are processed by the Hawaii Information Consortium. Effirm who wish to pay on line are assessed a so<br>processing fee by the Hawaii Information Consortium. Effers are given an option to pay in person or by mail.                                                                                                    | nañ |
|                                                                                                    |                                                                                                    |     |
|                                                                                                    |                                                                                                    |     |

#### **Step 1b: Register for Access**

The steps outlined below presume that the eFiler does not have an existing or valid JEFS User ID and Password.

The user will be prevented from registering a new User ID using an existing Primary Email Address.

Please refer to the Troubleshooting section of this manual if an error message is received during self registration.

| Step # | Step Description                      | Icon / Screen     |
|--------|---------------------------------------|-------------------|
| 1b.i   | Select Register for Access            | JEFS Landing Page |
| 1b.ii  | Enter Required Self-Registration Data | Self-Registration |
| 1b.iii | Assign Organization                   | Self-Registration |
| 1b.iv  | Enter Optional User Data              | Self-Registration |
| 1b.v   | Complete Self-Registration            | Self-Registration |

#### Step 1b.ii: Select Register for Access

1. The eFiler will invoke the self-registration process by clicking on the hyperlink title **Register for Access**.

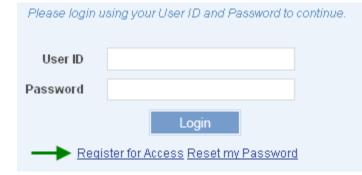

2. The eFiler will be presented with the eFiling – Self Registration screen to begin data entry.

| Autocary Internat                         |          |                 |       | You are | not currently logged in: | Harmo | Legin |
|-------------------------------------------|----------|-----------------|-------|---------|--------------------------|-------|-------|
| eFiling - Self Registratio                | n        |                 |       |         |                          |       | 0     |
| General Information                       |          |                 |       |         | Ψ.A.                     |       |       |
| First Nam                                 | 10 C     | Role            |       | *       |                          |       |       |
| Middle Nan                                | 10       | State Bar ID    |       |         |                          |       |       |
| Last Nat                                  | ne       | Organization    |       |         | Search                   |       |       |
| Date of In                                | th       |                 |       |         |                          |       |       |
| <ul> <li>Contact Information :</li> </ul> |          |                 |       |         | ΨA.                      |       |       |
|                                           | Home     | Primary Email   |       |         |                          |       |       |
| 1                                         | Rusiness | Secondary Email |       |         |                          |       |       |
|                                           | Cellular | Mailing Address |       |         |                          |       |       |
|                                           |          | ON              | State | - Z0    |                          |       |       |
|                                           |          |                 |       | Sident  | Breet                    |       |       |

#### Step 1b.ii: Enter Required Self-Registration Data

The required data will vary based on the selected Role.

- 1. Enter the required data fields for user self-registration.
  - a. The following fields are required for **all** self-registration **Roles**:
    - 1) Last Name
    - 2) Role

The Role will be selected from the List of Values (LOV) available.

- 3) Primary Email Address
- 4) Mailing Address
- 5) Date of Birth (DOB)

The required data entry format for the DOB is d-MMM-YYYY, e.g. 15-Jul-1970.

The data can be manually keyed or the date selected by invoking the (calendar) icon.

- b. Additional fields may be required based upon Role selection, for example:
  - For the **Role** of **Attorney** the self-registration will require the following additional fields:
    - 1) Bar ID
    - 2) Organization
  - For the role of Firm Staff the self-registration will require the following additional field:

#### 1. Organization

#### Step 1b.iii: Assign Organization

The **Organization** must be retrieved using the **Search** button and executing an **Exact**, **Partial** or **Phonetic** search. If the Organization field is required, the following steps will be executed:

| Anticiary bit and                            | You are not concernity logged in. | three | 1,000 |
|----------------------------------------------|-----------------------------------|-------|-------|
| Self Registration                            |                                   |       | Θ     |
| Regum to Ser Freuentanian<br>Search Oritonia | **                                |       |       |
| Bustress Name<br>Parial Beach Pristers Beach |                                   |       |       |
|                                              | Seath Board                       |       |       |
|                                              |                                   |       |       |

#### 1. Enter the Organization or Business Name.

a. If the user is unsure of the full or exact naming format, the **Partial** search option should be used. This will allow the user to retrieve all organizations that contain the information input, such as **Smith**.

|               | Registration                                               |                          |               |         |           |  |
|---------------|------------------------------------------------------------|--------------------------|---------------|---------|-----------|--|
|               | Beturn to Datt Recordsation                                |                          |               |         |           |  |
|               | Search Cilteria                                            |                          |               |         | ΨA.       |  |
|               | Business Name Smith                                        | <b></b>                  |               |         |           |  |
|               |                                                            |                          | $\rightarrow$ | Seattle | Beest     |  |
| $\rightarrow$ | Search Results                                             |                          |               |         | <b>VA</b> |  |
|               | Please select a party to add                               |                          |               |         |           |  |
|               | Search revolts for criteria: Corpany Name Seats, Partially | aven Scientifi           |               |         |           |  |
|               | Name                                                       | Address                  | Cay           | State   | Zip Code  |  |
|               | Breth Benetaria Absociates                                 | 1170 NULUANU AVE 200     | HONOLULU      | H       | 96817     |  |
|               | Smith Construction Consultants                             | B1-16 MARANAO AVE        | MARCANNACI    | H.      | 96768     |  |
|               | Breith Construction Consultants Inc La                     | 1043 MARONWO AVENUE #208 | MAKOWINELO    | H.      | 96768     |  |
|               |                                                            |                          |               |         |           |  |

The search results will be presented to the user. If the **Organization** or **Business Name** is retrieved, the user will select it from the search results and assign to the User ID.

3.

Select the Organization or Business Name from the search results.

# 4. **Press** or **select** the **Assign** button to associate the **Organization** or **Business Name** to the User ID.

| Name                                  | Address                  | City     | State | Zip Code |
|---------------------------------------|--------------------------|----------|-------|----------|
| Bmith Benitaria Associates            | 1170 NULANU AVE 200      | HONOLULU | H     | 96817    |
| Smith Construction Consultants        | 81-16 MAKAWAO AVE.       | MARGAWAO | HI    | 96768    |
| Smith Construction Consultants Inc Ls | 1043 MAKAWAO AVENUE #208 | MAKAWAO  | н     | 96769    |
| Smith Marras Ronsonette Pc            | 171 A Eleu Pl            | kühei    | HI    | 96753    |
| Bmith Of Maul                         | 50 HAUOLI STREET         | MAALAEA  | н     | 96793    |
| Bmith Services                        | 3049 UALENA ST 1208      | HONOLULU | HI    | 96819    |
| Bmiths Of Maul Inc.                   | 114 MEHANI PLACE         | KIHEI    | HI    | 96753    |
| Smiths Of Maul Inc                    | 58 HAUOLIST              | WAILUKU  | HL    | 96732    |

Upon successful assignment of the **Organization** or **Business Name**, the user will be redirected to the **Self-Registration** screen and the **Organization** field will be populated.

Please refer to the Troubleshooting section of this manual if search results are not successful or the desired Organization or Business Name is not retrieved.

#### Step 1b.iv: Enter Optional User Data

The user can provide additional information based on preference, such as:

- 1) First and/or Middle Name
- 2) Contact phone numbers
- 3) Secondary email address

#### Step 1b.v: Complete Self-Registration

Once all required data has been entered, the user will complete the Self-Registration process by

button.

pressing or clicking on the

| General telocination |                    |             |                    |                                                                  |            | 7.4   |
|----------------------|--------------------|-------------|--------------------|------------------------------------------------------------------|------------|-------|
| FI                   | striame D          |             |                    | Fishe                                                            |            |       |
| Carlos Carlos        | in Hinner          |             |                    | Phylia Barrifo                                                   |            |       |
|                      |                    | e electrum  | s neng is complete | "You will recieve an email shortly containing your login (       | Ramiation. | Storm |
| Centact Information  |                    | e exerative | t hing is compress | One                                                              | Ramiation. | South |
| Contact Information  | Hime               | 0           | t ting is compres  |                                                                  | 1 June mee |       |
| Contact Information  | Hime<br>Duties 101 |             | 1313               | Coor<br>Primas Email Ganaveane (Sviterila Lin<br>December (Small | 1 June mee |       |
| Contact Information  | Hime               |             |                    | Doee Primay Email Ganaverane@wtenlia.com                         | 1 June mee |       |

A confirmation message and email will be received upon successful self-registration.

# Step2: Existing User ID

The steps outlined below presume that the eFiler has an existing or valid JEFS User ID and Password.

Please refer to the Troubleshooting section of this manual if the user experiences log on issues such as invalid or forgotten password.

| Step # | Step Description           | Icon / Screen     |
|--------|----------------------------|-------------------|
| 2a     | Navigate to JEFS Logon     | N/A               |
| 2b     | Enter User ID and Password | JEFS Landing Page |

#### Step 2a: Navigate to JEFS Logon

- a) Access the Judiciary Internet at http://www.courts.state.hi.us/
- b) Select the eFiling navigation displayed in the left navigation menu or from the For Attorneys navigation.

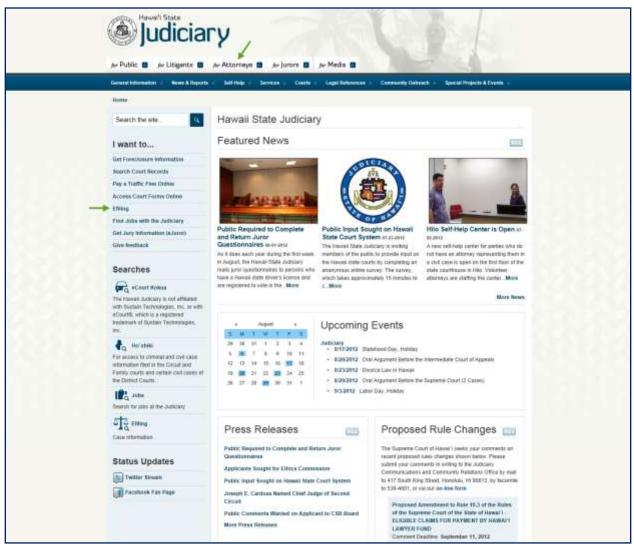

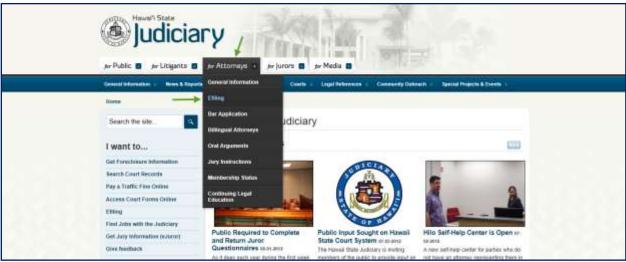

c) Select the Judiciary Electronic Filing and Service System (JEFS) Login Page hyperlink.

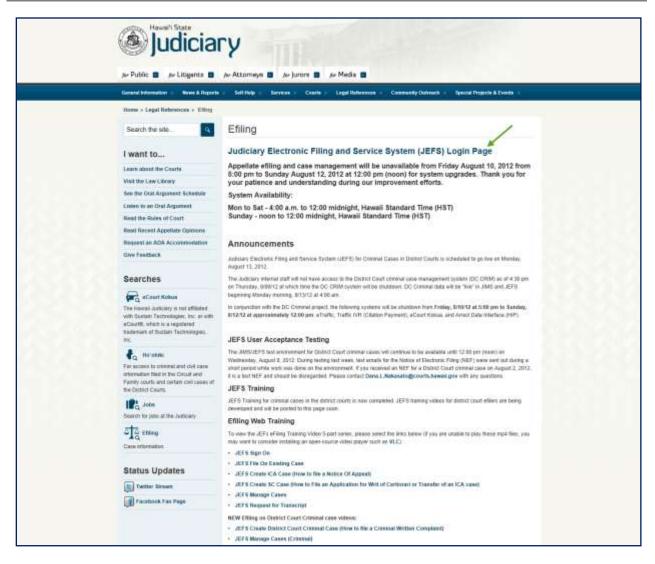

The log on page will be presented upon successful navigation.

| Judiciary Ele | ectronic Filing and Service System (JEFS)                                                                                                    |  |
|---------------|----------------------------------------------------------------------------------------------------|--|
|               | Pressed login uniting point later (Crained Pressented International                                                                                                    |  |
|               | User ID                                                                                                    |  |
|               | Pathaeod                                                                                                    |  |
|               | Log=                                                                                                    |  |
|               | Resident An Access Report on Factorial                                                                                                    |  |
|               | Nectome to the Heavall' Judiciary's Electronic Filing and Service System (JEFS) JEFS allows eligible and regimeed attorneys and eligible and<br>registered unrepresented parties to electronicals. Be documents in the Heavall' Intermediate Court of Apartic Aparts and Service Court. Other<br>courts and care types follow address to JEFS as they are thought also the Judiciary Hamation Stateagement System.                                                                                                    |  |
|               | This facility is for official court business only. Activity to and from this site is monitored. Decuments field through, dEPS are subject to the requirements of the News) Electronic Finge and Benuton Name. Phone camp count income finge, and the rules that power the count proceedings, including tomatify, censor, and sanction rules. Phone camply with Name 9 at the Hawaii Court Record, Rales, the rule governing submission of personal information of personal information on the same finance of the Name 9 at the Hawaii Court Record. Rales, the rule governing submission of personal information on the same through the same of the Name 9 at the Hawaii Court Record. Rales, the rule governing submission of personal information on the same through the same 9 at the Name 9 and 9 at the Name 9 and 9 at the Name 9 and 9 at the Name 9 and 9 at the Name 9 and 9 at the Name 9 and 9 at the Name 9 at the Name 9 at the |  |
|               | Online payments for filing fees are processed by the Hawaii Information Consortium. Ethers who wish to pay on line are assessed a small<br>non-informative processing fee by the Hawaii Information Consortium. Ethers are given an optime to pay in persion or by mail.                                                                                                    |  |
|               |                                                                                                    |  |

# Step 2b: Enter User ID and Password

- 1. Enter the User ID and Password.
  - a. The User ID will be provided to the user via email upon successful self-registration.
  - b. Alternately, the user can also enter the **Primary Email Address** and Password to log on.
- 2. **Press** the **Login** button or press the Enter key.

Upon successful log on, the user will be presented with the JEFS Home Page to being navigation and processing as needed.

The User ID will be reflected in the upper right corner.

| Judiciary Internet                                                                                                    |                                                                              | You are logged in an WEIRP1151        | tione Las | sat |
|----------------------------------------------------------------------------------------------------|------------------------------------------------------------------------------|---------------------------------------|-----------|-----|
| Judiciary Electronic Filing and Service Systems                                                                                                    | stem (JEFS)                                                                  | /                                     |           | 9   |
| Welcome to the Hawal's State Judiciary ele<br>your profile.                                                                                                    | ectronic filing portal. From this homepage, you can a                        | ubmit filings, track cases and update |           |     |
| Submit Case Filing                                                                                                    | My Case View                                                                 |                                       |           |     |
| Create Hawar's Internediate Court of Appends<br>Create Hawar's Sopreree Court Case<br>Create Hawar's Cristelaul Written Completel Case<br>Croote Hawar's Traffic Written Completel Case<br>Subset Filleg on Existing Case | Manage Cases                                                                 |                                       |           |     |
| User Administration                                                                                                    | Document Subscriptions                                                       |                                       |           |     |
| Manage My Profile                                                                                                    | Easting Subscription Information<br>Parchase Subscriptions<br>View Documents |                                       |           |     |
|                                                                                                    |                                                                              |                                       |           |     |

# **Case Initiation**

The Judiciary Electronic Filing and Services System (JEFS) will allow the eFiler to create cases in the categories of:

- 1) Hawai'i Intermediate Court of Appeals (ICA) Case
- 2) Hawai'i Supreme Court (SC) Case
- 3) Hawai'i Criminal Written Complaint Case
- 4) Hawai'i Traffic Written Complaint Case

The steps in this section will cover the case initiation capabilities that are provided via the **Judiciary Electronic Filing and Services System (JEFS)** for these case categories.

| Step # | Step Description                                          | Icon / Screen      |
|--------|-----------------------------------------------------------|--------------------|
| 1      | Hawai'i Intermediate Court of Appeals (ICA) Case Creation | Submit Case Filing |
| 2      | Hawai'i Supreme Court (SC) Case Creation                  | Submit Case Filing |
| 3      | Hawai'i Criminal Written Complaint Case Creation          | Submit Case Filing |
| 4      | Hawai'i Traffic Written Complaint Case Creation           | Submit Case Filing |

The steps outlined in this section presume that the user has successfully logged in to the **Judiciary Electronic Filing and Services System (JEFS)** and is presented with the **JEFS** Home page and menu navigation for **Submit Case Filing**.

| Judiciary Internet |                                                                                                    |                                                                              | Tim are logged in as WEBD11151.       | tione | Lagrat |
|--------------------|----------------------------------------------------------------------------------------------------|------------------------------------------------------------------------------|---------------------------------------|-------|--------|
| ADCARCINGHARDON    |                                                                                                    |                                                                              |                                       |       |        |
|                    | elcome to the Hawar's State Judiciary ele<br>our profile.                                                                                                    | ctronic filing portal. From this homepage, you can a                         | ubmit filings, track cases and update |       |        |
|                    | Submit Case Filing                                                                                                    | My Case View                                                                 |                                       |       |        |
|                    | Create Hawari Intermediate Coart of Appeals<br>Case<br>Create Hawari Seprese Coart Case<br>Create Hawari Cristolal Written Complete Case<br>Create Hawari Traffic Written Complete Case<br>Submit Filling on Existing Case | Maringe Canes                                                                |                                       |       |        |
|                    | User Administration                                                                                                    | Document Subscriptions                                                       |                                       |       |        |
|                    | Marnage Wy Profile                                                                                                    | Easting Subscription Information<br>Parchase Subscriptions<br>View Documents |                                       |       |        |
|                    |                                                                                                    |                                                                              |                                       |       |        |

| Step # | Step Description                                              | Icon / Screen      |
|--------|---------------------------------------------------------------|--------------------|
| 1a     | Navigate to Create Hawai'i Intermediate Court of Appeals Case | Submit Case Filing |
| 1b     | Enter General Case Information                                | Case Initiation    |
| 1c     | Enter Trial Court Information                                 | Case Initiation    |
| 1d     | Select Authorizing Statute(s)                                 | Case Initiation    |
| 1e     | Assign Parties                                                | Case Initiation    |
| 1f     | Attach Document(s)                                            | Case Initiation    |
| 1g     | Submit Case                                                   | Case Initiation    |

Step I: Hawai'i Intermediate Court of Appeals (ICA) Case Creation

# Step 1a: Navigate to Create Hawai'i Intermediate Court of Appeals Case

1. Select or Click on the Create Hawai'i Intermediate Court of Appeals Case navigation link located in the Submit Case Filing menu options.

| Submit Case Filing                                  |
|-----------------------------------------------------|
| Create Hawai'i Intermediate Court of Appeals Case 🗲 |
| Create Hawai'i Supreme Court Case                   |
| Submit Filing on Existing Case                      |
|                                                     |
|                                                     |

The eFiler will be presented with the **Create Initiation** landing page. The landing page will provide the following sections for data entry and case initiation.

- 1) **Case Information:** This section supports the data entry for the **general** case details such as Case Title, Court, Location, etc.
- 2) **Trial Court Information:** This section supports the data entry for the **Trial Court Information** and will be presented or populated based on the selected case type.
- Authorizing Statute(s): This section supports the data entry for the Authorizing Statute(s) for the case being created. The List of Values (LOV) will be populated based on the selected case type.
- 4) **Assign Parties:** This section supports the creation and assignment of a party to the case during initiation.

5) **Documents:** This section supports the ability to attach a document(s) to the case during initiation as well as add supporting notes.

| A 52 PA                                                                      | outi CA commendate Count of Assesse<br>Non CA-Intermediate Count of Assesse<br>stay                                                                                                    |                          | Case Type                                                                                                    |                                                                                                    | ¥.                                                                                                    |                                                                                                    | 6             |
|------------------------------------------------------------------------------|----------------------------------------------------------------------------------------------------|--------------------------|----------------------------------------------------------------------------------------------------|----------------------------------------------------------------------------------------------------|----------------------------------------------------------------------------------------------------|----------------------------------------------------------------------------------------------------|---------------|
| Filing C<br>Loca<br>Trisel CourtRep<br>Trial CourtRepense Case<br>Short Case | non CA-Internediate Coult of Appeals                                                                                                    |                          | Case Type                                                                                                    |                                                                                                    | т.<br>Н                                                                                                    |                                                                                                    |               |
| Loca<br>Trisil CourtRep<br>Trial CourtReprop Case 1<br>Bhot Case             | non CA-Internediate Coult of Appeals                                                                                                    | *                        | Case Type                                                                                                    |                                                                                                    | ×                                                                                                    |                                                                                                    |               |
| Bhort Case                                                                   |                                                                                                    |                          |                                                                                                    |                                                                                                    |                                                                                                    |                                                                                                    |               |
| Enterided Case                                                               | antro de la companya de la companya de la companya de la companya de la companya de la companya de la companya                                                                                                    |                          | Contidential IT<br>Basked IT                                                                                                    |                                                                                                    |                                                                                                    |                                                                                                    |               |
| Inial Court Information                                                      |                                                                                                    | · Trialinger of Cons. If |                                                                                                    |                                                                                                    | Ψ.4                                                                                                    |                                                                                                    |               |
| Mathemicing Statute(s)                                                       |                                                                                                    | Consigned and a          |                                                                                                    |                                                                                                    |                                                                                                    |                                                                                                    |               |
| Authorizing Statute                                                          |                                                                                                    | ×o                       |                                                                                                    |                                                                                                    |                                                                                                    |                                                                                                    |               |
| Party bit makes     And all parties     And                                  |                                                                                                    |                          |                                                                                                    |                                                                                                    | TA                                                                                                    |                                                                                                    |               |
| Decements information                                                        |                                                                                                    |                          |                                                                                                    |                                                                                                    | T.A.                                                                                                    |                                                                                                    |               |
| 1. the court has proved you<br>2. the document is one that                   | r oxaboo itu uwal the ascurowat, ar                                                                                                    | conf                     |                                                                                                    |                                                                                                    |                                                                                                    |                                                                                                    |               |
|                                                                              | M                                                                                                    |                          |                                                                                                    | 0.0                                                                                                    | *                                                                                                    |                                                                                                    |               |
| Atlach Document                                                              |                                                                                                    | 1104-1110-000            |                                                                                                    |                                                                                                    |                                                                                                    |                                                                                                    |               |
| > Notes                                                                      |                                                                                                    |                          |                                                                                                    |                                                                                                    |                                                                                                    |                                                                                                    |               |
|                                                                              | Add Randt                                                                                                    |                          |                                                                                                    |                                                                                                    | Tufand                                                                                                    |                                                                                                    |               |
|                                                                              | Trial Caurl Judge Authoriting Statute(s) Authoriting Statute Party Information Aut at Authoriting Statute Cool PDF files may de submitted Cool PDF files may de submitted 1 Min court fue granted yee 2 Min document Category Min Response Tu  Response Tu Response Tu Respons | Trial Court Judge        | Teal Case! Judge   Authoriting Statute   Authoriting Statute   Authoriting Statute   Party Information   Authoriting Statute   Authoriting Statute | Trial Casel Judge     Authoriting Statute     Authoriting Statute     Party Information     Authoriting Statute     Party Information     Authoriting Statute     Party Information     Authoriting Statute     Party Information     Authoriting Statute     Party Information     Authoriting Statute     Party Information     Authoriting Statute     Party Information     Authoriting Statute     Party Information     Authoriting Statute     Party Information     Authoriting Statute     Party Information     Authoriting Statute     Party Information     Authoriting Statute     Party Information     Decomment Category     Information     Authoriting Statute     Authoriting Statute           Party Information <td>Test Court Judge     Anthoriting Statute III     Anthoriting Statute     Anthoriting Statute    <tr< td=""><td>Trid Cauta Judge in Cauta Judge Trid Magering Cauta Id<br/>Authoriting Statuses in Authoriting Statuses in Authoriting Statuses i</td><td>Tex Caut Jugp</td></tr<></td> | Test Court Judge     Anthoriting Statute III     Anthoriting Statute     Anthoriting Statute <tr< td=""><td>Trid Cauta Judge in Cauta Judge Trid Magering Cauta Id<br/>Authoriting Statuses in Authoriting Statuses in Authoriting Statuses i</td><td>Tex Caut Jugp</td></tr<> | Trid Cauta Judge in Cauta Judge Trid Magering Cauta Id<br>Authoriting Statuses in Authoriting Statuses in Authoriting Statuses i | Tex Caut Jugp |

ID Corporate 2010 Weenhold, LLC on behalf of Hawain State Architery

Each of the sections and the data entry for the Hawai'i Intermediate Court of Appeals case will be reviewed in the steps that follow.

# **Step 1b: Enter General Case Information**

The eFiler will begin case initiation by entering or selecting the case details within the **Case Information** section.

The following fields will be auto-populated based on selection of the case category, such as Hawai'i Intermediate Court of Appeals:

1) Filing Court: This is a required field for case initiation. The field will be auto-populated based on navigation selection from Submit Case Filing. If Hawai'i Intermediate Court of

Appeals has been selected, the data field will be auto-populated with **CA – Intermediate Court of Appeals**.

- a. This field cannot be edited as denoted by the gray scale presentation. If the eFiler has navigated to this case category in error, they must return to the Submit Case Filing navigation menu to select a different case category option.
- Location: This is a required field for case initiation. If Hawai'i Intermediate Court of Appeals has been selected, the data field will be auto-populated with CA – Intermediate Court of Appeals.

| Judiciary Internet |                                | You are logged in as WEBU1089. Home Log |
|--------------------|--------------------------------|-----------------------------------------|
| (a) Sas            | Re Initiation                  | 6                                       |
|                    |                                | 7.4                                     |
|                    | Case Information               |                                         |
|                    |                                | Case Type Y                             |
|                    | Trial Court/Agentry            |                                         |
|                    | Trial CoursRegency Case Type 🦂 |                                         |
|                    | ¢                              | Canfidential (T                         |
|                    | Bhot Case Title                | Sealed F                                |
|                    | Estandard Case Title           |                                         |

Tip: The screen name will be indicated on the top left portion of the screen.

The eFiler will begin the case initiation by executing the following steps:

1. Select the Appeals Case Type from the List of Values (LOV).

| Case Type |                       | ~ |
|-----------|-----------------------|---|
|           | AP - Appeal           |   |
|           | ST - Agreed Statement |   |

- a. The **Case Type** is a required field and based on the selected type the data entry will vary.
- 2. Select the Trial Court/Agency from the List of Values (LOV).
  - a. This field will be presented if the selected case type is **Appeal**.
  - b. If the case type being initiated is **Agreed Statement**, please move to **step # 4** of this section.
- 3. Select the Trial Court/Agency Case Type from the List of Values (LOV).
  - a. This is a required field for initiation if the case type is **Appeal**.
  - b. If the case type being initiated is **Agreed Statement**, please move to **step # 4** of this section.

| Case Information             |                                     |   |                      | **           |
|------------------------------|-------------------------------------|---|----------------------|--------------|
| Filing Court                 | CA - informediate Court of Appendix | 1 | Case Type            | P - Appeal 😪 |
| Location                     | CA - Intermediate Court of Appeals  | ~ |                      |              |
| > Trial Court/Agency         |                                     | * |                      |              |
| Trial Court/Agency Case Type |                                     |   |                      |              |
|                              |                                     |   | Confidential         |              |
| Short Case Title             |                                     |   | Sealed [             |              |
| Extended Case Title          |                                     |   |                      |              |
| Trial Court Information      |                                     |   |                      | **           |
| Trial Court Judge            |                                     |   | Trial/Agency Case Id |              |

#### 4. Enter the Short Case Title.

a. This is a required field for case initiation.

#### 5. Enter the Extended Case Title.

a. This is a required field for case initiation.

|                     | Confidential 🥅 🗲 |
|---------------------|------------------|
| > Short Case Title  | Sealed 🗖 🗲       |
| Extended Case Title |                  |
|                     |                  |

As appropriate, the **Confidential** or **Sealed** indicator(s) should be selected.

Note: Selection of either indicator will require the user to have appropriate security levels to view and/or perform case update(s) activities.

#### **Step 1c: Enter Trial Court Information**

The Trial Court Information will be presented if the selected case type is Appeal.

In order to retrieve and associate the Trial Court Information, the user will execute the following steps:

| Trial Court Splormation | *   |                     | ¥.4. |  |
|-------------------------|-----|---------------------|------|--|
| Trial Court-Judge       | 000 | TrialAgency Case Id |      |  |

- 1. **Select** the binoculars icon to initiate a search for the **Trial Court Judge**.
  - a. Enter the judge information, for example First and/or Last Name.
  - b. As appropriate the user can select the type of search to be executed such as a Partial search or Phonetic search.

| Search Criteria |                      |    |  |              | ** |
|-----------------|----------------------|----|--|--------------|----|
| FirstName       |                      |    |  |              |    |
| LastName        |                      |    |  |              |    |
| T Partial Sea   | rch 🗐 Phonetic Searc | th |  |              |    |
|                 |                      |    |  | Search Reset |    |
|                 |                      |    |  |              |    |

2. **Select** the <u>Search</u> button to execute the search.

Upon successful execution, the user will be presented with the search results:

| Search Criteria                   |                   |          |     | 7.4             |
|-----------------------------------|-------------------|----------|-----|-----------------|
| First Name                        |                   |          |     |                 |
| LastName Marr                     |                   |          |     |                 |
| Partial Search                    | Phonetic Search   |          |     |                 |
|                                   |                   |          |     | Search Reset    |
| Search Results                    |                   |          |     |                 |
| Please select a party to add      |                   |          |     |                 |
| Search Levolts for criteria: Last | Nara: Marr        |          |     |                 |
| Name                              | Trial Agency Role | Party ID | DOB | Organization    |
| Michael Mair                      | Judge             | JMMARR   |     | State of Hawaii |

#### 3. Select the Judge by clicking on the line item.

| Search Criteria                        |                   |                    |               | **                     |
|----------------------------------------|-------------------|--------------------|---------------|------------------------|
| FirstName                              |                   |                    |               |                        |
| LastName Marr                          |                   |                    |               |                        |
| Partial Search C P                     | nonetic Search    |                    |               |                        |
|                                        |                   |                    |               | Search Renet           |
| Search Results                         |                   |                    |               | <b>T</b> .             |
| Please select a party to add           |                   |                    |               |                        |
| Search results for criteria: Last Nent | Marr              |                    |               |                        |
| Name                                   | Trial Agency Role | Party ID           | DOB           | Organization           |
| Michael Mart                           | Jodge             | JMMARR             | 380           | de sCHinnili           |
|                                        |                   |                    |               | Assign Canoel          |
|                                        |                   |                    |               | Return                 |
| _                                      |                   |                    |               |                        |
| A                                      | ssign             | ulate the Judge ar | d return to t | ne Case Initiation sci |
| 1 <b>Dross</b> the                     |                   | ulate the Judge al |               | ie case initiation sol |
| 4. <b>Press</b> the                    |                   |                    |               |                        |

| Trial Court Information                           |                                                               |
|---------------------------------------------------|---------------------------------------------------------------|
| Trial Court Judge Michael Marr                    | # 0                                                           |
| 5. <b>Press</b> the ( <b>Add</b> ) 🔯 icon to asso | ciate the Judge to the case.                                  |
| a. Alternately, if the Judge ir                   | nformation added is not correct or needs to be changed, it ca |
| be removed by <b>pressing</b>                     | the <u>Remove</u> button.                                     |
| Upon execution of the (Add) 0, the Judg           | e information will be displayed.                              |
| Trial Court Information                           |                                                               |
| Trial Court Judge                                 |                                                               |
| Michael Marr                                      | Remove                                                        |

- 6. Enter the Trial/Agency Case ID, as necessary.
  - a. This field will be presented if the selected case type is **Appeal**.
  - b. The Case ID must be known as there is no search capability for this data entry field.

| Trial/Agency Case Id | - |
|----------------------|---|
|                      |   |

#### Step 1d: Select Authorizing Statute(s)

An Authorizing Statute(s) must be selected in order to initiate the case. The Authorizing Statute, **HRS** 602-57 – Court of Appeals, will be auto-populated for the case category of Hawai'i Intermediate Court of Appeals.

| Authorizing Statute         | 83                              | 7.4 |
|-----------------------------|---------------------------------|-----|
| Authorizing Statut          | x 🛛 🖉 🖸                         |     |
|                             | HRS § 602-97 - Courts of Appeal |     |
| 24 Version 3.0<br>Aug. 8, 1 | 2                               |     |

The user can select additional statutes by executing the following steps:

- 1. Select the additional Authorizing Statute(s) from the List of Values (LOV).
  - 1. As available via the List of Values (LOV), the eFiler will select additional authorizing statutes, as applicable.
    - i. The statutes populated in the Authorizing Statute(s) List of Values (LOV) are based on the Trial Court/Agency that has been selected.
- 2. **Press** the (**Add**) icon to associate the statute to the case.
  - a. Alternately, if a statute is added in error or needs to be changed, prior to case initiation, it

| Authorizing Statute | (6)                                     |  |
|---------------------|-----------------------------------------|--|
| - Authoriting Stat  | ute (HRB § 383-41 - Employment Security |  |
|                     | HRS § 602-57 - Courts of Appeal         |  |

| - | - |  | - | - | - ( | , | ' | - |  |  |  | - | ., |  |  |  |
|---|---|--|---|---|-----|---|---|---|--|--|--|---|----|--|--|--|
|   |   |  |   |   |     |   |   |   |  |  |  |   |    |  |  |  |
|   |   |  |   |   |     |   |   |   |  |  |  |   |    |  |  |  |
|   |   |  |   |   |     |   |   |   |  |  |  |   |    |  |  |  |
|   |   |  |   |   |     |   |   |   |  |  |  |   |    |  |  |  |

| Authorizing Statute(s) |                                                                       |          |        |
|------------------------|-----------------------------------------------------------------------|----------|--------|
| Authorizing Statute    |                                                                       | ▼ ②      |        |
| ->                     | HRS § 602-57 - Courts of Appeal<br>HRS § 383-41 - Employment Security | <b>→</b> | Remove |

#### **Step 1e: Assign Parties**

The user must associate all parties associated to the appeal, such as the appellant, appellee, attorney and/or designated legal representation, etc.

For cases that involve a Hawai'i State Department or Agency, the existing system Party ID's should be utilized. *Please refer to the Appendix section of this user manual for the list of Hawai'i State Department and Agency Party ID's.* 

The assigned parties will be used in future steps and activities such as retrieval of existing case, notification of case filings and data population of court generated correspondence.

Note: If the parties, attorney or legal representation, etc have not been assigned or designated on the case, notifications and access for required electronic filings will be impacted.

For purposes of this manual, both options for retrieval or creation of a party for assignment are outlined.

| Step # | Step Description                   | Icon / Screen |
|--------|------------------------------------|---------------|
| 1e.i   | Retrieve and Assign Existing Party | Parties Tab   |
| 1e.ii  | Create and Assign New Party        | Parties Tab   |

#### Step 1e.i: Retrieve and Assign Existing Party

This step will be used for all assignments or designation of the Hawai'i State Department and/or Agencies.

Please refer to the Appendix section of this user manual for the list of Hawai'i State Department and Agency Party ID's.

The user will assign <u>existing</u> parties to the case by executing the following steps:

Note: The process steps outlined presume that the party being assigned exists in JIMS. If the party is not retrieved via the search steps, the eFiler may create a new Party ID. Please refer to **Step 1e.ii** for the detailed steps of creating a new party.

1. **Press** the <u>Add</u> button to initiate the search capabilities.

| + | Party Information | ** |
|---|-------------------|----|
|   | Add all parties   |    |
| - | Add               |    |

- 2. Select the Party Type to be retrieved or search.
- 3. Enter the party information, such as First and Last Name or Organization/Business Name.
  - a. As appropriate the user can select the type of search to be executed such as a Partial search or Phonetic search.

| Autosary Internet                                        | You are logged in as WEBU1089. | Harne | Logest |
|----------------------------------------------------------|--------------------------------|-------|--------|
| Case Initiation                                          |                                |       | 0      |
| -* Casarch (* Aut Battan to Casa Initiation              |                                |       |        |
| Search Citteria                                          | V.A.                           |       |        |
| - PartyType 🌾 Person (* Dustress                         |                                |       |        |
| > First Name Case D                                      |                                |       |        |
| -> LastName Bar D                                        |                                |       |        |
| OPertal Beach Ophonetic Beach Organization               |                                |       |        |
| $\rightarrow$                                            | Soutch Rusat                   |       |        |
|                                                          | Return                         |       |        |
| 4. Press the <u>Search</u> button to execute the search. |                                |       |        |
| 26 Version 3.0<br>Aug. 8, 12                             |                                |       |        |

| Partial Search 🔽 Phonetic Se                                 | sarch             | Organization                     |     |              |
|--------------------------------------------------------------|-------------------|----------------------------------|-----|--------------|
|                                                              |                   | 1.02020202004                    |     |              |
|                                                              |                   |                                  |     | Seanth Reset |
| Search Results                                               |                   |                                  |     |              |
| Please select a party to add.                                |                   |                                  |     |              |
| Search results for oritorial Last Name. Mouse, Fire          | st Name: Mickey   |                                  |     |              |
| Name                                                         | Trial Agency Role | Party ID                         | 006 | Organization |
| Mickey NMN Mouse                                             |                   | @1076528                         |     |              |
|                                                              |                   |                                  |     |              |
| Mickey Mouse                                                 |                   | @1076187                         |     |              |
|                                                              |                   | @1076197<br>@1076295             |     |              |
| Mickey Mouse                                                 |                   |                                  |     |              |
| Miskey Mouse<br>Miskey Mouse                                 |                   | @1076295                         |     |              |
| Mickey Mouse<br>Mickey Mouse<br>Mickey Mouse                 |                   | @1076295<br>@1076308             |     |              |
| Mickey Mouse<br>Mickey Mouse<br>Mickey Mouse<br>Mickey Mouse |                   | @1076295<br>@1076306<br>@1076293 |     |              |

The search results will be presented to the user for review and selection. If the Party ID is not located, it will need to be created.

Please refer to **Step 1e.ii** for the detailed steps of creating a party.

- 5. Select the appropriate Party by clicking on the line item.
- 6. Select the Role, from the List of Values (LOV), that is associated to the party on this case.
  - a. This is a required field for assignment of a party and case initiation.

| Name               | Trial Agency Role |             | Party ID   | DOB | Organization |
|--------------------|-------------------|-------------|------------|-----|--------------|
| Mickey NMH Mouse   |                   | 0           | 1076520    |     |              |
| Mickey Mouse       |                   | 0           | 1076187    |     |              |
| Mickey Mouse       |                   | 6           | 1076295    |     |              |
| Mickey Mouse       |                   | G           | 1076306    |     |              |
| Mickey Mouse       |                   | 0           | 1076290    |     |              |
| Mickey Mouse       |                   | 6           | 1075468    |     |              |
| Mickey Mouse       |                   | e           | 1076326    |     |              |
| Mickey Mouse       |                   | 0           | 1076137    |     |              |
|                    | > P               | arty Role   | Appellee   |     |              |
| Mickey NMN Mouse   | т                 | nal Case Ro | le .       | 19  |              |
| Mickey Minin Mouse | A                 | Borney For  | hisma      |     | 8            |
|                    |                   |             | T Juvenite |     |              |
|                    |                   |             |            |     | Assign Cance |
|                    |                   |             |            |     |              |

- 7. As appropriate, the eFiler can assign the additional details to the party:
  - **Trial Case Role:** This can be selected prior to assigning the party or after the party is assigned. The user will select the appropriate role from the List of Values (LOV).
  - Attorney For: This can be selected prior to assigning the party. The user will select the appropriate party/role from the List of Values (LOV).

- **Juvenile:** This can be selected prior to assigning the party. The user will populate the check box as needed.
- 8. **Press** the <u>Assign</u> button to associate the party to the case.

The eFiler will receive a confirmation message upon successful assignment of the party.

Note: The assignment of the party is contingent upon successful creation of the case.

| Successfully added Mickey NMN Mouse to the case as Appellee. |
|--------------------------------------------------------------|
|--------------------------------------------------------------|

Note: The eFiler can continue to add additional (existing) parties from this screen by repeating steps 2 – 7 or by referring to section 1e.ii for creation of a new party.

9. Once all parties have been associated to the case, the eFiler will **select** the

Return to Case Initiation hyperlink or press the Return button.

The parties that have been successfully associated will be displayed:

| Party Informa   | tion             |
|-----------------|------------------|
| Add all parties |                  |
| Add             |                  |
|                 |                  |
| Appellee        | Mickey NMN Mouse |
| [Edit][Remo     | <u>ve]</u>       |
| Other           | Jane Jane Doe    |
|                 | ve ]             |

The user will be able to Edit or Remove the party as necessary for case initiation.

10. In **Edit** mode, the user can update the **Party Role** and/or the **Trial Case Role** of the party selected.

| a. | If modified, the changes will be sa | aved by pressing the  | Update | button. |
|----|-------------------------------------|-----------------------|--------|---------|
| b. | If no change is made, press the     | <u>C</u> ancel button | ı.     |         |

| Party Informa<br>Add all parties<br>Add | tion                  |          |   |        |   |       |
|-----------------------------------------|-----------------------|----------|---|--------|---|-------|
| Appellee<br>[Edit][Remo                 | Mickey NMN Mouse      |          |   |        |   |       |
| Other<br>[Edit][Remo                    | Jane Jane Doe<br>we ] |          |   | T      |   |       |
| — Mickey NMN I                          | Mouse Appellee        | <b>~</b> | ~ | Update | С | ancel |

11. To remove the party from the case, the user will select the **Remove** hyperlink.

#### Step 1e.ii: Create and Assign New Party

If the case party is not found or retrieved, the user may <u>create a new party</u> and assign to the case by executing the following steps:

Note: The process steps outlined presume that the user has confirmed that the party does not exist in JIMS. If the eFiler has not attempted to locate the existing party, this should be done prior to creating a new party. Please refer to **Step 1e.i** for the detailed steps of locating an existing party.

1. **Press** the <u>Add</u> button to initiate the party search or creation capabilities.

| → | Party Information | <b>VA</b> |
|---|-------------------|-----------|
|   | Add all parties   |           |
| - | Add               |           |

2. Select the Add radio button to begin party creation.

| Add Parties     | and Attorneys  |         |            |                 |      | *         |
|-----------------|----------------|---------|------------|-----------------|------|-----------|
| Party Type      | (* Person (* B | usiness |            |                 |      |           |
| First Name      |                |         |            | Party Role      | 9    |           |
| Middle Name     |                |         |            | Trial Case Role |      |           |
| Last Name       |                |         |            | Attorney For    | on a | 31        |
| Date of Birth   |                |         | C Juvenile |                 |      |           |
|                 | 2              |         |            |                 |      |           |
| Mailing Address |                |         |            |                 |      |           |
|                 | City           | State   | Zp         |                 |      |           |
| Email           |                |         |            |                 |      |           |
|                 |                |         |            |                 | Sub  | mit Reset |

3. Populate the Party Type radio button for the party to be created, Person or Company.

#### 4. Enter the Party Name.

a. The Party Name can be a Person Name, First and Last Name or Business Name.

#### 5. Enter the Party Address.

- a. If **Person** party type has been selected, the **Address Type** will default to **Mailing.** As necessary, the eFiler can select the address type that is being created.
- b. If **Company** party type has been selected, the **Address Type** will default to **Business.** As necessary, the eFiler can select the address type that is being created.
- 6. Select the Party Role from the List of Values (LOV).
  - a. As necessary, the user will select the Trial Case Role and Attorney For.
- 7. As available or as necessary, additional party information can be defined, such as Date of Birth (DOB), Email Address and/or Phone Numbers.
- 8. **Press** the <u>Assign</u> button to create the new party and assign to the case.

The eFiler will receive a confirmation message with the new Party ID upon successful creation.

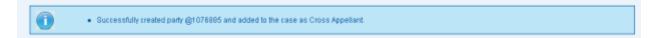

Note: The assignment of the party is contingent upon successful creation of the case; however, the party will be available in JIMS immediately.

The eFiler may create any additional parties by repeating steps 1 – 8 above.

9. To remove the party from the case, the user will select the **Remove** hyperlink.

| Party Informa           | ition                                                |  |
|-------------------------|------------------------------------------------------|--|
| Add all parties<br>Add  |                                                      |  |
| Cross Appell            | ant Ron Weasley<br>1010 Piikoi<br>Honolulu, HI 69816 |  |
| Appellee<br>[Edit][Rem( | ▲ Mickey NMN Mouse<br><u>ove 1</u>                   |  |
| Other<br>[Edit][Remo    | Jane Jane Doe                                        |  |

# **Step 1f: Attach Documents**

The user must attach or upload at least one (1) document in order to initiate the appeals case. Only .pdf files are accepted for this capability.

|                           |      | ox only #25e case is a public case at                |                                      |   |
|---------------------------|------|------------------------------------------------------|--------------------------------------|---|
| 2. The document is one th |      | cursent, or<br>rr anal address an order of the court |                                      |   |
|                           |      |                                                      |                                      |   |
| Document Category*        |      | *                                                    | Document Type*                       | * |
|                           | None | -                                                    | Document Type*<br>Filing Party* None |   |

The eFiler will upload a document(s) to the case by executing the following steps:

- 1. Select the Document Category from the List of Values (LOV).
  - a. This is a required field for uploading the document and case initiation.
  - b. The **Document Category** value will be utilized to present appropriate data values within the **Document Type List of Values** (LOV).

| Documents Information        |                                                                                                    |                   |
|------------------------------|----------------------------------------------------------------------------------------------------|-------------------|
| Only PDF files may be submit | ted. Check the "sealed" box only if the case is                                                                                                    | a public case and |
|                              | rour motion to seal the document, or<br>at may be submitted under seal without an ord                                                                | ler of the court  |
| → Document Category*         |                                                                                                    | *                 |
| In Response To 🖍             | Application<br>Brief<br>Complaint<br>Case Records<br>Memorandum<br>Motion<br>Miscellaneous<br>Notice<br>Order<br>Response<br>Statements<br>Add Reset | Browse            |

- 2. Select the Document Type from the List of Values (LOV).
  - a. This is a required field for uploading the document and case initiation.
  - b. The values presented within the **Document Type L**ist of Values (LOV) are based on the **Document Category** that has been selected, such as Application.

| Document Category* | Application | - +    | Document Type* |                                   |  |
|--------------------|-------------|--------|----------------|-----------------------------------|--|
| in Response To 😽   | None        | *      | Filing Party*  | Application for Writ of Certioran |  |
| Attach Document    |             | Browse |                | Application for Transfer          |  |

- 3. Select the Filing Party from the List of Values (LOV).
  - a. This is a required field for uploading the document and case initiation.
  - b. The values presented within the **Filing Party L**ist of **V**alues (LOV) are based on the **Parties** assigned to the case. If the appropriate party is not shown, it will need to be assigned. *Please refer to the Assign Parties* (**1d**) *section of this manual for the detailed steps.*

| Document Type* | Application for Writ of Certiorari                       | * |
|----------------|----------------------------------------------------------|---|
|                | None 💌                                                   |   |
|                | None                                                     |   |
|                | Cross Appellant-Ron Weasley                              |   |
|                | Cross Appellant-Ron Weasley<br>Appellee-Mickey NMN Mouse |   |
|                | Other-Jane Jane Doe                                      |   |

4. **Upload File** by selecting the **Browse**... button and locating the saved file.

Tip: Only PDF files (\*.pdf) may be uploaded.

Once the document is uploaded, it will be reflected in the associated document section:

- 5. The eFiler may **add Notes** in reference to the uploaded document prior to completing the upload.
  - a. The **Notes** field is a free format field.
- 6. **Press** the <u>Add</u> button to complete the document upload and adding the note.

Once the document is uploaded, it will be reflected in the associated document section:

| 1. the coult has granted y | vour motion to seal the document, or<br>val may be submitted under seal withou |      |                |      |   |
|----------------------------|--------------------------------------------------------------------------------|------|----------------|------|---|
| Document Category*         | [                                                                              |      | Document Type* |      |   |
| In Response To 🚽           | None                                                                           | 4    | Filing Party*  | None | ~ |
| Notes                      |                                                                                | Brow |                |      |   |
|                            | Add Reset                                                                      |      |                |      |   |

a. Alternately, if the uploaded document is not correct, it can be removed pressing the (remove) icon.

As needed, the user can upload additional documents by repeating steps 1 – 6 above.

# Step 1g: Submit Case

Once the required case data elements have been entered, the user will execute the following step to complete case initiation:

- 1. **Press** the <u>Submit</u> button to complete case initiation.
  - a. If no errors are encountered, the case will be created and a confirmation message received, along with the Case ID.

| 1 million and a second second s |  |
|----------------------------------------------------------------------------------------------------|--|
| four electronic filing was successfully submitted. You can track the status of the eFiling using Case ID CAAP-10-00018832. Plasse monitor your email for electronic notifications<br>magnifing the case.<br>Case ID CAAP-10-0001882. Plasse monitor your email for electronic notifications<br>Title Sample Appendic Case 1<br>Filing Date (Time ThursDate, July 20, 2010 02 52 08 PM<br>Type of Filing/Append<br>Lead Decument(s) DJ Test HM 10TC-09-074458.pdf                                                                                                    |  |
| The following paties need to be conventionally served:<br>Jone Jane Dae<br>Ron Weaster<br>Mickey Fall Mouse                                                                                                    |  |

Note: If the required fields have not been populated, the eFiler will be prevented from creating the case. Please refer the Helpful Hints and FAQ's section of this manual for the detailed step for printing from the <u>Printable View</u> hyperlink.

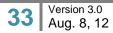

b. If the case filing requires payment of fees, the user will be presented with the payment options as part of the case creation confirmation message.

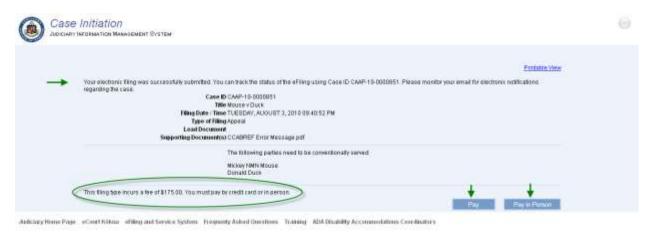

Please refer to the Take Payment section of this manual for the detailed step to complete payment of the case filing fees.

| Step # | Step Description                              | Icon / Screen      |
|--------|-----------------------------------------------|--------------------|
| 2a     | Navigate to Create Hawai'i Supreme Court Case | Submit Case Filing |
| 2b     | Enter General Case Information                | Case Initiation    |
| 2c     | Enter Court Information                       | Case Initiation    |
| 2d     | Select Authorizing Statute(s)                 | Case Initiation    |
| 2e     | Assign Parties                                | Case Initiation    |
| 2f     | Attach Documents                              | Case Initiation    |
| 2g     | Submit Case                                   | Case Initiation    |

#### Step 2a: Navigate to Create Hawai'i Supreme Court Case

1. Select or Click on the Create Hawai'i Supreme Court Case navigation link located in the Submit Case Filing menu options.

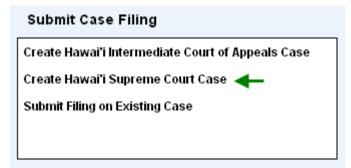

The user will be presented with the **Create Initiation** landing page. The landing page will provide the following sections for data entry and case initiation.

- 1) **Case Information:** This section supports the data entry for the **general** case details such as Case Title, Court, Location, etc.
- 2) **Trial Court Information:** This section supports the data entry for the **Trial Court Information** and will be presented or populated based on the selected case type.
- Authorizing Statute(s): This section supports the data entry for the Authorizing Statute(s) for the case being created. The List of Values (LOV) will be populated based on the selected case type.
- 4) **Assign Parties:** This section supports the creation and assignment of a party to the case during initiation.

5) **Documents:** This section supports the ability to attach a document(s) to the case during initiation as well as add supporting notes.

| Case | Initiation                                                                                    |                                                                                                    |                 |              |   |         |  |
|------|-----------------------------------------------------------------------------------------------|----------------------------------------------------------------------------------------------------|-----------------|--------------|---|---------|--|
|      | INFORMATION MANAGEMENT BYSTEM                                                                 |                                                                                                    |                 |              |   |         |  |
| -    |                                                                                               |                                                                                                    |                 |              |   |         |  |
| -    | Case Information                                                                              |                                                                                                    |                 |              |   | ¥4      |  |
|      | ANG 5.5372                                                                                    | U - Siderenie Clud                                                                                                    |                 | -> Case Type |   | 8       |  |
|      |                                                                                               | D - Supremé Court                                                                                                    | 6               |              |   |         |  |
|      | Trial Court/Agency                                                                            | Y.                                                                                                    |                 |              |   |         |  |
|      | Tital CourtiAgency Case Type                                                                  |                                                                                                    |                 |              |   |         |  |
|      | ICA Case ID                                                                                   |                                                                                                    |                 | Confidential |   |         |  |
|      | Bhort Case Title                                                                              |                                                                                                    |                 | Sealed F     |   |         |  |
|      | Extended Case Title                                                                           |                                                                                                    |                 |              |   |         |  |
|      |                                                                                               |                                                                                                    |                 |              |   |         |  |
| -    | Trial Court Information                                                                       |                                                                                                    |                 |              |   | ΨA.     |  |
|      | Tital Court Judge                                                                             | a o o                                                                                                    | Trial-Agon cy C | aselid       |   |         |  |
| -    | Authorizing Statute(s)                                                                        |                                                                                                    |                 |              |   | TA.     |  |
|      | Authorizing Statute                                                                           |                                                                                                    | 8 O             |              |   |         |  |
| -    | Party Information                                                                             |                                                                                                    |                 |              |   | **      |  |
|      | Add all parties                                                                               |                                                                                                    |                 |              |   |         |  |
|      | 5-01                                                                                          |                                                                                                    |                 |              |   |         |  |
| -    | Documents Information                                                                         |                                                                                                    |                 |              |   | **      |  |
|      |                                                                                               | the "sealed" but unly if the case is a public i                                                                                                    | inter and       |              |   |         |  |
|      | <ol> <li>the shadt has granted poor webs:</li> <li>the absanced is one that way be</li> </ol> | solution of the second of the second of the | serf            |              |   |         |  |
|      | Document Category*                                                                            |                                                                                                    | Document Type+  |              |   | R       |  |
|      | In Response To Viane                                                                          |                                                                                                    | Filip Park* 1   | lone         | 8 |         |  |
|      | ABAIN LIOCUMON                                                                                | Biov                                                                                                    | se              |              |   |         |  |
|      |                                                                                               |                                                                                                    |                 |              |   |         |  |
|      | - Notes                                                                                       |                                                                                                    |                 |              |   |         |  |
|      | 5. C                                                                                          |                                                                                                    |                 |              |   |         |  |
|      |                                                                                               |                                                                                                    |                 |              |   |         |  |
|      |                                                                                               | Arbt Heset                                                                                                    |                 |              |   |         |  |
|      |                                                                                               |                                                                                                    |                 |              |   | Saferet |  |

@ Copyright 2009-2010 Wivevillay, LLC on behalt of Hawart Blank Judicinity

Each of the sections and the data entry for the **Hawai'i Supreme Court** case will be reviewed in the steps that follow.

# Step 2b: Enter General Case Information

The user will begin case initiation by entering or selecting the case details within the **Case Information** section.

The following fields will be auto-populated based on selection of the case category, such as **Hawai'i Supreme Court**:

- 1) **Filing Court:** This is a required field for case initiation. The field will be auto-populated based on navigation selection from **Submit Case Filing**. If **Hawai'i Supreme Court** has been selected, the data field will be auto-populated with **SC Supreme Court**.
  - a. This field cannot be edited as denoted by the gray scale presentation. If the eFiler has navigated to this case category in error, they must return to the **Submit Case Filing** navigation menu to select a different case category option.
- 2) Location: This is a required field for case initiation. If Hawai'i Supreme Court has been selected, the data field will be auto-populated with SC Supreme Court.

| udcary Internet                |              | You are logged in as WE BU1025. | Hame | Lagout |
|--------------------------------|--------------|---------------------------------|------|--------|
| Case Initiation                |              |                                 |      | 9      |
| Case Information               |              | **                              |      |        |
| Fing Cout SC- Bioinne Chid     | Case Type    | 4                               |      |        |
| -> Location SC - Supreme Court |              |                                 |      |        |
| Trial Court/Agency             |              |                                 |      |        |
| Trial Court/Agenity Case Type  |              |                                 |      |        |
| ICA Case ID                    | Confidential |                                 |      |        |
| Short Case Title               | Sevied 🗂     |                                 |      |        |
| Extended Case Title            |              |                                 |      |        |
|                                |              |                                 |      |        |

Tip: The screen name will be indicated on the top left portion of the screen.

The eFiler will begin the case initiation by executing the following steps:

1. Select the Supreme Court Case Type from the List of Values (LOV).

| >Case Type   |                                    | ~ |
|--------------|------------------------------------|---|
|              |                                    |   |
|              | AD - Attorney Discipline           |   |
|              | AP - Application for Transfer      |   |
|              | BA - Appn for Admission to the Bar |   |
|              | CQ - Certified Question            |   |
|              | EC - Election Contest              |   |
| Confidential | FD - Judicial Financial Disclosure |   |
|              | JD - Judicial Discipline           |   |
| Sealed       | MF - Miscellaneous Filings         |   |
|              | OT - Other                         |   |
|              | PR - Petition to Rsgn/Surr Law Lic |   |
|              | PW - Petition for Writ             |   |
|              | RQ - Reserved Question             |   |
|              | RU - Rule                          |   |
|              | WC - AppIn for Writ of Certiorari  |   |

a. The **Case Type** is a required field and based on the selected type the data entry will vary.

Based on the selection of the Supreme Court **Case Type**, the user will be presented with the required or optional fields for entry. In some case types, the data will be defaulted to the only available option. For purposes of this manual, all fields that can be presented to the eFiler will be outlined.

*Tip:* Fields that are not required or that do not allow entry will be grayed out or not presented to the eFiler.

- 2. Select the Court/Agency from the List of Values (LOV).
  - a. Based on the select case type this field may be referred to as **Trial Court/Agency**, **Federal Court/Agency** or **Court/Agency**.
  - b. This field will not be displayed for all case types.
- 3. Select the Court/Agency Case Type from the List of Values (LOV).
  - a. Based on the select case type this field may be referred to as **Trial Court/Agency Case Type, Federal Court/Agency Case Type** or **Court/Agency Case Type.**

| Filing Court                   | SC - Supreme Court | 10 | Case Type CQ - Certified Question |  |
|--------------------------------|--------------------|----|-----------------------------------|--|
| Location                       | SC - Supreme Court |    |                                   |  |
| > Federal Court/Agency         | ×                  |    |                                   |  |
| Federal Court/Agency Case Type |                    |    |                                   |  |
| ICA Case ID                    |                    |    | Confidential                      |  |
| Short Case Title               |                    |    | Sealed T                          |  |

b. This field will not be displayed for all case types.

- 4. Enter or Retrieve the ICA Case ID.
  - a. This field will be presented based on selection of case type, such as **AP Application** for Transfer.
  - b. If known and/or provided, the ICA Case ID may be entered directly into the data field.
  - c. If the **ICA Case ID** is not known, it can be retrieved by pressing the Find Case button and executing the search based on the case information that is available.

Tip: The user should enter as much detail as known about the case.

| Search Criterta                                   |                         |                                       |                     | τ. |
|---------------------------------------------------|-------------------------|---------------------------------------|---------------------|----|
| Case ID                                           |                         | Court CK-Intermediate Court of Ap     | pinalu 🛶            |    |
| -> Party Type 🖗 1                                 | Person (*** Business    | Location CA+ Intermediate Court of Ap | peals 🖌             |    |
| > First Name Ron                                  |                         | CaseType 💌 💌                          | -                   |    |
| -> LastName Wea                                   | slev                    | Chinclude Closed Cases                |                     |    |
|                                                   |                         |                                       |                     |    |
|                                                   |                         | Phonetic Search                       |                     |    |
|                                                   |                         | Phonetic Search                       |                     |    |
| • Search Results                                  |                         |                                       |                     | Ψ. |
|                                                   |                         |                                       |                     | *. |
| Search Results                                    |                         |                                       | Case Type           | Ψ. |
| Search Results<br>Repair select a case.           | South                   |                                       | Case Type<br>Appeal | v  |
| Search Results<br>Please select e case<br>Case ID | Swatch Be<br>Case Title | helitation Date                       |                     | ** |

d. Select the appropriate case from the Search Results.

| Case ID           |                                                    | Case Title             | Initiation Date. | Case Type    |    |
|-------------------|----------------------------------------------------|------------------------|------------------|--------------|----|
| CAAP-TO-DODDBD2   | Sample Ap                                          | peals Case 1           | 29-101-2010      | Appeal       |    |
| CAAP-10-0000803   | Sample Ap                                          | peals Case for Delete  | 29-JUL-2010      | Appeal       |    |
| CAAP-10-0000083   | POTTER V.                                          | MALFOY, et. al.        | 11-MAY-2010      | Appeal       |    |
| CAAP-10-0000084   | POTTER v.                                          | WEASLEY                | 11-MAY-2010      | Appeill      |    |
| CAAP-10-0000085   | MICKEY M                                           | OUSE COMPANY & WEASLEY | 11-MAY-2010      | Appeal       |    |
| CAAP-10-0000235   | WEASLEY                                            | v TESTER               | 19-MAY-2010      | Appeal       |    |
| Case ID           | CAMP-10-0000892                                    | Sealer                 | 6 H              |              |    |
| ase Details       |                                                    |                        |                  |              | ** |
|                   |                                                    |                        |                  |              |    |
| Conta THis        |                                                    |                        |                  |              |    |
|                   | Sumple Appuale Case t                              |                        |                  |              |    |
|                   | CA- Informediate Court a                           | Case Type              | AP-Appeal        |              |    |
| Court             | CA- Intermediate Courts                            | Case Type              |                  |              |    |
| Court             | CA- Intermediate Court e<br>CA- Marmagnate Court e | Case Type              |                  |              |    |
| Court<br>Location | CA- Intermediate Court e<br>CA- Marmagnate Court e | Case Type              |                  | Butmat Caree |    |

- i. The **Case Details** will be populated based on the selected case.
- ii. The user can navigate through the cases to view Case Details as needed.
- e. Press the <u>Submit</u> button in order to return to the **Case Initiation** screen and populate the **ICA Case ID** field.

| Case Information       |                                                    |                                         | Ψ. |
|------------------------|----------------------------------------------------|-----------------------------------------|----|
| Filing Court           | SC - Bapreyve Court                                | Case Type AP - Application for Transfer | 1  |
| Location               | SC - Supreme Court                                 |                                         |    |
| Court/Agency           | 1 st Circuit Creut Court +                         |                                         |    |
| Count/Agency Case Type |                                                    |                                         |    |
| > ICA Case ID          | CAAP-10-0000802 👸 Find Case                        | Confidential                            |    |
| > Short Case Title     | Sample Appeals Case 1                              | Sealed 🗂                                |    |
| > Extended Case Title  | Sample Hawaii Intermediate Court of Appeals Case 1 |                                         |    |

- i. Upon successful entry the following case fields will be auto-populated based on the details of the ICA Case:
  - ICA Case ID
  - Short Case Title
  - Extended Case Title
  - Court Agency
  - Authorizing Statute(s)
  - Assigned Parties

#### 5. Enter the Short Case Title.

- a. This is a required field for case initiation.
- b. This field will be auto-populated if an ICA Case ID has been associated to the case.

#### 6. Enter the Extended Case Title.

- a. This is a required field for case initiation.
- b. This field will be auto-populated if an ICA Case ID has been associated to the case.

|                       | Confidential 🥅 🗲 |
|-----------------------|------------------|
| > Short Case Title    | Sealed 🗖 🗲       |
| > Extended Case Title |                  |
|                       |                  |

As appropriate, the **Confidential** or **Sealed** indicator(s) should be selected.

Note: Selection of either indicator will require the user to have appropriate security levels to view and/or perform case update(s) activities.

### **Step 2c: Enter Court Information**

The **Court Information** will be presented based on the selected case type and may be referred to as **Trial Court Information**, **Federal Court Information** or **Court Information**.

In order to retrieve and associate the **Court Information**, the user will execute the following steps:

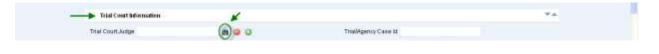

- 1. **Select** the binoculars icon to initiate a search for the **Court Judge**.
  - a. Enter the judge information, for example First and/or Last Name.
  - b. As appropriate the user can select the type of search to be executed such as a Partial search or Phonetic search.

| ¥.A |
|-----|
|     |

2. **Select** the <u>Search</u> button to execute the search.

Upon successful execution, the user will be presented with the search results:

| Search Criteria                                                  |                   |          |     |                 |
|------------------------------------------------------------------|-------------------|----------|-----|-----------------|
| First Name                                                       |                   |          |     |                 |
| LastName Marr                                                    |                   |          |     |                 |
| F Partial Search                                                 | Phonetic Search   |          |     |                 |
|                                                                  |                   |          |     | Search Henet    |
| Search Results                                                   |                   |          |     | **              |
| Please select a party to add<br>Search results for criteriu: Lag | l Fileray: Mart   |          |     |                 |
| Name                                                             | Trial Agency Role | Party ID | DOB | Organization    |
| Michael Mair                                                     | Judge             | JMMARR   |     | State of Hawaii |

3. **Select** the **Judge** by clicking on the line item.

| Beturn to    | Case Initiation                      |                     |                      |                          |                |
|--------------|--------------------------------------|---------------------|----------------------|--------------------------|----------------|
| Sear         | ch Criteria                          |                     |                      |                          | w.a.           |
| FirstNar     | ne                                   |                     |                      |                          |                |
| -> LastNar   | ne Marr                              |                     |                      |                          |                |
|              | 🏳 Partial Search 🗋 Phonetic Sea      | uth .               |                      |                          |                |
|              |                                      |                     |                      | Search                   | Reset          |
| Sam          | ch Results                           |                     |                      |                          |                |
|              | incl a party to add                  |                     |                      |                          |                |
| Searchin     | esults for criteria: Last Nano. Marr |                     |                      |                          |                |
|              | Name                                 | Trial Agency Role   | Party ID             | DOB Organiza             | lion           |
| -> Milhaal   | Man Judge                            |                     | JMMARR               | State of Hawali          |                |
|              |                                      |                     |                      | > Asugn                  | Cancel         |
|              |                                      |                     |                      |                          | Return         |
|              |                                      |                     |                      |                          |                |
|              | Assign                               |                     |                      |                          |                |
| 4. <b>Pr</b> | ess the                              | button to popula    | ate the Judge and    | return to the Case Init  | iation screen. |
|              |                                      |                     |                      |                          |                |
|              |                                      |                     |                      |                          |                |
|              |                                      |                     |                      |                          |                |
|              | Trial Court Information              | 1                   |                      |                          |                |
|              |                                      |                     |                      |                          |                |
| 🔶 Tria       | I Court Judge Michael                | Marr                | 品 🔾 💿 )              |                          |                |
|              |                                      |                     | $\mathbf{v}$         |                          |                |
|              |                                      |                     |                      |                          |                |
| 5. <b>Pr</b> | ess the (Add) 🔝 icc                  | on to associate the | Judge to the case    |                          |                |
|              | a. Alternately, if th                | e user does not wi  | sh to assign a Jud   | ge after it has been sel | ected. it can  |
|              | be (Removed)                         | 0                   | 5                    | <u>.</u>                 | ,              |
|              |                                      |                     |                      |                          |                |
| Upon exec    | ution of the (Add) 🔯                 | . the Judae inform  | ation will be displa | ved.                     |                |
|              |                                      | ,                   |                      | ,                        |                |
|              |                                      |                     |                      |                          |                |
|              | Trial Court Inform                   | ation               |                      |                          |                |
|              |                                      |                     |                      |                          |                |
|              | Trial Court Judge                    |                     | 🛗 🥥 🕻                |                          |                |
|              |                                      |                     |                      |                          |                |
|              | Michael Marr                         |                     |                      | Remove                   |                |
|              |                                      |                     |                      |                          |                |
|              |                                      |                     |                      |                          |                |
|              | b. Alternately, if th                | e Judge informatio  | n added is not cor   | rect or needs to be cha  | anged, it can  |
|              |                                      |                     | Remove               |                          |                |
|              | be removed by                        | pressing the        | buttor               | 1                        |                |

6. Enter the Trial/Agency Case ID, as necessary.

- a. This field will be presented if the selected case type is Appeal.
- b. The Case ID must be known as there is no search capability for this data entry field.

| Trial/Agency Case Id | + |
|----------------------|---|
|                      |   |

# Step 2d: Select Authorizing Statute(s)

An **Authorizing Statute(s)** must be selected in order to initiate the case. The **Authorizing Statute(s)** may be auto-populated based on the selected case type or by association of an ICA Case ID.

| Authorizing Statute(s) |                                        | 17 |
|------------------------|----------------------------------------|----|
| > Authoriting Statute  | × 0                                    |    |
| Γ                      | HRB \$ 802-5(ii)(2) - Courts of Appeal |    |
|                        | HR8§ 602-57 - Courts of Appeal         |    |
|                        | HRS § 379-36 - Employment Practices    |    |

As appropriate, an Authorizing Statute of Other- Other may be added by executing the following steps:

- 1. Select the additional Authorizing Statute(s) from the List of Values (LOV).
  - a. As available via the List of Values (LOV), the eFiler will select additional authorizing statutes, as applicable.

| Authorizing Statute(s | Ψ.                                                                                                    | 6-   |
|-----------------------|----------------------------------------------------------------------------------------------------|------|
| + Authorizing Statute | Other - Other<br>HRS § 602-5(a)(2) - Courts of Appeal                                                                                                    |      |
| a. Alt                | the ( <b>Add</b> ) icon to associate the statute to the case.<br>ernately, if a statute is added in error or needs to be changed, prior to case initiation,<br>n be removed by <b>pressing</b> the <u>Remove</u> button. | , it |
| Authoriz              | ing Statute(s)                                                                                                    |      |
| Auth                  | orizing Statute Other - Other                                                                                                    |      |
|                       | HRS § 602-5(a)(2) - Courts of Appeal                                                                                                    |      |
| Upon execution of     | of the ( <b>Add</b> ) O, the statute will be displayed.                                                                                                    |      |

| Authorizing Statute(s) |                                                         |   |        |
|------------------------|---------------------------------------------------------|---|--------|
| Authorizing Statute    | ·                                                       | • |        |
| <b>→</b>               | HRS § 602-5(a)(2) - Courts of Appeal<br>Other - Other — | → | Remove |

# Step 2e: Assign Parties

The user must associate at least one (1) party in order to initiate the appeals case. An existing party can be retrieved from the system and assigned to the case or a party can be created in the system and assigned to the case.

The assigned parties will be used in future steps and activities such as retrieval of existing case and managing milestones. For this reason it is recommended that the attorney or party that is being represented be added to the case during initiation, at minimum.

For purposes of this manual, both options for retrieval or creation of a party for assignment are outlined.

| Step # | Step Description                   | Icon / Screen |
|--------|------------------------------------|---------------|
| 2e.i   | Retrieve and Assign Existing Party | Parties Tab   |
| 2e.ii  | Create and Assign New Party        | Parties Tab   |

### Step 2e.i: Retrieve and Assign Existing Party

The user will assign existing parties to the case by executing the following steps:

Note: The process steps outlined presume that the party being assigned exists in JIMS. If the party is not retrieved via the search steps, the eFiler may create a new Party ID. Please refer to **Step 2e.ii** for the detailed steps of creating a new party.

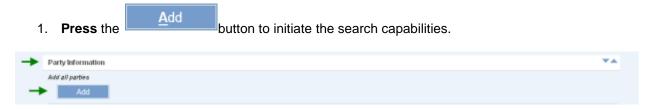

- 2. Select the Party Type to be retrieved or search.
- 3. **Enter** the party information, such as First and Last Name or Organization/Business Name.
  - a. As appropriate the user can select the type of search to be executed such as a Partial search or Phonetic search.

| dand.                                                                                                    |                    |                                                                                    | the set | ogged in as WEUU1019.   | Harris |
|----------------------------------------------------------------------------------------------------|--------------------|------------------------------------------------------------------------------------|---------|-------------------------|--------|
| Case Initiation<br>JUDICIWY BEORMATION MANAGEMENT BYSTEM                                                                                                    |                    |                                                                                    |         |                         |        |
|                                                                                                    | 14.1472-           |                                                                                    |         |                         |        |
| - Cesarch C Add Return to Cesarin                                                                                                    | 904820             |                                                                                    |         | 7.4                     |        |
| Search Criteria                                                                                                    |                    |                                                                                    |         |                         |        |
| - PartyType @ Person C Dustress                                                                                                    |                    |                                                                                    |         |                         |        |
| First Name                                                                                                    |                    | Case ID                                                                            |         |                         |        |
| -> LastName                                                                                                    |                    | Bar ID                                                                             |         |                         |        |
| OPertal React OPhones                                                                                                    | ir Bearch          | Organization                                                                       |         |                         |        |
|                                                                                                    |                    | _                                                                                  | Butch   | Fuset                   |        |
|                                                                                                    |                    |                                                                                    |         | No. of Concession, Name |        |
|                                                                                                    |                    |                                                                                    |         | Fintom                  |        |
|                                                                                                    |                    |                                                                                    |         |                         |        |
| Press the Sear                                                                                                    | ch button to execu |                                                                                    |         |                         |        |
| Press the Sear                                                                                                    | ch button to execu | ute the search.                                                                    |         |                         |        |
| Press the                                                                                                    | button to execu    |                                                                                    |         |                         |        |
| LastName Mouse                                                                                                    | button to execu    | Barto                                                                              | _       | Search                  | Roset  |
| LastName Mouse                                                                                                    | button to execu    | Barto                                                                              |         | Search                  | Roist  |
| LastMame Mouse                                                                                                    | button to execu    | Barto                                                                              |         | Search                  | Reset  |
| LastName Mouse                                                                                                    | button to execu    | Barto                                                                              |         | Search                  | Roset  |
| LastName Mouse<br>Partial Search Phonetic Sear<br>Search Results<br>Please select a party to avid.                                                                                                    | button to execu    | Barto                                                                              | DOB     | Seanch                  |        |
| Last Name Mouse<br>Partial Search Phonetic Sear<br>Search Results<br>Please select a party to add.<br>Search results for artiterial Last Name: Mouse, First N                                                                                        | button to execu    | Bar 10<br>Organization                                                             | 008     |                         |        |
| Last Name Mouse<br>Partial Search Phonetic Sear<br>Search Results<br>Please select a party to add.<br>Search results for stitlerial Last Name. Mouse, First N<br>Name                                                                                | button to execu    | Bar ID<br>Organization<br>Party ID                                                 | 008     |                         |        |
| Press the LastName Mouse Partial Search Phonetic Sear Search Results Please select a party to avid Search results for ariterial Last Name Name Mickey NMN Mouse                                                                                      | button to execu    | Bar ID<br>Organization<br>Party ID<br>@1076520                                     | D08     |                         |        |
| Press the<br>LastName Mouse<br>Partial Search Phonetic Sear<br>Search Results<br>Please select a party to avid<br>Search results for ariterial Last Name: Mouse, First N<br>Name<br>Mickey NMN Mouse<br>Mickey Mouse                                 | button to execu    | Bar ID<br>Organization<br>Party ID<br>@1076520<br>@1076187                         | 006     |                         |        |
| Press the<br>LastName Mouse<br>Partial Search Phonetic Sear<br>Search Results<br>Please select a party to avid<br>Search results for scritterial Last Nese, Mouse, First N<br>Name<br>Mickey NMN Mouse<br>Mickey Mouse<br>Mickey Mouse               | button to execu    | Bar ID<br>Organization  Party ID  Q1076520  Q1076587  Q1076585                     | 008     |                         |        |
| Press the LastName Mouse Partial Search Phonetic Sear Search Results Please select a party to avid. Search results for ariterial Last Neek. Mouse, Prof N Name Mickey NMN Mouse Mickey NMN Mouse Mickey Mouse Mickey Mouse Mickey Mouse Mickey Mouse | button to execu    | Bar ID<br>Organization  Party ID  Q1076520  Q1076587  Q1076595  Q1076508           | DOB     |                         |        |
| Press the      LastName Mouse     Partial Search Phonetic Sear      Search Results  Please select a party to avid.      Search results for striterial Last Neee. Mouse, First N      Name  Mickey Mouse  Mickey Mouse  Mickey Mouse  Mickey Mouse    | button to execu    | Bar ID<br>Organization  Party ID  Q1076520  Q1076585  Q1076585  Q1076306  Q1076583 | DOB     |                         |        |

The search results will be presented to the user for review and selection. If the Party ID is not located, it will need to be created.

Please refer to Step 2e.ii for the detailed steps of creating a party.

- 5. **Select** the appropriate **Party** by clicking on the line item.
- 6. Select the Role, from the List of Values (LOV), that is associated to the party on this case.
  - a. This is a required field for assignment of a party and case initiation.

| Name             | Trial Agency Role |             | PartyID          | DOB           | Organization  |
|------------------|-------------------|-------------|------------------|---------------|---------------|
| Mickey NMN Mouse |                   | 101         | 076520           |               |               |
| Mickey Mouse     |                   | @1          | 076187           |               |               |
| Mickey Mouse     |                   | 61          | 076295           |               |               |
| Mickey Mouse     |                   | @1          | 076306           |               |               |
| Mickey Mouse     |                   | @1          | 076290           |               |               |
| Mickey Mouse     |                   | @1          | 076468           |               |               |
| Mickey Mouse     |                   | @1          | 076326           |               |               |
| Mickey Mouse     |                   | @1          | 076137           |               |               |
|                  | > Pa              | rty Role    | Appellee         | ~             |               |
| Mickey NMN Mouse | Тп                | al Case Rol | ¢.               | 1             |               |
| Mickey man mouse | Ab                | orney For   | Nama             |               | 86            |
|                  |                   |             | Uvenile Juvenile |               |               |
|                  |                   |             |                  | $\rightarrow$ | Assign Cancel |

- 7. As appropriate, the eFiler can assign the additional details to the party:
  - **Trial Case Role:** This can be selected prior to assigning the party or after the party is assigned. The user will select the appropriate role from the List of Values (LOV).
  - Attorney For: This can be selected prior to assigning the party. The user will select the appropriate party/role from the List of Values (LOV).
  - **Juvenile:** This can be selected prior to assigning the party. The user will populate the check box as needed.
- 8. **Press** the <u>Assign</u> button to associate the party to the case.

Note: The assignment of the party is contingent upon successful creation of the case.

| Successfully added Mickey NMN Mouse to the case as Appelle | ← |
|------------------------------------------------------------|---|
|------------------------------------------------------------|---|

Note: The eFiler can continue to add additional (existing) parties from this screen by repeating steps 2 – 8 or by referring to section 2e.ii for creation of a new party.

9. Once all parties have been associated to the case, the eFiler will select the

Return to Case Initiation hyperlink or press the

Return button.

The parties that have been successfully associated will be displayed:

| Party Informat                    | on                                      |  |
|-----------------------------------|-----------------------------------------|--|
| Add all parties<br>Add            |                                         |  |
| Appellee<br>[Edit][Remov<br>Other | Mickey NMN Mouse<br>e]<br>Jane Jane Doe |  |
| [Edit][Remov                      | <u>e 1</u>                              |  |

The user will be able to **Edit** or **Remove** the party as necessary for case initiation.

10. In **Edit** mode, the user can update the **Party Role** and/or the **Trial Case Role** of the party selected.

| a. If                   | modified, the changes will be saved by pressing the Update button. |  |
|-------------------------|--------------------------------------------------------------------|--|
| b. If                   | no change is made, press the <u>Cancel</u> button.                 |  |
| Party Informa           | ation                                                              |  |
| Add all parties<br>Add  |                                                                    |  |
| Appellee<br>[Edit][Remo | Mickey NMN Mouse                                                   |  |
| Other<br>[Edit][Remo    | Jane Jane Doe                                                      |  |
| 🔶 Mickey NMN            | Mouse Appellee V Cancel                                            |  |

11. To remove the party from the case, the user will select the **Remove** hyperlink.

### Step 2e.ii: Create and Assign New Party

If the case party is not found or retrieved, the user may <u>create a new party</u> and assign to the case by executing the following steps:

Note: The process steps outlined presume that the user has confirmed that the party does not exist in JIMS. If the eFiler has not attempted to locate the existing party, this should be done prior to creating a new party. Please refer to **Step 2e.i** for the detailed steps of locating an existing party.

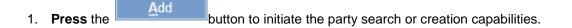

| → | Party Information | ** |
|---|-------------------|----|
|   | Add all parties   |    |
| - | Add               |    |

2. Select the Add radio button to begin party creation.

| Add Parties ar  | nd Attorneys     |         |            |                 |       |           | * |
|-----------------|------------------|---------|------------|-----------------|-------|-----------|---|
| Party Type      | (F Person (C Bus | iness   |            |                 |       |           |   |
| First Name      |                  |         |            | Party Role      | ×     |           |   |
| Middle Name     |                  |         |            | Trial Case Role |       | ×         |   |
| Last Name       |                  |         |            | Attorney For    | hiome |           | 4 |
| Date of Birth   |                  |         | C Juvenile |                 |       |           |   |
| Mailing Address | 3                |         |            |                 |       |           |   |
|                 | ity              | State M | fin .      |                 |       |           |   |
| Email           | ar.              |         |            |                 |       |           |   |
|                 |                  |         |            |                 |       | denit Res |   |

- 3. **Populate** the **Party Type** radio button for the party to be created, **Person** or **Company**.
- 4. Enter the Party Name.
  - a. The Party Name can be a Person Name, First and Last Name or Business Name.
- 5. Enter the Party Address.
  - a. If **Person** party type has been selected, the **Address Type** will default to **Mailing.** As necessary, the eFiler can select the address type that is being created.
  - b. If **Company** party type has been selected, the **Address Type** will default to **Business.** As necessary, the eFiler can select the address type that is being created.
- 6. Select the Party Role from the List of Values (LOV).
  - a. As necessary, the user will select the Trial Case Role and Attorney For.
- As available or as necessary, additional party information can be defined, such as Date of Birth (DOB), Email Address and/or Phone Numbers.

# 8. Press the Assign

button to create the new party and assign to the case.

The eFiler will receive a confirmation message with the new Party ID upon successful creation.

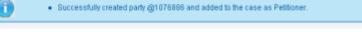

Note: The assignment of the party is contingent upon successful creation of the case; however, the party will be available in JIMS immediately.

The eFiler may create any additional parties by repeating steps 1 – 8 above.

9. To remove the party from the case, the user will select the **Remove** hyperlink.

| Desta la ferma  | 41                 |  |
|-----------------|--------------------|--|
| Party Informa   | tion               |  |
| Add all parties |                    |  |
| Add             |                    |  |
|                 |                    |  |
| Cross Appell    | ant Ron Weasley    |  |
| [Edit][Remo     | vel 1010 Piikoi    |  |
| <u>realit</u>   | Honolulu, HI 69816 |  |
| Appellee        | 🔨 Mickey NMN Mouse |  |
| [Edit][Remo     | <u>ve ]</u>        |  |
| Other           | Jane Jane Doe      |  |
| [Edit][Remo     | ve l               |  |

### **Step 2f: Attach Documents**

The user must attach or upload at least one (1) document in order to initiate the appeals case. Only .pdf files are accepted for this capability.

| Documents Information     |        |                                                |                                                                                                    | - |
|---------------------------|--------|------------------------------------------------|----------------------------------------------------------------------------------------------------|---|
|                           |        | only if the case is a public case at           |                                                                                                    |   |
| 2. the abcument is one th |        | ment, or<br>seal address as order of the court |                                                                                                    |   |
| Document Category*        |        |                                                | Document Type*                                                                                                   | + |
|                           | 100000 | 641                                            | and the second second second second second second second second second second second second second second second |   |
| in Respanse Ta 👻          | None   | × .                                            | Filing Party* None                                                                                               | * |

The eFiler will upload a document(s) to the case by executing the following steps:

- 1. Select the Document Category from the List of Values (LOV).
  - a. This is a required field for uploading the document and case initiation.
  - b. The **Document Category** value will be utilized to present appropriate data values within the **Document Type L**ist of Values (LOV).

#### Documents Information

Only PDF files may be submitted. Check the "sealed" box only if the case is a public case and 1. the court has granted your motion to seal the document, or 2. the document is one that may be submitted under seal without an order of the court

| In Response To 💉 | Brief<br>Complaint<br>Case Records<br>Memorandum<br>Motion<br>Miscellaneous<br>Notice<br>Order<br>Question<br>Response | Browse. |
|------------------|----------------------------------------------------------------------------------------------------|---------|
|------------------|----------------------------------------------------------------------------------------------------|---------|

- 2. Select the Document Type from the List of Values (LOV).
  - a. This is a required field for uploading the document and case initiation.
  - b. The values presented within the **Document Type L**ist of Values (LOV) are based on the **Document Category** that has been selected, such as Application.

| Document Category*       | Brief  | × 🔶 –    | Document Type* | ×                                                                                                    |
|--------------------------|--------|----------|----------------|----------------------------------------------------------------------------------------------------|
| in Response To 🛛 😽       | None   | ×        | Filing Party*  | Answering Brief                                                                                                    |
| Atlach Document<br>Notes | Add Re | (Erowse) |                | Amended Answering Brief<br>Amended Opening Brief<br>Amended Supplemertai Brief<br>Brief of Amicus Curiae<br>Opening Brief<br>Response to Brief of Amicus Cu<br>Resply Brief<br>Supplemental Answering Brief<br>Supplemental Amicus Curiae Bri<br>Supplemental Amicus Curiae Bri<br>Supplemental Amicus Curiae Bri<br>Supplemental Amicus Curiae Bri<br>Supplemental Amicus Curiae Bri<br>Supplemental Amicus Curiae Bri |

- 3. Select the Filing Party from the List of Values (LOV).
  - a. This is a required field for uploading the document and case initiation.
  - b. The values presented within the **Filing Party List of Values** (LOV) are based on the **Parties** assigned to the case. If the appropriate party is not shown, it will need to be assigned. *Please refer to the Assign Parties* (**1d**) section of this manual for the detailed steps.

| Document Category* |      | ×.     | Document Type* Opening Brief | × |
|--------------------|------|--------|------------------------------|---|
| In Response To 🛛 👻 | None | ×.     |                              |   |
| Atlach Document    |      | Browse |                              |   |

4. **Upload File** by selecting the **Browse**... button and locating the saved file.

Tip: Only PDF files (\*.pdf) may be uploaded.

Once the document is uploaded, it will be reflected in the associated document section:

- 5. The eFiler may **add Notes** in reference to the uploaded document prior to completing the upload.
  - c. The Notes field is a free format field.
- 6. **Press** the <u>Add</u> button to complete the document upload and adding the note.

Once the document is uploaded, it will be reflected in the associated document section:

| 1. the court has granted y | ted. Clearl the "sealed" box only if the car<br>our motion to seal the document, or<br>will may be submitted under seal without a |      |                |      |   |  |
|----------------------------|----------------------------------------------------------------------------------------------------|------|----------------|------|---|--|
| Document Category*         |                                                                                                    | *    | Document Type* |      |   |  |
| In Response To 🚽           | None                                                                                                    | 4    | Filing Party*  | None | ~ |  |
| Notes                      |                                                                                                    | Brow |                |      |   |  |
|                            | Add Ruset                                                                                                    |      |                |      |   |  |

- a. Alternately, if the uploaded document is not correct, it can be removed pressing the image (remove) icon.
- 7. If appropriate the user will select the **Lead Document** or **Seal** checkbox.

As needed, the user can upload additional documents by repeating steps 1 – 7 above.

### Step 2g: Submit Case

Once the required case data elements have been entered, the user will execute the following step to complete case initiation:

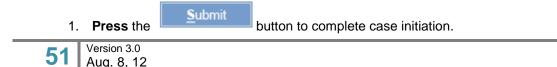

a. If no errors are encountered, the case will be created and a confirmation message received, along with the Case ID.

| ISE Initiation<br>They in demailer Namegement Bystem                                                                                                    |  |
|----------------------------------------------------------------------------------------------------|--|
| Your electronic filing was ouccossfully submitted. You can track the obligs of the eFiling using Case ID CAAP-10-00016882. Please monitor your small for electronic additional<br>magazing the case.<br>Case ID CAAP-10-0000882<br>Title Sample Appeals Case 1<br>Filing Date: Tame ThUREBOX, JULY 29, 2010 02:52:08 PM<br>Filing Date: Tame ThUREBOX, JULY 29, 2010 02:52:08 PM<br>Lead December<br>Supporting December<br>Supporting December |  |
| The following parties need to be conventionally served<br>Jone Jane Dae<br>Ron Wessley<br>Mickae Neth Mouse                                                                                                    |  |
| Person 1                                                                                                    |  |

Note: If the required fields have not been populated, the eFiler will be prevented from creating the case. Please refer the Helpful Hints and FAQ's section of this manual for the detailed step for printing from the <u>Printable View</u> hyperlink.

b. If the case filing requires payment of fees, the user will be presented with the payment options as part of the case creation confirmation message.

|               | e Initiation<br>Chroshartich Management System                                                                                                    |  |
|---------------|----------------------------------------------------------------------------------------------------|--|
|               | Produte New .                                                                                                    |  |
| $\rightarrow$ | Your electronic filing was successfully submitted. You can track the status of the eFiling using Case (D CAAP-15-0080851. Please monter your email for electronic notifications |  |
|               | regarding the case.<br>Case ID CAAP-10-0000811                                                                                                    |  |
|               | THIN MOUSE V DUCK<br>Filling Dunie T Teace T LEBERW, ALAOUST 3, 2010 0 B 40:52 PM                                                                                               |  |
|               | Type of Filing Apparal                                                                                                    |  |
|               | Load Decement<br>Supporting Decement() CCABREF Error Measage pdf                                                                                                    |  |
|               | The following paties need to be conventionally served                                                                                                    |  |
|               | Mickae/NMN Miccae<br>Donald Duck                                                                                                    |  |
|               | This fling tax incurs a fee of \$175.00. You must pay be credit card or in person                                                                                               |  |
|               | Par ParsParso                                                                                                    |  |

Please refer to the Take Payment section of this manual for the detailed step to complete

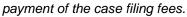

| Step # | Step Description                                           | Icon / Screen      |
|--------|------------------------------------------------------------|--------------------|
| За     | Navigate to Create Hawai'i Criminal Written Complaint Case | Submit Case Filing |
| 3b     | Enter Case Information (Via Arrest Report Import)          | Case Initiation    |
| 3c     | Enter General Case Information (Manually)                  | Case Initiation    |
| 3d     | Assign Parties                                             | Case Initiation    |
| 3e     | Enter Arrest and Violation Information                     | Case Initiation    |
| 3f     | Enter Event Information                                    | Case Initiation    |
| 3g     | Attach Documents                                           | Case Initiation    |
| 3h     | Submit Case                                                | Case Initiation    |

Step 3: Hawai'i Criminal Written Complaint Case Creation

# Step 3a: Navigate to Create Hawai'i Criminal Written Complaint Case

Select or Click on the Create Hawai'i Criminal Written Complaint Case navigation link located in the Submit Case Filing menu option.

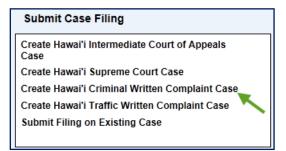

The user will be presented with the **Create Initiation** landing page. The landing page will provide the following sections for data entry and case initiation.

- a) **Case Information:** This section supports the data entry for the general case details such as Case Title, Court, Location, etc.
- b) **Party Information:** This section supports the creation and assignment of a party to the case during initiation.
- c) **Arrest and Violation Information:** This section supports the data entry of the arrest report and violation information associated with the case.
- d) **Event Information:** This section allows the data entry of events already scheduled for the case.

e) **Documents Information:** This section supports the ability to attach a document(s) to the case during initiation along with supporting notes.

|               | Case Information                      |                                                              |                 |                              |                               |                                        |                     | **   |
|---------------|---------------------------------------|--------------------------------------------------------------|-----------------|------------------------------|-------------------------------|----------------------------------------|---------------------|------|
|               |                                       | Court*                                                       |                 |                              |                               | Import Arres                           | a based             |      |
|               |                                       | Locator*                                                     |                 |                              |                               | In Prillip Action                      | Simosenili.         |      |
|               |                                       | Case Type: Communi                                           | Wither Complete | () ()                        |                               |                                        |                     |      |
|               |                                       |                                                              |                 |                              |                               | T Contential T Dor                     | antic Volence       |      |
|               | 3                                     | that Case Tifer                                              |                 |                              |                               |                                        |                     |      |
|               | Enter                                 | saled Cases Title"                                           |                 |                              |                               |                                        |                     |      |
|               |                                       | Filing Date 1 Aug 20                                         | 400             | E Filog Tele 142             | a in                          |                                        |                     |      |
|               |                                       | They been to be to                                           | 14              | C. radiate its               | 200                           |                                        |                     |      |
| $\rightarrow$ | Party Information *                   |                                                              |                 |                              |                               |                                        |                     | Y.A. |
|               | And all parties                       |                                                              |                 |                              |                               |                                        |                     |      |
| -             | Arrest and Viciological Informa       | See Ma                                                       |                 |                              |                               |                                        |                     | TA.  |
| 72.           | Antest and Violables Informa-         | ADDR.                                                        |                 |                              |                               |                                        |                     | **   |
|               | All arrests evid for case             |                                                              |                 |                              |                               |                                        |                     |      |
|               | Event Information                     |                                                              |                 |                              |                               |                                        |                     | ¥.4  |
|               | Add of events                         |                                                              |                 |                              |                               |                                        |                     |      |
|               | - ANI                                 |                                                              |                 |                              |                               |                                        |                     |      |
|               | Docomenta Information *               |                                                              |                 |                              |                               |                                        |                     | TA . |
|               | "Sound" here only of the same it      | a public case and                                            |                 | pesially for larger document | to or others with writh our o | ree the file sume yes will adod before | selectry AM check ( | he . |
|               |                                       | year motion is used the data<br>Ref way be submitted under : |                 | e of the court               |                               |                                        |                     |      |
|               | Document Category*                    |                                                              |                 | Document T)                  | (94°                          |                                        | 100                 |      |
|               | In Response Ta (*)<br>Atlash Document | None                                                         |                 | Eling Part                   | let.                          |                                        |                     |      |
|               | Alater because                        | Upload File                                                  | Etwas.          |                              |                               |                                        |                     |      |
|               |                                       |                                                              |                 |                              |                               |                                        |                     |      |
|               | 04040                                 |                                                              |                 |                              |                               |                                        |                     |      |
|               | Notes                                 |                                                              |                 |                              |                               |                                        |                     |      |
|               |                                       |                                                              |                 |                              |                               |                                        |                     |      |
|               |                                       | - 494                                                        | No.             |                              |                               |                                        |                     |      |
|               |                                       |                                                              |                 |                              |                               |                                        | Tute                |      |

Tip: The screen name will be indicated on the top left portion of the screen.

Each of the sections and the data entry for the **Hawai'i Criminal Written** case will be reviewed in the following steps.

# Step 3b: Enter Case Information (Via Arrest Report Import)

Data from an arrest report can be imported directly into a Written Complaint case instead of entering the data manually. To use this option, the user must know the Arrest Report number, OTN (Offense Tracking Number), or the Incident number.

By using the import function, the following items can be pulled into the case if they are available on the arrest report:

- Court and Court Location
- Party information for the Defendant
- Party information for the Law Enforcement Officer
- Party information for the Prosecuting Office
- Arrest Report and Violation details

The following steps can be used for importing data from an arrest report:

1. Select the Import Arrest Report button combination.

or press the Alt+I hot key

2. Enter an Arrest Report number, OTN (Offense Tracking Number), or Incident number.

| Arrest Report Import             |                              |            |              |  |
|----------------------------------|------------------------------|------------|--------------|--|
| ter any field below to search fo | r an arrest report to import |            |              |  |
| rrest Report #                   | OTN # 69629KZ                | Incident # | Search Reset |  |
|                                  |                              | 17 C       |              |  |

Import Arrest Report

- 3. **Select** the Search button.
- 4. Select the checkbox for the arrest report to import.

|             | t Report Import              |                         |         |                       |                        |                               |               | · * 4   |
|-------------|------------------------------|-------------------------|---------|-----------------------|------------------------|-------------------------------|---------------|---------|
| Enter any f | field below to search for an | arrest report to import |         |                       |                        |                               |               |         |
| Arrest Re   | port #                       | OTN # 69629K2           | Incide  | ent #                 |                        | Search Res                    | unt .         |         |
| Search      | h Results                    |                         |         |                       |                        |                               |               | Ψ.      |
|             | sults for criteria: OTN #    |                         |         |                       |                        |                               |               |         |
| Select      |                              |                         | OTN#    | Arrest #              | 1st Charge             | Description                   | Status        | Case ID |
| Search re   | sults for criteria: OTN #    | 69629K2                 | 69629K2 | Arrest #<br>C12001572 | 1st Charge<br>803-0005 | Description<br>FAIL TO APPEAR | Status<br>New | Case ID |

- 5. **Select** the <u>Assign</u> button.
- 6. Select the address to be used for the Defendant.

| Arrest Report Im                        | nport                      |                |        |                   |        |                                                     |                                       |       |           |       |
|-----------------------------------------|----------------------------|----------------|--------|-------------------|--------|-----------------------------------------------------|---------------------------------------|-------|-----------|-------|
| ter any field below to                  | o search for an arrest rep | ort to import. |        |                   |        |                                                     |                                       |       |           |       |
| rest Report #                           |                            | OTN # 6962     | 9K2    | Incident #        |        |                                                     | Search                                | Rese  | et        |       |
| Add Near Party M                        | Matches                    |                |        |                   |        |                                                     |                                       |       |           |       |
| ocessing report 1 out                   | t of 1 Report.             |                |        |                   |        |                                                     |                                       |       |           |       |
| 59629K2 -                               |                            |                |        |                   |        |                                                     |                                       |       |           |       |
| OTN # 6962                              | 29K2                       | _              |        | Date: 18-JAN-2012 |        |                                                     |                                       |       |           |       |
|                                         |                            |                |        |                   |        |                                                     |                                       |       |           |       |
| rrest Report #C12                       | 001572                     |                |        | Time: 06:30:00    |        |                                                     |                                       |       |           |       |
| Arrest Report # C12                     | 001572                     | DOR            |        | Time: 06:30:00    | JIMS P | Name                                                | · · · · · · · · · · · · · · · · · · · |       |           |       |
| rrest Report #C12<br>Arrest Report Date | 001572                     | DOB            |        | Time: 06:30:00    |        |                                                     | NONE                                  | DOB   | 145<br>W2 | -     |
| Arrest Report #C12                      | a                          | DOB            |        | Time: 06:30:00    |        | Name<br>SSN                                         | NONE                                  | DOB   |           |       |
| Arrest Report #C12                      | a                          | DOB<br>State   | HI Zip | Time: 06:30:00    |        | Name<br>SSN<br>DL#                                  | NONE<br>KAILUA KONA                   | DOB   | HI Zip    | 96740 |
| Arrest Report # C12                     | 001572<br>a<br>NONE        |                | HI Zip | -                 |        | Name<br>SSN<br>DL#<br>Street<br>City<br>Name        |                                       | State | ні Zip    | 96740 |
| Arrest Report # C12                     | NONE                       |                | ні Zip | -                 | G      | Name<br>SSN<br>DL#<br>Street<br>City                |                                       |       | HI Zip    | 96740 |
| Arrest Report # C12                     | NONE                       |                | HI Zip | -                 | G      | Name<br>SSN<br>DL#<br>Street<br>City<br>Name<br>SSN | KAILUA KONA                           | State | ні Zip    | 96740 |

If more than one report is available in the dropdown list, select the correct report for the case.

When the radio button for the Arrest Report Data is selected, a new Party ID is generated.

When the radio button for the **JIMS Party Data** is selected and the **Use Arrest Report Address** checkbox is *not selected*, <u>the existing Party ID and previously entered address are used</u>.

When the radio button for the **JIMS Party Data** is selected and the **Use Arrest Report Address** checkbox is *selected*, the existing Party ID and the address from the Arrest Report are used.

If no **JIMS Party Data** is available, a new Party ID will be created with the information from the arrest report.

- 7. **Select** the Next button.
- 8. Select the violation for the case.

The violation for the case can be imported from the **Charge Narrative** on the arrest report. If preferred, the violation as defined within JIMS can be used instead of the **Charge Narrative** from the arrest report. Potentially matching violations can be viewed by selecting the down arrow for the **JIMS Violation Matches** dropdown list.

If none of the violations displayed are the correct violation and the user does not want to import the **Charge Narrative**, the "*Don't Import Violation*" can be selected from the dropdown list under the **JIMS Violations Matches**. No violation will be imported to the case and the user will have to manually enter the violation before submitting the case. *Please refer to the <u>Enter Arrest and</u>* <u>Violation Information</u> step for details on how to add a violation to a case.

| turn to Cas<br>Arrest F |            |                                                                |                                                                                                    |                                            |                       |         |        |        |
|-------------------------|------------|----------------------------------------------------------------|----------------------------------------------------------------------------------------------------|--------------------------------------------|-----------------------|---------|--------|--------|
|                         |            | o search for an arrest                                         | report to import                                                                                                    |                                            |                       |         |        |        |
| rrest Repo              |            |                                                                | OTN # 69629K2                                                                                                    | Incident #                                 |                       | Search  | n Rese |        |
|                         |            |                                                                | 01113 0002010                                                                                                    | and don't a                                |                       | Search  | 1 Rese |        |
| Add Nea                 | ar Party   | Matches                                                        |                                                                                                    |                                            |                       |         |        |        |
| rocessing re            | eport 1 ou | t of 1 Report.                                                 |                                                                                                    |                                            |                       |         |        |        |
| 69629K2 -               | 111        |                                                                |                                                                                                    |                                            |                       |         |        |        |
| 03025112 -              |            |                                                                |                                                                                                    |                                            |                       |         |        |        |
|                         | TN #696    |                                                                |                                                                                                    | Date: 18-JAN-2012                          |                       |         |        |        |
| rrest Rep               | ort #C12   | 2001572                                                        |                                                                                                    | Time: 06:30:00                             |                       |         |        |        |
| Count 1                 | ал.<br>    | lation Data                                                    |                                                                                                    |                                            | JIMS Violation Matche | 95      |        |        |
|                         |            | 803-0006 - FAIL T                                              |                                                                                                    |                                            | C Don't Import Vie    | olation |        |        |
| N                       | arative    | by the Honorable J<br>Failure to Appear,<br>Hawaii Revised Sta | ed on the strength of a bench<br>udge Joseph FLORENDO, for<br>in violation of Section No. 803-<br>atutes, as amended. CJIS/NCIC<br>convictions. CLOSED: ARREST | the offense of<br>0006, of the<br>C checks |                       |         |        |        |
|                         |            |                                                                |                                                                                                    |                                            | 1                     |         |        |        |
|                         |            |                                                                |                                                                                                    |                                            |                       |         |        | Add    |
|                         |            |                                                                |                                                                                                    |                                            |                       |         |        | 1      |
|                         |            |                                                                |                                                                                                    |                                            |                       |         |        | Return |

9. Select the <u>Add</u> button.

After the arrest report data is imported, a message is displayed at the bottom of the screen to confirm what was imported into the case.

- If the party information is imported from the arrest report, a new Party ID is created and added as the defendant.
- If the existing party information is used, the Party ID is added as the defendant to the case.
- The Short Case Title and Extended Case Title are updated.
- Any parties identified on the arrest report are added to the case, e.g. Law Enforcement Officer and Prosecutor Office.
- Arrest Report number and details are added to the case.
- Violation is added to the case.
- The Court and Location are updated.

| Arrest Report I       | mport                                                                        |                                                                                                   |                                                                                                    |        |       | <b>V</b> A |
|-----------------------|------------------------------------------------------------------------------|---------------------------------------------------------------------------------------------------|----------------------------------------------------------------------------------------------------|--------|-------|------------|
| Enter any field below | to search for an arrest report to i                                          | mport.                                                                                            |                                                                                                    |        |       |            |
| Arrest Report #       | OTM                                                                          | 1# 69629K2                                                                                        | Incident #                                                                                                    | Search | Reset |            |
|                       |                                                                              |                                                                                                   |                                                                                                    |        |       | Réturn     |
|                       | Υ.                                                                           |                                                                                                   |                                                                                                    |        |       |            |
| 0                     | <ul> <li>Successfully added offic</li> <li>Successfully added OTM</li> </ul> | on parties on the case<br>er Clive Okino to the ca<br>69629K2 to the case a<br>ation UNKNOWN VIOL | <ul> <li>Title may be further edited.</li> <li>se as Law Enforcement Officer<br/>as arrest #1</li> <li>ATION to the case as count #1</li> </ul> |        |       | -0         |

10. Select the Return button to go back to the main Case Initiation screen.

From the main Case Initiation screen, continue with the remaining steps listed within Step 3. The user can skip Step 3c if no changes are required to the Case Information section. Generally, after importing an arrest report, the only action required is to attach the lead document for the case (e.g. Written Complaint). *Steps for attaching a lead document can be found in the <u>Attach</u> <u>Documents</u> step.* 

### Step 3c: Enter General Case Information (Manually)

The user can begin case initiation by entering or selecting the case details within the **Case Information** section.

The following fields are auto-populated based on selecting the **Create Hawai'i Criminal Written Complaint Case** option:

1. **Case Type**: This field is required for case initiation and is auto-populated with Criminal Written Complaint.

This field is determined based upon the case creation link selected in the Submit Case Filing navigation menu on the Home page and it cannot be edited as denoted by the gray scale presentation. If the eFiler has navigated to this case category in error, they must return to the **Submit Case Filing** navigation menu on the **Home** page to select a different case category option.

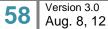

2. **Filing Date**: This field is required for case initiation. Upon navigation to the **Case Initiation** page, the field is auto-populated with the current date.

This field can be edited to match the official case initiation date, for instance a punched date stamp.

The Filing Date must be formatted as DD-MMM-YYYY, e.g. 15-Jul-2010. The date can be manually keyed or can be selected by using the calendar icon **I**.

3. **Filing Time:** This field is required for case initiation. Upon navigation to the **Case Initiation** page, the field is auto-populated with the current system time.

This field can be edited to match the official case initiation time, for instance a punched time stamp.

| Case Information     |                            |                      |                                    | ** |
|----------------------|----------------------------|----------------------|------------------------------------|----|
| Court*               |                            |                      | Import Arrest Report               |    |
| Location*            |                            |                      |                                    |    |
| Case Type            | Criminal Written Complaint | <b>T</b>             |                                    |    |
|                      |                            |                      | 🗂 Confidential 🦳 Domestic Violence |    |
| Short Case Title*    |                            |                      |                                    |    |
| Extended Case Title* |                            |                      |                                    |    |
| > Filing Date        | 1-Aug-2012                 | Elling Time 14:26:45 | -                                  |    |

The Filing Time field must be formatted as HH:MM:SS, e.g., 15:30:01.

The eFiler can begin the case initiation by entering or selecting values for the following fields:

1. **Court:** This is a required field for case initiation.

The District Criminal Courts available for selection are 1D for First Circuit, 2D for Second Circuit, 3D for Third Circuit, and 5D for Fifth Circuit.

| Court*  |                                           |
|---------|-------------------------------------------|
| cation* | 1D - FIRST CIRCUIT<br>2D - SECOND CIRCUIT |
| е Туре  | 3D - THIRD CIRCUIT<br>5D - FIFTH CIRCUIT  |

Once a Court is selected, the system automatically adds the Prosecuting Office for that Court as a Party to the case.

A message is display at the bottom of the page to confirm that the Prosecuting Office was added as a Party to the case.

| Case Initiation                                                                                                    |                              |                      |                                  |           |
|----------------------------------------------------------------------------------------------------|------------------------------|----------------------|----------------------------------|-----------|
| Case Information                                                                                                    |                              |                      |                                  |           |
| Court*                                                                                                    | 1D - FIRST CIRCUIT           |                      | The Amport Arment Report         |           |
| Location*                                                                                                    |                              |                      | 1 - Constanting of the second    |           |
| Case Type                                                                                                    | Criminal Written Congluant   | (w)                  |                                  |           |
|                                                                                                    |                              |                      | Confidential C Domestic Violence |           |
| Short Case Title*                                                                                                    |                              |                      |                                  |           |
| Extended Cape Title*                                                                                                    |                              |                      |                                  |           |
| Filing Date                                                                                                    | 1-Aug-2012                   | Filing Time 14:20:45 |                                  |           |
| Party Information *                                                                                                    |                              |                      |                                  | <b>TA</b> |
| Add all parties<br>NAME<br>Planoff State Of Hawaii - Cristian<br>LEGE J(Remark) 1060 Richards St.<br>LEGE J(Remark) H 98813 | al First Circuit Prosecution | >                    |                                  |           |
| Arrest and Violanue intermetion                                                                                             |                              |                      |                                  | 4.4       |
| Add af arrests and violations<br>Add an arrests ex<br>No. arrests ex<br>Event Inform                                        | Mos (SOHOR1) as a Party o    | n the casel 🔺        | . 0                              | 7.4       |

2. Location: This is a required field for case initiation. The locations available for selection are based upon the court selected.

| Location*   |                                                                           |
|-------------|---------------------------------------------------------------------------|
| Case Type   | EW - 'EWA DIVISION<br>HN - HONOLULU DIVISION<br>KL - KO'OLAULOA DIVISION  |
| Case Title* | KP - KANE'OHE DIVISION<br>WH - WAHIAWA DIVISION<br>WN - WAI'ANAE DIVISION |

3. Short Case Title: This is a required field. This field is automatically populated once the Plaintiff and Defendant parties have been added to the case. (*Refer to the <u>Assign Parties</u> section for the steps to add the required parties.*)

The Short Case Title can be manually entered as indicated on case initiation documentation, copied and pasted from the case initiation documentation or copied and pasted from the Extended Case Title, if it is the same.

Typically, the Short Case Title is State v. First Name Last Name.

4. Extended Case Title: This is a required field. This field is automatically populated once the Plaintiff and Defendant parties have been added to the case. (*Refer to the <u>Assign Parties</u> section for the steps to add the required parties.)* 

The Extended Case Title can be entered as indicated on case initiation documentation, copied and pasted from the case initiation documentation or copied and pasted from the Short Case Title, if it is the same.

Typically, the Extended Case Title is State of Hawai'i v. First Name Last Name

- 5. **Confidential:** This is *not* a required field. The Confidential checkbox should be selected if the case is a confidential case and requires system users to have the appropriate security access to view and/or perform case updates.
- 6. **Domestic Violence:** This is *not* a required field. The Domestic Violence checkbox should be selected if the case is a domestic violence case and requires system users to have the appropriate security access to view and/or perform case updates.

# **Step 3d: Assign Parties**

The user must associate a defendant to the case in order for the criminal case to be created.

The assigned parties are used in future steps and activities for the case, such as entering an arrest report or violation. Often, information for a party on a case is used to search and retrieve that existing case. For this reason, it is recommended that all known parties, such as an attorney or agency division, be added to the case during initiation.

An existing party can be retrieved from the system and assigned to the case or a party can be created in the system and assigned to the case.

For purposes of this manual, both options for retrieval or creation of a party for assignment are outlined.

| Step # | Step Description                   | Icon / Screen   |
|--------|------------------------------------|-----------------|
| 3d.i   | Add Me                             | Case Initiation |
| 3d.ii  | Retrieve and Assign Existing Party | Case Initiation |
| 3d.iii | Create and Assign New Party        | Case Initiation |

### Step 3d.i: Add Me

Generally, the Prosecutor's Office or Office of the Attorney General will initiate the Criminal Written Complaint case through JEFS. In the event the attorney handling the case enters the case into JEFS, the attorney can add themselves to the case by using the **Add Me** function. This function uses the information from the User ID logged into the JEFS application to retrieve the correct Party ID and assign them to the case. This feature is not available after the case has been initiated.

1. Select the Add Me button.

The Party ID and information for the user is displayed.

| Search Criteria                      | ate It Malan                                                                                  |                                                                                                    |                                                                                                    |                                                                                                    |                                                                                                    |
|--------------------------------------|-----------------------------------------------------------------------------------------------|----------------------------------------------------------------------------------------------------|----------------------------------------------------------------------------------------------------|----------------------------------------------------------------------------------------------------|----------------------------------------------------------------------------------------------------|
| Search Criteria                      | are minister                                                                                  |                                                                                                    |                                                                                                    |                                                                                                    |                                                                                                    |
|                                      |                                                                                               |                                                                                                    |                                                                                                    |                                                                                                    |                                                                                                    |
| Search Type                          |                                                                                               |                                                                                                    |                                                                                                    | 7.6                                                                                                    |                                                                                                    |
|                                      | arly (*) Case Id (*) Business (*) G                                                           | Dovernment Agency 🕐 Court Reporter                                                                                                    |                                                                                                    |                                                                                                    |                                                                                                    |
| Parts 10, A1412                      |                                                                                               | East Name                                                                                                    |                                                                                                    |                                                                                                    |                                                                                                    |
| 30 # (Crease 8) #)                   |                                                                                               | First Name                                                                                                    |                                                                                                    |                                                                                                    |                                                                                                    |
| Date of Extl                         | 10                                                                                            | Vottle Name                                                                                                    |                                                                                                    |                                                                                                    |                                                                                                    |
|                                      |                                                                                               |                                                                                                    | inerch 🦳 Include Alles                                                                                                    |                                                                                                    |                                                                                                    |
|                                      |                                                                                               |                                                                                                    |                                                                                                    |                                                                                                    |                                                                                                    |
|                                      | Drive                                                                                         | as License State                                                                                                    |                                                                                                    |                                                                                                    |                                                                                                    |
|                                      |                                                                                               |                                                                                                    | Seedl                                                                                                    |                                                                                                    |                                                                                                    |
| Search Results                       |                                                                                               |                                                                                                    |                                                                                                    | .YA                                                                                                    |                                                                                                    |
| Please select a party in add         |                                                                                               |                                                                                                    |                                                                                                    |                                                                                                    |                                                                                                    |
| Search results for collectar Party M | A1912                                                                                         |                                                                                                    |                                                                                                    |                                                                                                    |                                                                                                    |
| Rame                                 | Address                                                                                       | Party ID                                                                                                    | Organization                                                                                                    |                                                                                                    |                                                                                                    |
|                                      | Henolulu, HR                                                                                  | A1412                                                                                                    |                                                                                                    |                                                                                                    |                                                                                                    |
|                                      |                                                                                               |                                                                                                    |                                                                                                    |                                                                                                    |                                                                                                    |
| Honokal, HJ 99813                    | ·                                                                                             |                                                                                                    |                                                                                                    |                                                                                                    |                                                                                                    |
| Man                                  | -                                                                                             | 19-19-19-19-19-19-19-19-19-19-19-19-19-1                                                                                                    |                                                                                                    |                                                                                                    |                                                                                                    |
|                                      |                                                                                               |                                                                                                    | Kangel                                                                                                    | Course .                                                                                                    |                                                                                                    |
|                                      |                                                                                               |                                                                                                    |                                                                                                    | and the second second se |                                                                                                    |
|                                      | Search Results<br>Preser setted a party in add<br>Manual assails for informa Party M.<br>Name | Drivers<br>Drivers<br>Search Results<br>Preser setter is party in whit<br>Search sesaits for isotherias Party M. A.1172<br>Name Address<br>Hernicula, Hil 1987.2<br>Ename | Partial Search       Partial Search       Part |                                                                                                    | Period Search (" Preset: Search (" Include Alas<br>Drivers Licence State ID<br>Drivers Licence State ID<br>Search Results Search (I)<br>Result Search (Results ID<br>Result Search (Results ID<br>Result Search (Result ID<br>Result Search (Result ID<br>Result ID<br>Re |

- 2. Verify the party's information.
- 3. Confirm the Party Role.

By default, the Party Role is set to Attorney.

4. **Select** the Assign button.

A message is displayed to confirm that the party was added to the case.

Additional parties can be added by following the steps outlined in the <u>Retrieve and Assign</u> <u>Existing Party</u> or <u>Create and Assign New Party</u> sections.

5. Once all parties have been associated to the case, the eFiler can select the <u>Return to Case Initiation</u> hyperlink or select the <u>Return</u> button.

The parties that have been successfully associated to the case are displayed:

| Party Information | ż                                                    |
|-------------------|------------------------------------------------------|
| Add all parties   |                                                      |
| Add               | <u>A</u> dd Me                                       |
| Plaintiff         | State Of Hawaii - Criminal First Circuit Prosecution |
| [Edit][Remove]    | 1060 Richards St.                                    |
|                   | Honolulu, HI 96813                                   |
| Attorney          |                                                      |
| [Edit][Remove]    |                                                      |
|                   | Honolulu, HI 96813                                   |
| Defendant         | Mickey Mouse                                         |
| [Edit][Remove]    |                                                      |

The party can be **Edited** or **Removed** as necessary for case initiation.

6. To edit a party, **select** the **[Edit]** hyperlink.

For all parties, the Party Role can be updated.

For attorneys, they can be associated to another party on the case.

|                                              |                                                                             |                 |   |                   |      |        | v  |
|----------------------------------------------|-----------------------------------------------------------------------------|-----------------|---|-------------------|------|--------|----|
| Add all parties                              | Add Me                                                                      |                 |   |                   |      |        |    |
| LEdit][Remove] 1060 R<br>Honolul<br>Attorney | f Hawaii - Criminal First Circ<br>Ichards St.<br>u. HI 96813<br>u. HI 96813 | uit Prosecution |   |                   |      |        |    |
| 53200.000 //060000                           | Mouse                                                                       |                 |   |                   |      |        |    |
| Defendant Mickey [Edit][Remove]              | 1                                                                           |                 |   |                   |      |        |    |
|                                              |                                                                             |                 | ۲ | Updat             | 10 I | Cancel | li |
| [Edit][Remove]                               | +                                                                           |                 |   | Updar<br>Parties: | te I | Cancel | ļ  |
| [Edit][Remove]                               | +                                                                           | Name            |   | and the second    | Role | Cancel | ţ  |
| LEdit] [ Remove ] Attorney Attorney For:     | +                                                                           | Name            |   | Parties:          |      |        | ţ  |

a) To associate an attorney to another party on the case, **select** the **add icon** <sup>(2)</sup> next to the party to be associated.

The associated party's information will be moved from the **Parties** section to the **Attorney For** section.

|             | Attorney  |                                                      |   | Update   | Cancel    |              |   |
|-------------|-----------|------------------------------------------------------|---|----------|-----------|--------------|---|
| Attorney Fo | H:        |                                                      |   | Parties: |           |              |   |
| PartyID     | Role      | Name                                                 |   | PartyID  | Role      | Name         |   |
| SOHCR1      | Plaintiff | State Of Hawaii - Criminal First Circuit Prosecution | a | @1437171 | Defendant | Mickey Mouse | 0 |

To remove the association, **select** the **remove icon** entry in the **Attorney For** section.

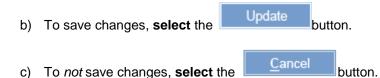

7. To remove the party from the case, **select** the **<u>[Remove]</u>**hyperlink.

The party is immediately removed and a message is displayed to confirm that the party was removed from the case.

### Step 3d.ii: Retrieve and Assign Existing Party

Existing parties can be assigned to the case by executing the following steps:

Note: The process steps outlined presume that the party being assigned exists in JIMS. If the party is not retrieved via the search steps, the eFiler may create a new Party ID. Please refer to the <u>Step 3d.iii: Create and Assign New Party</u> section for the detailed steps on creating a new party.

- 1. Select the <u>Add</u> button to initiate the search capabilities.
- 2. Select the Search Type.

The type to select is based upon the information available to the user, as the selected Search Type determines the fields displayed to the user.

If trying to add an Attorney to a case, the Attorney search option would be used. Party IDs for Attorneys start with the letter A. If trying to add an individual, who happens to be an attorney, as a Defendant to a case, the Party search option would be used. Party IDs for individuals begin with the @ symbol.

a) Attorney Search Type

|                  | Search Type ( Attorney  Party | Case Id 🖉 Business 🦳 Government Agency 📄 Court Reporter |  |
|------------------|-------------------------------|---------------------------------------------------------|--|
|                  | First Name                    | Organization                                            |  |
| Last Name Bar ID | Last Name                     | Bar ID                                                  |  |

### b) Party Search Type

| Search Type 🔽 Attorney 🍽 Party 🏳 Case Id 💭 Business 🗂 Government Agency 🦳 Court Reporter |       |
|------------------------------------------------------------------------------------------|-------|
| Party ID Last Name                                                                       |       |
| SID # (Criminal ID #) First Name                                                         |       |
| Date of Birth IB Middle Name                                                             |       |
| T Partial Search T Phonetic Search T Include Alias                                       |       |
| Drivers License/State ID                                                                 |       |
| Drivers License State                                                                    |       |
| Search                                                                                   | Reset |

# c) Case ID Search Type

| Search Criteria |                                                         | Ψ.           |   |
|-----------------|---------------------------------------------------------|--------------|---|
|                 | Case Id 🕜 Business 🦳 Government Agency 🦳 Court Reporter |              |   |
| 0               |                                                         | Search Reset | 1 |

### d) Business Search Type

| Search Criteria                                                                          | **           |
|------------------------------------------------------------------------------------------|--------------|
| Search Type C Attorney C Party C Case Id 💽 Business C Government Agency C Court Reporter |              |
| Partial Search Phonetic Search                                                           |              |
|                                                                                          | Search Reset |

### e) Government Agency Search Type

| Search Cri                 | eria                                                                           |        | **    |
|----------------------------|--------------------------------------------------------------------------------|--------|-------|
| Search Type<br>Agency Name | C Attorney C Party C Case id C Business [€] Government Agency C Court Reporter |        |       |
|                            | Partial Search Phonetic Search                                                 |        |       |
|                            |                                                                                | Search | Reset |

f) Court Reporter Search Type

| Search Criteria                                                                          | **           |
|------------------------------------------------------------------------------------------|--------------|
| Search Type 🛛 Attorney 🔿 Party 🎧 Case id 🎧 Business 🏳 Government Agency 📳 Court Reporter |              |
| First Name                                                                               |              |
| Last Name                                                                                |              |
| C Partial Search C Phonetic Search                                                       |              |
|                                                                                          | Search Reset |

- 3. Enter the information, such as First and Last Name or Organization/Business Name.
- 4. As appropriate, **indicate** whether the **search type** is also a **Partial Search**, **Phonetic Search**, and/or should **Include Alias**es by selecting the corresponding checkbox.

| Search Criteria                  |                 |                          |                     |                                 |
|----------------------------------|-----------------|--------------------------|---------------------|---------------------------------|
| Search Type [ C Attorney 🖻 Party | Case Id C Busin | ess 🦳 Government Agend   | cy 🔽 Court Reporter |                                 |
| Party ID                         |                 | Last Name                |                     |                                 |
| SID # (Criminal ID #)            |                 | First Name               |                     |                                 |
| Date of Birth                    | 18              | Middle Name              |                     |                                 |
|                                  |                 |                          | Partial Search 🗔 I  | Phonetic Search 🦳 Include Alias |
|                                  |                 | Drivers License/State ID |                     |                                 |
|                                  |                 | Drivers License State    |                     |                                 |

5. Select the Search button.

|                  |                                                                                             |                               |                            |                                   | FOR HER HIGHER IN AN AVERALITY | ar moust rudset |  |  |  |
|------------------|---------------------------------------------------------------------------------------------|-------------------------------|----------------------------|-----------------------------------|--------------------------------|-----------------|--|--|--|
| Case In<br>Locum | iliation<br>nutros Management Sectors                                                       |                               |                            |                                   |                                |                 |  |  |  |
|                  | is F Road                                                                                   | to Core in Balan              |                            |                                   |                                |                 |  |  |  |
|                  | Search Criteria                                                                             |                               |                            |                                   | (YA                            |                 |  |  |  |
|                  | Septor Type - C Altimey - Pally - Case IS - Bulanas - C Dovernment Agency - C Coall Reports |                               |                            |                                   |                                |                 |  |  |  |
|                  | Parts ID                                                                                    |                               | Last Numer, Moure          |                                   |                                |                 |  |  |  |
|                  | SD # (Create ID #)                                                                          |                               | First Nome Michay          |                                   |                                |                 |  |  |  |
|                  | Delv of Briti                                                                               | . 18                          | Moole Nama                 |                                   |                                |                 |  |  |  |
|                  |                                                                                             |                               |                            | h 🗂 Phonelic Search 🦳 Include Ali |                                |                 |  |  |  |
|                  |                                                                                             |                               | Orivers Licenselfiliate ID |                                   |                                |                 |  |  |  |
|                  |                                                                                             |                               | Drivers License State      |                                   |                                |                 |  |  |  |
|                  |                                                                                             |                               |                            | 1                                 | Seech Rent 1                   |                 |  |  |  |
|                  | Search Results                                                                              |                               |                            |                                   | <b>V</b> .4.                   |                 |  |  |  |
|                  | Please service a party in whit                                                              |                               |                            |                                   |                                |                 |  |  |  |
|                  | Search results for criteria: Last                                                           | Harte Nozee Pirel Harte Motey |                            |                                   |                                |                 |  |  |  |
|                  | Namo                                                                                        |                               | Address                    | Party ID                          | Diganization                   |                 |  |  |  |
|                  | Motory Missie                                                                               | PO See 100 Disneyland         | FL.                        | @1407171                          |                                |                 |  |  |  |
|                  | Mickey A Moose                                                                              | NO ADDRESS ON FILE            | NO CITY,                   | @1674764                          |                                |                 |  |  |  |
|                  |                                                                                             |                               |                            |                                   | Hatan                          |                 |  |  |  |
|                  |                                                                                             |                               |                            |                                   |                                |                 |  |  |  |

The search results are presented to the user for review and selection. If the Party ID is not located, it may need to be created.

Please refer to <u>Step 3d.iii: Create and Assign New Party</u> section for the detailed steps on creating a party.

6. **Select** the appropriate **Party** by clicking on the line item.

| Search Results                         |                             |          | TA.          |
|----------------------------------------|-----------------------------|----------|--------------|
| Please select a party to add.          |                             |          |              |
| Search results for criteria: Last Name | Mouse, First Name: Mickey   |          |              |
| Name                                   | Address                     | Party ID | Organization |
| Mickey Mouse                           | PO Box 100 Disneyland, FL   | @1437171 |              |
| Mickey A Mouse                         | NO ADDRESS ON FILE NO CITY, | @1674764 |              |

7. Select the Role, from the List of Values (LOV), that is associated to the party on this case.

Party Role\* -Complainant Defendant **Financial Institution** Guardian Guardian aad Litem Interpreter Other Plaintiff Sanctioned Party ity Accommo Special Administrator Surety Victim Witness

This is a required field for assignment of a party and case initiation.

| Search Results                                             |                                      |                |               |
|------------------------------------------------------------|--------------------------------------|----------------|---------------|
| Nease select a party to add.                               |                                      |                |               |
| search results for criteria: Last Nam<br>Name              | e: Mouse, First Name: Mickey Address | Party ID       | Organization  |
| Mickey Mouse                                               | PO Box 100 Daneyland, FL             | @1437171       |               |
| Mickey A Mouse                                             | NO ADDRESS ON FILE NO CITY,          | @1674764       |               |
| Mickey Mouse<br>PO Box 100<br>Disneyland, FL 11111<br>Male | Party Ro                             | le" Demodant 💌 | Assign Cancel |

8. If appropriate, the eFiler can mark the party as a Juvenile by selecting the Juvenile checkbox.

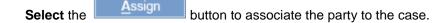

A message is displayed to confirm the assignment of the party to the case.

Note: The assignment of the party is contingent upon successful creation of the case.

9.

| e Mouse, First Name: Mickey |                                      |                                                     |
|-----------------------------|--------------------------------------|-----------------------------------------------------|
| Address                     | Party ID                             | Organization                                        |
| PO Box 100 Disneyland, FL   | @1437171                             |                                                     |
| NO ADDRESS ON FILE NO CITY, | @1674764                             |                                                     |
|                             | Address<br>PO Box 100 Disneyland, FL | Address Party ID PO Box 100 Disneyland, FL @1437171 |

Note: The eFiler can continue to add additional (existing) parties from this screen by repeating steps 2 – 9 or by referring to section <u>Step 3d.iii</u>: <u>Create and Assign New Party</u> section for steps on creating a new party.

10. Once all parties have been associated to the case, the eFiler selects the Return to Case Initiation

hyperlink or **selects** the Return button.

The parties that have been successfully associated are displayed:

| Party Information | *                                                    |
|-------------------|------------------------------------------------------|
| Add all parties   |                                                      |
| Add               | <u>A</u> dd Me                                       |
| Plaintiff         | State Of Hawaii - Criminal First Circuit Prosecution |
| [Edit][Remove]    | 1060 Richards St.                                    |
|                   | Honolulu, HI 96813                                   |
| Attorney          |                                                      |
| [Edit][Remove]    | Honolulu, HI 96813                                   |
| -                 | Honolaid, Hi 90013                                   |
| Defendant         | Mickey Mouse 🥌                                       |
| [Edit][Remove]    |                                                      |

The party can be **Edited** or **Removed** as necessary for case initiation.

12. To edit a party, **select** the **[Edit]** hyperlink.

The user can update the Party Role.

| Defendant M      | ickey Mouse    |                |              |        |  |
|------------------|----------------|----------------|--------------|--------|--|
| Mickey Mouse Def | endant         |                | Updata       | Cancel |  |
| a) To save       | e changes, sel | ect the Update | button.      |        |  |
| b) To <i>not</i> | save changes,  | select the Ca  | ncel button. |        |  |

13. To remove the party from the case, select the [Remove] hyperlink.

The party is immediately removed and a message is displayed to confirm that the party was removed from the case.

### Step 3d.iii: Create and Assign New Party

If the case party is not found or retrieved, the user may <u>create a new party</u> and assign them to the case by executing the following steps:

Note: The process steps outlined presume that the user has confirmed that the party does not exist in JIMS. If the eFiler has not attempted to locate the existing party, this should be done prior to creating a new party. Please refer to <u>Step 3d.ii: Retrieve and Assign Existing Parties</u> section for detailed steps on locating and assigning an existing party.

- 1. Select the <u>A</u>dd button.
- 2. Select the Add radio button.

| Add Parties and Att   | country .                   |                  |              |                                  |           |               |
|-----------------------|-----------------------------|------------------|--------------|----------------------------------|-----------|---------------|
| Party Type            | F Person C Busine           | ss/Gov't Agency  |              | Address                          |           |               |
|                       |                             |                  |              | Address Type                     | <b>.</b>  | Default 🔽 Pre |
| Party Role*           |                             |                  |              | Address                          |           |               |
| Pretix                |                             |                  |              | Apt/Unit Number                  |           |               |
| First Name            |                             |                  |              | City                             |           |               |
| Middle Name           |                             |                  |              | State / Province                 |           |               |
| Last Name             |                             |                  |              | Zp                               |           |               |
| Suffix                |                             |                  |              | Country                          |           |               |
| Sex                   | C Female C Male             | C Unknown        |              | Home Phone (                     | 3         |               |
|                       | Construction of the second  | CTI AMERICA      |              | Business Phone (                 | )         |               |
| Date of Birth         |                             | 🗏 🗂 Juvenile 🥅 C | Confidential | Cell Fhone (                     | 3         |               |
| Email                 |                             |                  |              |                                  | Add       | Pass          |
| Height                | 0 ft. 0 in Weight           | t 0 lbs.         |              |                                  | Research  |               |
| Eye Color             |                             |                  |              | Alias                            |           |               |
| Hair Color            |                             |                  |              | First Name                       |           |               |
| DL#/State ID          |                             | State            |              | Middle Name                      |           |               |
| Social Security       |                             |                  |              | Last Name                        |           |               |
| SID # (Criminal ID #) |                             |                  |              |                                  | Add       | Repo          |
| Address               |                             |                  | Alias        |                                  |           |               |
|                       | on has been entered for the | a party.         |              | ormation has been entered for th | in party. |               |

3. **Populate** the **Party Type** radio button for the party to be created, **Person** or **Business/Gov't Agency**.

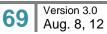

### 4. Enter the Party Name.

The Party Name can be a Person Name, First and Last Name or Business Name.

- 5. Enter the Party Address.
  - a) **Select** the **Address Type** being entered. The recommended Address Type is *Mailing*.
  - b) Check the **Preferred** check box if a *Mailing* **Address Type** is selected. Automated bench warrant processing requires a **Preferred** designation for the address information.

| Address          |                                 |
|------------------|---------------------------------|
| Address Type     | Mailing 🔽 🗖 Default 🗖 Preferred |
| Address          | 100 E. Main St.                 |
| Apt/Unit Number  |                                 |
| City             | Seattle                         |
| State / Province | WA 💌                            |
| Zip              | 88888                           |
| Country          |                                 |
| Home Phone       |                                 |
| Business Phone   |                                 |
| Cell Phone       |                                 |
|                  | Add Reset                       |

c) Enter the Address, City, State, and Zip.

NOTE: An address is required for creating a new party. If an address for the party is not available, select the **Default** checkbox instead of entering the Address, City, State, and Zip.

| Address          |                                   |
|------------------|-----------------------------------|
| Address Type     | Residence 💌 🔽 Default 🔲 Preferred |
| Address          |                                   |
| Apt/Unit Number  |                                   |
| City             |                                   |
| State / Province |                                   |
| Zip              |                                   |
| Country          |                                   |
| Home Phone (     |                                   |
| Business Phone   |                                   |
| Cell Phone (     |                                   |
|                  | Add Reset                         |

d) Select the Add button.

The added address is displayed in the Address section.

| Address   |                             |           |   |
|-----------|-----------------------------|-----------|---|
| Туре      | Address                     | Preferred |   |
| Residence | 100 E. Main St. Seattle, WA |           | ٢ |

Default addresses are displayed as having no address on file.

| Address |                             |           |   |
|---------|-----------------------------|-----------|---|
| Туре    | Address                     | Preferred |   |
| Mailing | NO ADDRESS ON FILE NO CITY, |           | ٢ |

- 6. Select the Party Role from the List of Values (LOV).
- 7. As available or necessary, **enter** additional party **information**, such as Date of Birth (DOB), Email Address, Driver's License Number, Aliases, etc..
- 8. **Select** the Submit button to create the new party and assign to the case.

A message with the new Party ID is displayed to confirm the creation and assignment of the new Party ID.

Note: The assignment of the party is contingent upon successful creation of the case; however, the party will be available in JIMS immediately.

The eFiler may create and assign additional parties by repeating steps 2 - 8.

9. Once all parties have been associated to the case, the eFiler selects the Return to Case Initiation

| hyperlink or <b>selects</b> the | Return | button. |
|---------------------------------|--------|---------|
|                                 |        |         |

The parties that have been successfully associated are displayed:

| Party Information | *                                                    |                                    | ** |
|-------------------|------------------------------------------------------|------------------------------------|----|
| Add all parties   |                                                      |                                    |    |
| Add               | Add Mo.                                              |                                    |    |
| Plaintiff         | State Of Hawaii - Criminal First Circuit Prosecution | Attorney                           |    |
| [Edit][Remove]    | 1060 Richards St.<br>Honolulu, HI 96813              | (Edt.) Remove   Honolulu, HI 96813 |    |
| Other             | Ronald Weasley                                       |                                    |    |
| [Edit][Remove]    |                                                      |                                    |    |
| Defendant         | Mickey Mouse                                         |                                    |    |
| [Edit][Remove]    |                                                      |                                    |    |

The user will be able to **Edit** or **Remove** the party as necessary for case initiation.

10. To edit a party, **select** the **[Edit]** hyperlink.

The user can update the Party Role.

| P  | arty Information   | *                                                    |        |                    |              |
|----|--------------------|------------------------------------------------------|--------|--------------------|--------------|
| A  | dd all parties     |                                                      |        |                    |              |
|    | Add                | <u>A</u> dd Me                                       |        |                    |              |
| F  | Plaintiff          | State Of Hawaii - Criminal First Circuit Prosecution | Attorn | ey                 |              |
| 1  | Edit ] [ Remove ]  | 1060 Richards St.<br>Honolulu, HI 96813              | [Edit] | [Remove]<br>Honolu | lu, HI 96813 |
| C  | Other              | Ronald Weasley                                       |        |                    |              |
| 1  | Edit ] [ Remove ]  |                                                      |        |                    |              |
|    | Defendant          | Mickey Mouse                                         |        |                    |              |
| 1  | Edit ] [ Remove ]  | J                                                    |        |                    |              |
| F  | Ronald Weasley     | Other 💌                                              |        | Update             | Cancel       |
| a) | To save ch         | anges, select the Update button.                     |        |                    |              |
| b) | To <i>not</i> save | e changes, select the <u>Cancel</u> button.          |        |                    |              |

11. To remove the party from the case, select the **[Remove]** hyperlink.

The party is immediately removed and a message is displayed to confirm that the party was removed from the case.

# Step 3e: Enter Arrest and Violation Information

At least one defendant must be added to the case before an arrest report or violation can be entered. At least one violation must be added to the criminal case before a document can be submitted for filing. Entry of arrest report information is not required to initiate a criminal case.

| Step # | Step Description                 | Icon / Screen   |
|--------|----------------------------------|-----------------|
| 3e.i   | Navigate to Arrest and Violation | Case Initiation |
| 3e.ii  | Enter Arrest Report              | Case Initiation |
| 3e.iii | Enter Violation                  | Case Initiation |
| 3e.iv  | Add Inchoate Charge              | Case Initiation |

The following steps can be used to add an arrest report and/or violation to a case for case initiation:

## Step 3e.i: Navigate to Arrest and Violation

1. Select the button in the Arrest and Violation Information section on the Case Initiation page.

## Step 3e.ii: Enter Arrest Report

1. Entry in the Arrest Report section is not required to initiate a criminal case.

Select the button in the Arrest and Violation Information section on the Case Initiation page.

2. In the Arrest Report section, select the Arrest For

The name listed in the **Arrest for** List of Values (LOV) is the defendant party assigned to the case. A defendant must be assigned to the case for a defendant's name to be displayed in the LOV. *Refer to the <u>3d: Assign Parties</u> section for steps on adding a party to a case.* 

| Arrest Report  |                                |
|----------------|--------------------------------|
| Arrest for     | DFT - Mouse, Mickey (@1437171) |
| Arrest Date    | I Filing Time                  |
| LEO            |                                |
| Arrest Agency  | Report #                       |
| Booking Agency | Booking #                      |
| OTN            |                                |
|                | Add Reset                      |

3. Enter additional details for the arrest report such as the Date, Time, LEO (Law Enforcement Officer), Arrest Agency, Booking Agency, or arrest report number.

| Return to Case Initi<br>— Arrest Report |                                                             |
|-----------------------------------------|-------------------------------------------------------------|
| Arrest for                              | DFT - Mouse, Mickey (@1437171)                              |
| Arrest Date                             | 15-Jun-2012 Eiling Time 11:30:00                            |
| LEO                                     |                                                             |
| Arrest Agency                           | 101-police Department - City & County Of Honolulu Report #  |
| Booking Agency                          | 101-police Department - City & County Of Honolult Booking # |
| OTN                                     |                                                             |
|                                         | Add Reset                                                   |

4. Select the <u>Add</u> button.

The arrest report is displayed in the list of arrest reports.

|                |                          | 1220020100000 |           | <br>Arrest | Defendant                 | Date        |     |
|----------------|--------------------------|---------------|-----------|------------|---------------------------|-------------|-----|
| Arrest for     | DFT - Mouse, Mickey (@1- | 137171)       |           | -t.        | @1437171<br>Mickey Mouse  | 15-JUN-2012 | 0   |
| Arrest Date    |                          | E Filing Time |           |            |                           |             |     |
| LEO            |                          |               |           | 1 report   | rts, displaying 1 report( |             | 171 |
| Arrest Agency  |                          |               | Report #  |            |                           |             |     |
| Booking Agency |                          |               | Booking # |            |                           |             |     |
| OTN            |                          |               |           |            |                           |             |     |

Note: The assignment of the arrest report to the case is contingent upon successful creation of the case.

5. To add additional arrest reports, repeat steps 2 through 4.

| Arrest                                                     | Defendant                | Date        |   |  |  |  |
|------------------------------------------------------------|--------------------------|-------------|---|--|--|--|
| 1                                                          | @1437171<br>Mickey Mouse | 15-JUN-2012 | ٢ |  |  |  |
| 2                                                          | @1437171<br>Mickey Mouse | 16-JUN-2012 | ٢ |  |  |  |
| 2 reports, displaying 2 report(s), from 1 to 2. Page 1 / 1 |                          |             |   |  |  |  |

6. To **remove an arrest report** from the list of reports, select the remove icon in the list of reports is the remove icon in the list of reports is the remove icon in the list of reports is the remove icon is the remove icon is the remove i arrest report.

| Arrest   | Defendant                  | Date                |    |  |  |  |
|----------|----------------------------|---------------------|----|--|--|--|
| 1        | @1437171<br>Mickey Mouse   | 15-JUN-2012         | ٢  |  |  |  |
| 2        | @1437171<br>Mickey Mouse   | 16-JUN-2012         | 0  |  |  |  |
|          |                            |                     |    |  |  |  |
| 2 report | s, displaying 2 report(s), | from 1 to 2. Page 1 | /1 |  |  |  |

It is immediately removed.

| Arrest                                                     | Defendant                | Date        |   |  |  |  |
|------------------------------------------------------------|--------------------------|-------------|---|--|--|--|
| 1                                                          | @1437171<br>Mickey Mouse | 15-JUN-2012 | ٢ |  |  |  |
| 1 reports, displaying 1 report(s), from 1 to 1. Page 1 / 1 |                          |             |   |  |  |  |

- 7. If a violation has not been entered, use the steps listed in the Step 3d.iii: Enter Violation section to enter at least one violation.
- 8. When finished entering Arrest and Violation information, **select** the return to the main Case Initiation page.

button to

Return

The Arrest is listed in the Arrest and Violation Information section.

| d all arrests and violation<br>Add | /        |     |                        |            |                                     |      |         |          |    |
|------------------------------------|----------|-----|------------------------|------------|-------------------------------------|------|---------|----------|----|
| Arrest #                           | Report # | OTN | Î.                     | Defendant  | Date                                | (    | 2       | Time     | Ĩ. |
| 1                                  |          |     | @1437171 - Micke       | y Mouse    | 15-JUN-2012                         |      | 11:30:0 | 0        | 0  |
| Defendant                          | Count#   | 51  | atute                  | Desc       | ription                             | Seve | rity    | Arrest # |    |
| Mickey Mouse<br>@1437171           | - 15     |     | 707-704<br>-1077(1)(g) |            | D DEG (OPER VEH)<br>ISOBEY CRT PROC | F    | t<br>D  |          | 00 |
| Mickey Mouse<br>@1437171           | 2        | HRS | 708-813                | CRIM TRESP | ASS-1ST DEG                         | M    | D       |          | 00 |

## Step 3e.iii: Enter Violation

- 1. Select the <u>Add</u> button in the Arrest and Violation Information section on the Case Initiation page.
- 2. In the Count section, select the Violation for.

The names listed in the **Violation for** List of Values (LOV) reflect the defendant party/ies assigned to the case. A defendant must be assigned to the case for a defendant's name to be displayed in the LOV. More than one defendant party may be on the case, so the user may select the correct party for each count from the LOV. *Refer to the <u>3d: Assign Parties</u> section for steps on adding a party to a case.* 

| - Count        |                                |
|----------------|--------------------------------|
| Violations for | DFT - Mouse, Mickey (@1437171) |
| Count          | DFT - Mouse, Mickey (@1437171) |

3. Select the Arrest Detail.

The Arrest Detail List of Values contains the list of arrest reports entered for the case in the previous step. If no arrest reports have been imported or added, arrest detail may display *None*.

| - Count        |                                |               |                                     |
|----------------|--------------------------------|---------------|-------------------------------------|
|                |                                |               |                                     |
| Violations for | DFT - Mouse, Mickey (@1437171) | Arrest Detail | None                                |
| Count          | 1                              |               | None<br>1 - Mickey Mouse (@1437171) |

### 4. Select the Count.

The first Count is always 1. Once the first count has been added, the next available count is available in the drop down list and can be selected. Multiple counts may be added for each defendant party. Multiple violations made be added for each count.

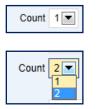

5. Select Date Range. The options are On, Between, or On or About.

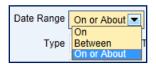

If **Date Range** *Between* is selected, a second field entitled **Violation End Date** will replace the **Violation Time** field.

| Date Range | Between | ▼ | Violation Date* | Violation End Date |  | <b>1</b> |
|------------|---------|---|-----------------|--------------------|--|----------|
|------------|---------|---|-----------------|--------------------|--|----------|

6. Enter the Violation Date. The Violation Date is a required field. Violation Date must be formatted as DD-MMM-YYYY, e.g. 15-Jul-2012. The date can be manually keyed or can be selected by using the calendar icon **E**.

If **Date Range** *Between* is selected, a second field entitled **Violation End Date** will replace the **Violation Time** field. Enter the **Violation End Date**. **Violation End Date** must be formatted as DD-MMM-YYYY, e.g. 15-Jul-2012. The date can be manually keyed or can be selected by using the calendar icon **I**.

|            |         |                 |             |                   |                    |             | · · · · · · · · · |
|------------|---------|-----------------|-------------|-------------------|--------------------|-------------|-------------------|
| Date Range | Between | Violation Date* | 15-Jun-2012 | 14.<br>14.<br>19. | Violation End Date | 17-Jun-2012 |                   |

7. Enter the Violation Time. The Violation Time is not a required field. The Violation Time field must be formatted as HH:MM:SS, e.g., 15:30:01.

| Date Range | On or About 💌 | Violation Date* | 15-Jun-2012 | Violation Time | 07:30:00 |
|------------|---------------|-----------------|-------------|----------------|----------|
|            |               |                 |             |                |          |

8. Enter the violation.

The violation is a combination of the following fields: **Type, Title, Chapter, Section, Subsection, Severity,** and **Qualifier.** The **Type, Title** (if applicable), **Chapter, Section, Subsection** (if applicable), **Severity,** and **Qualifier** (if applicable) are matched against the system code table, also known as the JIMS charge code table. An exact match results in some fields such as the description and severity being automatically populated from the charge code table into the applicable fields. Any violation code which does not validate against the charge code table will be accepted by the system for case initiation, but the violation will be deemed to be an "unknown violation."

To have the system automatically provide suggestions as the violation is being entered, select the **Enable Auto Suggest** checkbox before entering a violation.

| Туре        | Title               | Chapter | Section | Subsection |  |
|-------------|---------------------|---------|---------|------------|--|
| Severity*   | Qualifier           |         |         |            |  |
| Description |                     |         |         |            |  |
|             | Enable Auto Suggest |         |         |            |  |

a) The Type field is not required, but should be entered to validate against the code table. Examples of Type codes are CCM for Maui County Codes, HAR for Hawaii Administrative Rules, HCC for Hawaii County Codes, HRS for Hawaii Revised Statutes, KCC for Kauai County Codes and ROH for Revised Ordinances of the City and County of Honolulu.

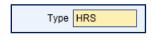

- b) The Title field is not required, but should be entered to validate against the code table. The **Title** field will be graved out if the **Type** field contains the *HRS* code. Examples of Title codes are Title 4, 11 or 13 for HAR Type codes.
- c) The Chapter field is not required, but should be entered to validate against the code table. An example of a Chapter code is 710 for HRS § 710-1077(1)(g) CRM CONTMPT DISOBEY CRT PROC.

| Type        | HRS        | Title        | Chapter | 710 | Section | Subsection |  |
|-------------|------------|--------------|---------|-----|---------|------------|--|
| Severity*   | Qu         | attler       | /       |     |         |            |  |
| Description |            |              |         |     |         |            |  |
|             | 🔽 Enable A | vuto Suggest |         |     |         |            |  |

d) The Section field is not required, but should be entered to validate against the code table. An example of a Section code is 1077 for HRS § 710-1077(1)(g) CRM CONTMPT DISOBEY CRT PROC

When Enable Auto Suggest is selected, the list of known Sections is displayed in a drop down list.

| Section | 1077 |
|---------|------|
|         | 1070 |
|         | 1071 |
|         | 1072 |
|         | 1073 |
|         | 1074 |

| Type        | HRS    | Title             | Chapter 710 | Section 1077 | Subsection |  |
|-------------|--------|-------------------|-------------|--------------|------------|--|
| Severity*   | MD     | Qualifier         |             | 1            |            |  |
| Description | CRIM ( | CONTEMPT OF COURT |             |              |            |  |
|             | 🖾 Ena  | able Auto Suggest |             |              |            |  |

e) The Subsection field is not required, but should be entered to validate against the code table. An example of a **Subsection** code is (1)(g) for HRS § 710-1077(1)(g) CRM CONTMPT DISOBEY CRT PROC.

When Enable Auto Suggest is selected, the list of known Subsections is displayed in a drop down list.

| Subsection | (1)(g        |
|------------|--------------|
|            | (1)(g)       |
|            | (1)(g)(2)    |
|            | (1)(g)(3)(a) |
|            | (1)(g)(3)(b) |
|            | (1)(h)       |

| Туре        | HRS   | Title              | Chapter 710 | Section 1077 | Subsection (1)(g) |  |
|-------------|-------|--------------------|-------------|--------------|-------------------|--|
| Severity*   | MD    | Qualifier          |             |              |                   |  |
| Description |       | ONTMPT DISOBEY ORT |             |              |                   |  |
|             | 🖓 End | able Auto Suggest  |             |              |                   |  |

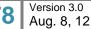

f) The Severity field is a required field and will default to the lowest severity matching the violation code previously entered in the Type, Title, Chapter, Section, and Subsection fields. If the violation code validates against the system code table, the severity and description will be populated automatically. If the JEFS User wishes to change the severity level from the default value, the User may choose a different code from the LOV or overtype the entry manually. If this option is chosen, the violation code will not validate against the system code table and will be received as an "unknown violation."

| YTY    | HRS   | Title                 | Chapter 710 | Section 1077 | Subsection (1)(g) |  |
|--------|-------|-----------------------|-------------|--------------|-------------------|--|
| Sevent | y* MD | Qualifier             |             |              |                   |  |
|        | CRM C | CONTMPT DISOBEY CRT I |             |              |                   |  |
|        |       | able Auto Suggest     |             |              |                   |  |

When **Enable Auto Suggest** is selected, a list of known Severities for the violation is available in the drop down list.

| Severity*   | М  |  |
|-------------|----|--|
| Description | MD |  |

Here is an example of a violation with more than one **Severity** available:

| N  |
|----|
| VL |
| F1 |
| PM |
| MD |
| IN |
|    |

- g) The **Qualifier** field is not required. The **Qualifier** field is typically used for the speed over the posted limit.
- h) The Description of the violation is automatically populated based upon the violation information entered in the Type, Title, Chapter, Section, and Subsection fields.. If the violation code validates against the system code table, the severity and description will be populated automatically. If the violation description is not populated, the violation fields do not validate against the system code table and will be received as an "unknown violation." If the violation description is not populated, the JEFS User may type in any description desired based upon the Complaint. This field is free-form text and will accept both alphabetical and numeric entries.

| Туре        | HRS                                      | Title            | Chapter | 710 | Section | 1077 | Subsection | (1)(g) |
|-------------|------------------------------------------|------------------|---------|-----|---------|------|------------|--------|
| Severity*   | MD                                       | Qualifier        |         |     |         |      |            |        |
| Description | Description CRM CONTMPT DISOBEY CRT PROC |                  |         |     |         |      |            |        |
|             | 🔽 Enab                                   | ole Auto Suggest |         |     |         |      |            |        |

9. **Select** values for the **CDL**, **HAZ**, and **CMV** indicators. These traffic related fields are required for case initiation if the codes entered previously in the violation fields relate to traffic.

| DL<br>Yes<br>No<br>Unkno |                           | Yes<br>No<br>Unknown       |                        |                   |  |
|--------------------------|---------------------------|----------------------------|------------------------|-------------------|--|
| Count                    |                           |                            |                        |                   |  |
| Violations for           | DFT - Mouse, Mickey (@143 | 7171) 💌 Arrest Detail None |                        | Arrest Report #   |  |
| Count                    | 1.                        |                            |                        | locklent #        |  |
| Date Range               | On or About 💌 Violation E | late* 15-Jun-2012 🖉 V      | Iolation Time 07 30 00 |                   |  |
| Type                     | HRS Title                 | Chapter 710                | Section 1077           | Subsection (1)(g) |  |
| Severity*                | MD Qualifier              |                            |                        |                   |  |
| Description              | CRM CONTMPT DISOBEY O     | RT PROC                    |                        |                   |  |
|                          | Enable Auto Suggest       |                            |                        |                   |  |
| CDL                      | No 💌 HAZ No               | CMV No                     | Reset                  |                   |  |

10. If the arrest report was not entered and added to the case using the Arrest Report section, enter the Arrest Report number in the Arrest Report # field. The Arrest Report # is not a required field.

| Count       |       | Mouse, Mickey (@1437 | (OI [2]) Allel | L Detail None |           |               |            | Arrest Report # |  |
|-------------|-------|----------------------|----------------|---------------|-----------|---------------|------------|-----------------|--|
| Date Range  | On or | About 💌 Violation Da | te" 15-Jun-20  | 12            | Violation | Time 07:30:00 |            |                 |  |
| Туре        | HRS   | Title                |                | Chapter 710   |           | Section 1077  | Subsection | (1)(g)          |  |
| Severity*   | MD    | Qualifier            |                |               |           |               |            |                 |  |
| Description | CRM C | CONTMPT DISOBEY CP   | T PROC         |               |           |               |            |                 |  |
|             | 17 Em | able Auto Suggest    |                |               |           |               |            |                 |  |
| CDL         | No    | HAZ NO               | CMV N          | •             |           |               |            |                 |  |
|             |       |                      |                | -             | Add       | Reset         |            |                 |  |

11. If applicable, **enter** the **Incident number** in the Incident # field. The **Incident #** is not a required field.

| Count       |       | Mouse, Mick | ey (@143)   | 1/1)     | Arrest  | Detail 1 | vone |           |               |          | Arrest Report # |
|-------------|-------|-------------|-------------|----------|---------|----------|------|-----------|---------------|----------|-----------------|
|             |       |             |             |          |         |          |      |           |               |          | incluent e      |
| Date Range  | On or | About 💌     | violation D | ate* 15- | Jun-201 | 2        |      | Violation | Time 07:30:00 |          |                 |
| Туре        | HRS   | Tit         | le          |          |         | Chapter  | 710  |           | Section 1077  | Subsecti | an (1)(g)       |
| Severity*   | MD    | Qualifier   |             |          |         |          |      |           |               |          |                 |
| Description | CRM C | CONTMPT D   | SOBEY C     | RTPRO    | ¢.      |          |      |           |               |          |                 |
|             | 17 Em | able Auto S | uggest      |          |         |          |      |           |               |          |                 |
| CDL         | No    | 💌 HA        | Z No        | •        | MV No   |          | 1    |           |               |          |                 |
|             |       |             |             |          |         |          | 100  | Add       | Reset         |          |                 |

#### 12. Select the

Add

button to create and associate the count to the defendant.

The violation and a message are displayed at the bottom of the page to confirm that the violation was added to the case.

Note: The assignment of the violation to the case is contingent upon successful creation of the case.

| Defendant                | Count # | Statute                           | Description                                                   | Severity | Arrest # |       |
|--------------------------|---------|-----------------------------------|---------------------------------------------------------------|----------|----------|-------|
| Mickey Mouse<br>@1437171 | 1       | HRS 707-704<br>HRS 710-1077(1)(g) | NEG HOMICD 2ND DEG (OPER VEH)<br>CRM CONTMPT DISOBEY CRT PROC | F1<br>MD |          | 0     |
|                          |         |                                   |                                                               |          |          |       |
|                          |         |                                   |                                                               |          |          | Retur |

If violation is an "unknown violation", a message is displayed and asks the user to confirm whether or not to continue with adding the violation.

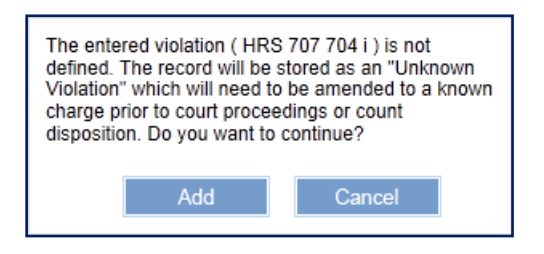

The user may select the Add button to continue with adding the violation to the case, but as noted in the displayed message, the violation must be amended to a validated charge code prior to court proceedings or court disposition.

| @1437171                  | 3           | HRS 707-704(i) | k                                 | VL |        |
|---------------------------|-------------|----------------|-----------------------------------|----|--------|
|                           |             | 7              |                                   |    | Return |
| Filingrand Comine Contine | Consumption |                | akilike Kaaammadatiana Caardinata |    | 0      |

The user can choose to correct the violation before adding it to the case, by selecting the

Cancel button.

13. To add additional counts/violations, repeat steps 2 through 12.

To select the next available count for a violation, select the next available value from the **Count** list of values.

To add an additional violation code to a count, select the appropriate count when entering a new violation.

| Coun!                  | 4300              |                  |                        |                                            |            | Incide               | 16.8     |   |
|------------------------|-------------------|------------------|------------------------|--------------------------------------------|------------|----------------------|----------|---|
| ate Range              | On of A           | bout Violation ( | Date" 15-Jun-2012      | Violation Time 07:30:00                    |            |                      |          |   |
| Type                   | HRS               | Title            | Chapter 708            | Section 813                                | Subsection |                      |          |   |
| Severity*              | MD                | Qualifier        |                        |                                            |            |                      |          |   |
| escription             | CRIM TR           | RESPASS-15T DEO  | 1                      |                                            |            |                      |          |   |
|                        | Enat              | ble Auto Suggest |                        |                                            |            |                      |          |   |
| CDL                    | No                | HAZ No           | CMV No                 | Add Reset                                  |            |                      |          |   |
| CDL                    |                   | HAZ No           | CMV No                 | Add Raset                                  |            | Severity             | Arrest # |   |
|                        | ent<br>Suse       |                  |                        |                                            |            | Severity<br>F1<br>MD | Arrest # | • |
| Defendar<br>Mickey Mor | int<br>Suse<br>71 |                  | Statute<br>HRS 707-704 | Description<br>NEG HOMICD 2ND DEG (OPER VI |            | F1                   | Arrest # | • |

An Inchoate charge (i.e. *Attempted*) should be entered as an additional code for the Count to which it is associated.

- 14. To **copy** a previously entered **count**, follow these steps:
  - a) **Select** the **copy icon** hext to the count in the list of counts/violations.
  - b) Select the Defendant from the drop down list.

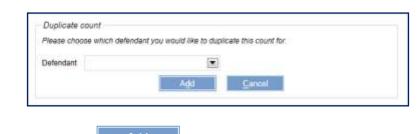

c) Select the <u>Add</u> button.

The new count is displayed in the list of counts/violations with the next available count.

| Defendant                | Count #            | Statute                           | Description                                                   | Severity | Arrest # |
|--------------------------|--------------------|-----------------------------------|---------------------------------------------------------------|----------|----------|
| Mickey Mouse<br>@1437171 | 1                  | HRS 707-704<br>HRS 710-1077(1)(g) | NEG HOMICD 2ND DEG (OPER VEH)<br>CRM CONTMPT DISOBEY CRT PROC | F1<br>MD | 0 -0     |
| Mickey Mouse<br>@1437171 | 7 2                | HRS 707-704                       | NEG HOMICD 2ND DEG (OPER VEH)                                 | F1       | • 9      |
| 1                        |                    |                                   |                                                               |          | 0        |
| 0.04                     | Successfully added | Violation HRS 730-1077(1)(g) to 5 | he case as count #1                                           |          |          |

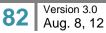

Return

button to return to

To remove a count, select the remove icon next to the count in the list of counts/violations.

| Defendant                | Count # | Statute                           | Description                                                   | Severity | Arrest # |   |
|--------------------------|---------|-----------------------------------|---------------------------------------------------------------|----------|----------|---|
| Mickey Mouse<br>@1437171 | 1       | HRS 707-704<br>HRS 710-1077(1)(g) | NEG HOMICD 2ND DEG (OPER VEH)<br>CRM CONTMPT DISOBEY CRT PROC | F1<br>MD |          | 9 |
| Mickey Mouse<br>@1437171 | 2       | HRS 707-704                       | NEG HOMICD 2ND DEG (OPER VEH)                                 | F1       |          | 9 |

The count is immediately removed.

| Defendant                | Count # | Statute                           | Description                                                   | Severity | Arrest # |     |
|--------------------------|---------|-----------------------------------|---------------------------------------------------------------|----------|----------|-----|
| Mickey Mouse<br>@1437171 | 1       | HRS 707-704<br>HRS 710-1077(1)(g) | NEG HOMICD 2ND DEG (OPER VEH)<br>CRM CONTMPT DISOBEY CRT PROC | F1<br>MD |          | ۵ 🗈 |

16. When finished entering the counts/violations, **select** the the main **Case Initiation** page.

Arrest and Violation Information \* ¥ .4 Add all arrests and violations Arrest # Report # OTN Defendant Date Time @1437171 - Mickey Mouse 15-JUN-2012 11:30:00 0 1 Defendant Count # Statute Description Sevenity Arrest # Mickey Mouse NEG HOMICD 2ND DEG (OPER VEH) HRS 707-704 F1 00 1 CRM CONTMPT DISOBEY CRT PROC @1437171 HRS 710-1077(1)(a) MD Mickey Mouse 00 2 HRS 708-813 CRIM TRESPASS-1ST DEG MD @1437171

## Step 3e.iv: Add Inchoate Charge

An inchoate charge can be added once you return to the main Case Initiation Screen.

1. **Select** the **add icon** I for the count to which the Inchoate Charge(s) is to be added.

| Defendant                | Count # | Statute                           | Description                                                   | Severity | Arrest # |    |
|--------------------------|---------|-----------------------------------|---------------------------------------------------------------|----------|----------|----|
| Mickey Mouse<br>@1437171 | 1       | HRS 707-704<br>HRS 710-1077(1)(g) | NEG HOMICD 2ND DEG (OPER VEH)<br>CRM CONTMPT DISOBEY CRT PROC | F1<br>MD |          |    |
| Mickey Mouse<br>@1437171 | 2       | HRS 708-813                       | CRIM TRESPASS-1ST DEG                                         | MD       |          | 00 |

2. Select the correct Inchoate charge.

| Add Inchoate charg | BS: |       |  |
|--------------------|-----|-------|--|
|                    |     |       |  |
|                    | Add | Close |  |

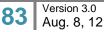

Add Inchoate charges:

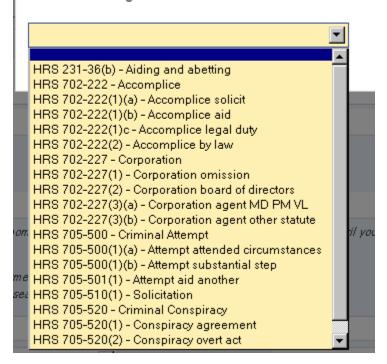

3. Select the add icon <sup>(3)</sup> next to the drop down list.

| Add Inchoate charge | 98.                      |       | 1 |  |  |  |
|---------------------|--------------------------|-------|---|--|--|--|
| HRS 702-222 - Ac    | HRS 702-222 - Accomplice |       |   |  |  |  |
|                     | Add                      | Close |   |  |  |  |
|                     |                          | 0.030 |   |  |  |  |

The charge is displayed below the drop down list with the remove icon next to it.

| Add Inchoate charges: |       |  |
|-----------------------|-------|--|
|                       |       |  |
|                       |       |  |
| Accomplice 🤤 🗍        |       |  |
| Press to Remove       | Close |  |

- 4. Repeat steps 2 and 3 to add any additional Inchoate charges.
- 5. Select the <u>Add</u> button.

The Inchoate charge is displayed with the count.

| Mickey Mouse<br>@1437171 2 | HRS 702-222 HRS 708-813 | Accomplice<br>CRIM TRESPASS-1ST DEG | MD |  |
|----------------------------|-------------------------|-------------------------------------|----|--|
|----------------------------|-------------------------|-------------------------------------|----|--|

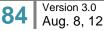

## **Step 3f: Enter Event Information**

If an event has been scheduled for the case and the details are known, the event can be entered during case initiation. An event does not have to be entered in order for the case to be submitted. The Event section is optional for case initiation.

To enter an event, execute the following steps:

- 1. Select the <u>Add</u> button in the Event Information section.
- 2. Select or enter the details for the event.
  - a) **Type:** This is the type of event that has been scheduled for the case. This is a required field for adding an Event to the case.

| Type* | BH - Bail Hearing                                                                                                    |   |
|-------|----------------------------------------------------------------------------------------------------|---|
| Date* | AP - Arraignment and Plea<br>APT - Arraignment, Plea and Trial                                                                                                    |   |
| Time  | BH - Bail Hearing<br>BWC - Bench Warrant Criminal<br>COP - Change of Plea                                                                                                    | V |
|       | EXJ - Execution of Judgment<br>EXJL - Execution of Sentence<br>FOC - For Payment of CIF<br>FOP - For Payment<br>FPF - For Payment of Probation Fee<br>GJW - Service of Grand Jury Warrant<br>GR - Geographic Restriction<br>HMT - Hearing on Motion<br>HRG - Hearing<br>JD - Jail Diversion<br>JR - Judicial Review<br>MH - Mental Health<br>PCDS - Proof CDS<br>PDAG - Proof DAG<br>PDNC - Proof DAG<br>PDNC - Proof DANC<br>PH - Preliminary Hearing<br>PLEA - Entry of Plea<br>POA - Perfection of Appeal<br>POC - Proof of Compliance<br>PTC - Pretrial Conference<br>PTH - Pre-Trial Hearing |   |
|       | SEN - Sentencing<br>STA - Status No Witnesses                                                                                                    |   |

- b) **Schedule Date:** This is the date on which the event will occur. This is a required field for adding an event to a case.
- c) Time: This is the time at which the event is to take place.
- d) **Court**: This field is auto-populated based upon the Court value selected for the case, but can be changed.

This is a required field for adding an event to a case.

| Court*  |                                           |    |
|---------|-------------------------------------------|----|
| cation* | 1D - FIRST CIRCUIT<br>2D - SECOND CIRCUIT | pI |
| Room*   | 3D - THIRD CIRCUIT<br>5D - FIFTH CIRCUIT  |    |
|         | CA - Intermediate Court of Appeals        |    |
|         | SC - Supreme Court                        |    |

e) **Location**: This field is auto-populated based upon the Location value selected for the case, but can be changed.

This is a required field for adding an event to a case.

The values available for this field are based upon the value selected for the Court.

f) **Room**: The values available for this field are based upon the values selected for the Court and Location.

This is a required field for adding an event to a case.

3. Select the Submit button.

A message is displayed to confirm that the event was added to the case.

To add additional events, repeat steps 2 & 3.

4. When finished entering events, **select** the

The event(s) is (are) displayed on the main Case Initiation screen in the Event Information section.

Return

button.

If an event is not correct, select the remove icon  $\bigcirc$  next to the event and use steps 1 – 3 to reenter the event.

| Ever | it Information       |   |             |          |                      |                   | V.A. |
|------|----------------------|---|-------------|----------|----------------------|-------------------|------|
| Add  | al events<br>Add     |   |             |          |                      |                   |      |
|      | Event                | / | Date        | Time     | Room                 | Location          |      |
| 1    | Arraignment and Plea |   | 27-AUG-2012 | 08:30:00 | Honolulu Courtroom 7 | HONOLULU DIVISION | 0    |

## **Step 3g: Attach Documents**

At least one (1) document must be uploaded and associated to the case in order to create the Criminal Written Complaint case. Only PDF files are accepted for this capability.

| Documents Information                      | ° nc               |                                                                                                    |                                   |                 |                           |                                     | **                      |
|--------------------------------------------|--------------------|----------------------------------------------------------------------------------------------------|-----------------------------------|-----------------|---------------------------|-------------------------------------|-------------------------|
| 2. the court has gr.<br>2. the document is | anted y<br>anted h | d. Documents may take a mom<br>a public case and<br>our motion to seal the docume<br>at may be submitted under seal | rt, or<br>without an order of the |                 | please wait until you see | the file name you uploaded before s | electing Add. Check the |
| Document Cate                              |                    |                                                                                                    |                                   | Document Type*  |                           |                                     |                         |
| In Response To                             | •                  | None                                                                                                    |                                   | Filing Parties* | None                      | 1                                   |                         |
| Attach Docu                                | ment               |                                                                                                    | Browse                            |                 |                           |                                     |                         |
|                                            |                    | Upload File                                                                                                    |                                   |                 |                           |                                     |                         |
|                                            |                    |                                                                                                    |                                   |                 |                           |                                     |                         |
|                                            | Notes              |                                                                                                    |                                   |                 |                           |                                     |                         |
|                                            |                    | Add 5                                                                                                    | lesot                             |                 |                           |                                     |                         |

A document(s) is uploaded to the case by executing the following steps:

1. Select the Document Category from the List of Values (LOV).

This is a required field for uploading the document and for initiating the case.

The **Document Category** value determines the values to be displayed for **Document Type** field.

| Document Category*       | Complaint                                                                                                    |
|--------------------------|----------------------------------------------------------------------------------------------------|
| esponse To 🛛 💌           | Bench Warrant                                                                                                    |
| Attach Document<br>Notes | Case Status Complaint Confidential Documents Correspondence Counsel Document Event Status Memorandum Mental Health Forms Motion Notice Order Other Documents Penal Summons Probation |
|                          | Release Status<br>Stipulations<br>Subpoena<br>Supporting Documents                                                                                                    |

7. Select the Document Type from the List of Values (LOV).

This is a required field for uploading the document and initiating the case.

The values displayed for the **Document Type** are based upon the value selected for the **Document Category**.

| Document Type*  |                                                         |
|-----------------|---------------------------------------------------------|
| Filing Parties* | Complaint<br>Complaint Amended<br>Complaint and Summons |

8. Select the Filing Party from the List of Values (LOV).

This is a required field for uploading the document and initiating the case.

The values displayed for the **Filing Party** are based on the **Parties** assigned to the case. If the appropriate party is not shown, they must be assigned to the case before they can be assigned as the filing party for the document. *Please refer to the <u>3d: Assign Parties</u> section of this manual for the detailed steps on adding a party to a case.* 

a) Select the Party from the List of Values.

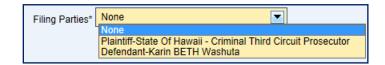

b) **Select** the **add icon** is to associate the Party with the document.

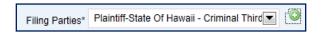

### 9. Upload File

Tip: Only PDF files (\*.pdf) may be uploaded.

a) Select the Browse... button and locate the saved file.

The directory and file name are displayed in the Attach Document field.

b) Select the Upload File button.

The document is displayed in the Attach Document section with a remove icon next to it.

Attach Document Test PDF File.pdf

10. If applicable, enter Notes as related to the uploaded document.

The **Notes** field is a free format field.

11. **Select** the <u>Add</u> button to complete the uploading and adding of the document to the case.

Once the document is uploaded, it is displayed in the associated document section.

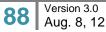

| Documents Informa                           | tion *                 |                                                                                                    |                       |                    |                          |                                      | ¥.A.                   |
|---------------------------------------------|------------------------|----------------------------------------------------------------------------------------------------|-----------------------|--------------------|--------------------------|--------------------------------------|------------------------|
| "sealed" box only if th<br>L. the court has | e case iz<br>granted ; | d. Documents may take a mon<br>a public case and<br>rour motion to seal the docume<br>at may be submitted under sea | nt, ar                |                    | please wat until you see | the file name you uploaded before se | decting Add. Check the |
| Document Ca                                 | negory*                |                                                                                                    |                       | Document Type*     |                          |                                      |                        |
| In Response To                              |                        | None                                                                                                    |                       | Filing Parties*    | None                     |                                      |                        |
| Attach Do                                   | cument                 |                                                                                                    | Browse                |                    |                          |                                      |                        |
|                                             |                        | Upload File                                                                                                    |                       |                    |                          |                                      |                        |
|                                             | Notes                  | Add                                                                                                    | Roset                 |                    |                          |                                      |                        |
|                                             |                        | > 1 - Compla                                                                                                    | int Test PDF File.pdf | E IF Leed Document | i 🗂 in Camera 🛛          | Soal 🤤                               |                        |

If the uploaded document is not correct, it can be removed by selecting the 🥯 remove icon.

8. If appropriate, **select** the **Lead Document**, **In Camera**, or **Seal** checkbox.

The first document added will have the **Lead Document** box checked by default since every electronic filing in JEFS must have at least one **Lead Document**. As needed, the user can upload additional documents by repeating steps listed above. The JEFS User may have more than one **Lead Document** and more than one supporting document submitted for the same case at a time. Each document submission may have its own **In Camera** or **Seal** designation, independent of the selections for the other documents.

## Step 3h: Submit Case

Once the required case data elements have been entered, the following step is used to complete case initiation:

Select the

Submit

button to complete case initiation.

If no errors are encountered, the case will be created and a confirmation message received, along with the Case ID.

| E                                                                                                    | Printable View |
|----------------------------------------------------------------------------------------------------|----------------|
| An electronic filing was submitted in Case Number 3DCW-12-0000011. You may review the filing through the Judiciary Electronic Filing System. Please monitor your email for t<br>notifications. | future         |
| Case ID 3DCW-12-0000011<br>Title State of Harvail v                                                                                                    |                |
| Filing Date / Time MONDAY, APRIL 23, 2012 08:03:08 AM                                                                                                    |                |
| Type of Filing Criminal Written Complaint<br>Lead Document Test PDF File pdf                                                                                                    |                |
| Supporting Document(s)                                                                                                    |                |
| The following parties need to be conventionally served:<br>Clive Okino<br>State Of Hawaii - Criminal Third Circuit Prosecutor                                                                  |                |
|                                                                                                    | Close          |
|                                                                                                    |                |

Note: If the required fields have not been populated, the eFiler will be prevented from creating the case. Please refer the Helpful Hints and FAQ's section of this manual for the detailed step for printing from the <u>Printable View</u> hyperlink.

# Step 4: Hawai'i Traffic Written Complaint Case Creation

For the most part, the steps for creating a Hawai'i Traffic Written Complaint Case are exactly like creating a Hawai'i Criminal Written Complaint Case.

The differences are as follows:

- Navigation: The Case Initiation page for a Hawai'i Traffic Written Complaint Case is accessed by selecting the Create Hawai'i Traffic Written Complaint Case hyperlink in the Submit Case Filing menu on the Home page.
- **Case Type**: The case type for a Hawai'i Traffic Written Complaint Case is Traffic Crime; whereas, the case type for the Hawai'i Criminal Written Complaint Case is Written Complaint. The case type is displayed in the **Case Information** section on the **Case Initiation** page.
- Violation/Charge: For a Hawai'i Traffic Written Complaint Case, a violation is entered in the Charge section of the Arrest Report and Violation Information page; whereas, the violation for a Hawai'i Criminal Written Complaint Case is entered in the Count section.
- Violation/Charge: For a Hawai'i Traffic Written Complaint Case, a charge value is assigned to the violation in the Charge field; whereas, a count value is assigned to the violation for a Hawai'i Criminal Written Complaint Case in the Count field.
- Violation/Charge: Two additional data entry fields are available when entering a violation/charge: Posted Speed and Alleged Speed.

To create a Hawai'i Traffic Written Complaint Case, execute the steps in the <u>Step 3: Hawai'i Criminal</u> <u>Written Complaint Case Creation</u> section, but with the following modifications:

 In <u>Step 3a: Navigate to Create Hawai'i Criminal Written Complaint Case</u> section, select the Create Hawai'i Traffic Written Complaint Case hyperlink in the Submit Case Filing menu on the Home page and NOT the Create Hawai'i Criminal Written Complaint Case hyperlink.

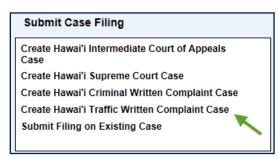

2. When executing the steps listed in the <u>Step 3e: Enter Arrest and Violation Information</u> section, enter the violation in the **Charge** section, select the charge in the **Charge** field, and enter values for the **Posted Speed** and **Alleged Speed**, as applicable.

| Charge<br>Violations for<br>Charge | DFT - Mouse, Mickey (@1437171) | Arrest Detail None | -       |           | Arrest Report # |  |
|------------------------------------|--------------------------------|--------------------|---------|-----------|-----------------|--|
| Date Range                         | On or About 💌 Violation Date*  |                    | I Viole | tion Time |                 |  |
| Туре                               | Title                          | Chapter            |         | Section   | Subsection      |  |
| Severity*<br>Description           |                                |                    |         |           |                 |  |
|                                    | Enable Auto Suggest            |                    |         |           |                 |  |
| Posted Speed                       | Alleged Speed                  | DL .               | HAZ     | CMV       |                 |  |
|                                    |                                |                    | Add     | Reset     |                 |  |

# **Take Payment**

Fees **may** be applicable at completion of case initiation or as part of additional case filing. The fees will be assessed based on the case filing type and the affiliated user. When payment is required, it will be reflected as part of the processing confirmation message.

The **Judiciary Electronic Filing and Services System (JEFS)** will provide two (2) payment options. They are:

- 1) Pay in Person
- 2) Pay by Credit Card

The steps outlined below presume that the **Hawai'i Intermediate Court of Appeals (ICA)** case or **Hawai'i Supreme Court (SC)** case has successfully be created and/or the filing type has associated fees.

Note: Government agencies will not be required to submit payment for case initiation and filing. Government agency User ID's will be distinctive and be used to circumvent the required payment criteria.

| Step # | Step Description   | Icon / Screen |
|--------|--------------------|---------------|
| 1      | Pay in Person      |               |
| 2      | Pay by Credit Card |               |

When payment is required, the user will be presented with the payment amount and the payment method options on the confirmation screen.

### From Case Initiation:

| BC Ca | ISE Initiation<br>Why isformation Management Bydytem                                                                                                    |  |
|-------|----------------------------------------------------------------------------------------------------|--|
|       | Enstative Vers                                                                                                    |  |
|       | Your electronic filing was successfully submitted. You can have the status of the of Fing using Case ID CAAP-10-0008651. Please monitor your estual for electronic notifications<br>regarding the case.<br>Case ID CAAP-10-0100851<br>This Mouse v Durk<br>Falling Date: This Mouse v Durk<br>Falling Date: This Tues CAAP-10-010251. 2010 07:05:51 PM<br>Type of filling Appear<br>Lead Decement 6: 14:2010 2-13-50 PM patr<br>Supporting Documentos) |  |
|       | The following parties need to be convertionally served<br>Mickey NINN Nouse<br>Constd Duck<br>This filling have mours a fee of \$235.00. You must pie by credit card or in person<br>Page Page Page Page Page Page Page Page                                                                                                    |  |

### From Case Filing:

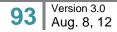

|   | Parality Wey                                                                                                    |  |
|---|----------------------------------------------------------------------------------------------------|--|
| → | Your exectance filling was soccessfully outerritted. You can back the status of the eFKing using Case ID CAAP-19-0030051. Please monitor your email for electronic notifications<br>regarding the case.<br>Case ID CAAP-19-0030051<br>Title Case ID CAAP-19-0030051<br>Title Case ID CAAP-19-0030051<br>Filling Date: Title The EBCHW, ALCOURT 3, 2010 08:40:52 PM<br>Type of Filling Aponal<br>Load Decement |  |
|   | Supporting Document(s) COABREF Entro Message bit                                                                                                    |  |
|   | Supporting Document(s) CCASREF Error Message pdf                                                                                                    |  |
|   |                                                                                                    |  |

The user will execute the payment steps based on method to be used.

# Step I: Pay in Person

| Step # | Step Description           | Icon / Screen       |
|--------|----------------------------|---------------------|
| 1a     | Select Pay in Person       | Confirmation Screen |
| 1b     | Pay in Person Confirmation | Pay in Person       |

The user will execute the following steps if payment will be made in person:

# **Step 1a: Select Pay in Person**

| 1.                   | Select the                 | Pay in Person                                                                                                    | button.                                                                                                    |           |
|----------------------|----------------------------|----------------------------------------------------------------------------------------------------|----------------------------------------------------------------------------------------------------|-----------|
| <b>Autosry</b> Inter | enet                       |                                                                                                    | You are logged in as WEBU1083. Ha                                                                                                    | os Leszat |
| ۲                    | Case Initiation            |                                                                                                    |                                                                                                    | 0         |
|                      |                            | Frees Owent \$235.00                                                                                                    |                                                                                                    |           |
|                      |                            | Vaccar pay in person of<br>pay within 10 business of<br>Office of the Cleek<br>417 5, King St,<br>Heronika, 105813<br>Storentau | r try mail at the address below. Hyou choose to pay in period, please note that stay cash or check will be accepted. Please<br>days of the address listed below. |           |
|                      |                            |                                                                                                    | Editor                                                                                                    |           |
| Addiciary B          | hanse Peige – «Cangt Köhne | of blog and Service System. Frequently Ask                                                                                      | kerf Garoffeinis - 11 alterny - ADA Disability Accommendations Coordinations                                                                                     |           |
| @ Cleanyh            | r 1003-2010 Weevries, LLC  | un Servic of Vicence Trade Autrian                                                                                              |                                                                                                    |           |

# Step 1b: Pay in Person Confirmation

- Upon selection of the Pay in Person button, the user will be presented with the confirmation message and Payment in Person instructions, which includes payment receipt deadline and payment location.
   Payment in person must be made within 10 days as indicated on the message
  - a. Payment in person must be made within **10 days** as indicated on the message.
  - b. The location for payment and the total fees owed are presented on the confirmation message.
- 2. The user will select the Close button to return to the **JEFS** Home Page.

# Step 2: Pay by Credit Card

| Step # | Step Description          | Icon / Screen       |
|--------|---------------------------|---------------------|
| 2a     | Select Pay                | Confirmation Screen |
| 2b     | Review Fees and Fines     | Pay                 |
| 2c     | Enter Contact Information | Рау                 |
| 2d     | Enter Payment Information | Pay                 |
| 2e     | Confirm Payment           | Confirm Payment     |
| 2f     | Print Receipt             | Payment Complete    |

The user will execute the following steps if payment will be made immediately and by credit card:

# Step 2a: Select Pay

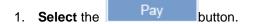

a. The user will be directed to the payment screen.

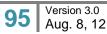

| Credit Card Payment                                                                                             |                                                                                                    |                                          |
|----------------------------------------------------------------------------------------------------|----------------------------------------------------------------------------------------------------|------------------------------------------|
| All fields are required unless otherwise noted                                                                  |                                                                                                    |                                          |
| me                                                                                                    | REFERENCE HONGER                                                                                             | INCE                                     |
| Appeni-Appenis CtFiting Fee                                                                                     | 11920133                                                                                                    | \$100.00                                 |
| Appeal-Indigent Suntharge                                                                                       | 11920134                                                                                                    | \$25.00                                  |
| Adminis cost-civil Sing                                                                                         | 11920136                                                                                                    | 650.00                                   |
| PROCESSING FEE                                                                                                  | 11920133                                                                                                    | 14.55                                    |
|                                                                                                    | 54                                                                                                    | Potal: \$179.55                          |
| Contact information                                                                                             |                                                                                                    |                                          |
|                                                                                                    |                                                                                                    | 10                                       |
| Barriet<br>Diana Waaver                                                                                         | Email Addressi                                                                                               |                                          |
| Phone Bamberi                                                                                                   | Your entrall address to used to send you a receipt<br>population problems.                                   | ur to molety your of                     |
| Wes-code Heguined                                                                                               | If will not be uppet for any other purpose and we<br>excitange to ether vice provide plur even when<br>pady. | dill mod anality.<br>In Riu arise Warned |
| Credit Card Information                                                                                         | Billing Address                                                                                              |                                          |
| Cardholdet Barne:                                                                                               | Address Line 1:                                                                                              |                                          |
|                                                                                                    |                                                                                                    |                                          |
| Marchus 90 charactery                                                                                           | Braid antirural, P.D. Lain, company mena, an                                                                 | 92                                       |
|                                                                                                    | Address Line 2                                                                                               |                                          |
|                                                                                                    | Optional apartment aute, unit, building, for                                                                 | c, who:                                  |
| Caeffilmber                                                                                                    | Cityr States                                                                                                 |                                          |
| 100 A 200 M 200 M 200 M 200 M 200 M 200 M 200 M 200 M 200 M 200 M 200 M 200 M 200 M 200 M 200 M 200 M 200 M 200 | Harst                                                                                                    |                                          |
| Explaiter Date:<br>Month 💌 Year 💌                                                                               | Zip Codet                                                                                                    |                                          |
|                                                                                                    | Sector of                                                                                                    |                                          |
|                                                                                                    | Country<br>United States                                                                                     |                                          |
|                                                                                                    | - CLINSOW (V                                                                                                 |                                          |
|                                                                                                    |                                                                                                    |                                          |
|                                                                                                    |                                                                                                    |                                          |

# **Step 2b: Review Fees**

- 1. **Review** the **Fees** outlined.
  - a. The itemized fees associated to the case filing will presented.

 A Processing Fee is included as part of the credit card payment feature. This is <u>not</u> a Judiciary fee, but a fee included by the 3<sup>rd</sup> party for the capability to process credit card payments.

| All fields are <b>required</b> unless otherwise noted. |                  |          |
|--------------------------------------------------------|------------------|----------|
| ITEM                                                   | REFERENCE NUMBER | PRICE    |
| Appeal-Appeals Ct Filing Fee                           | 11920133         | \$100.00 |
| Appeal-Indigent Surcharge                              | 11920134         | \$25.00  |
| Adminis cost-civil filing                              | 11920135         | \$50.00  |
| PROCESSING FEE                                         | 11920133         | \$4.55   |

If the user decides to **Pay in Person**, the browser back button would be selected. The user would be returned to the **Case Initiation Confirmation Screen** with the payment buttons.

Please note that if the browser window is closed at anytime during the payment process, and the credit card payment has **not** been **confirmed**, the user will be required to **Pay in Person**.

Please refer to the Pay in Person section of this manual for the details and timeline for making the payment in person.

## **Step 2c: Enter Contact Information**

The **JEFS** user that is logged on to the system will be reflected in the Contact Information.

- 1. If necessary, the Contact **Name** can be modified.
- 2. Enter Contact Email Address.
  - a. The contact email address will be used to provide the user with an electronic receipt after completion of the payment process.
- 3. Enter **Phone Number**.

| Contact Information |                                                                                                    |
|---------------------|----------------------------------------------------------------------------------------------------|
| Name:               | Email Address:                                                                                                    |
| Diana Weaver        |                                                                                                    |
|                     | Your email address is used to send you a receipt or to notify you<br>payment problems.                                           |
| Phone Number:       |                                                                                                    |
|                     | It will not be used for any other purpose and we will not sell,<br>exchange or otherwise provide your email address to any third |
| Area code required  | party.                                                                                                    |

# **Step 2d: Enter Payment Information**

The user will enter the required data for processing the payment

- 1. Enter Credit Card Information.
- 2. Enter Billing Address.

| c. |
|----|
|    |
| *  |
|    |
|    |
| *  |
|    |
|    |
|    |

a. If all required fields have not been properly populated the user will be prompted to correct the required data entry before moving forward to the payment confirmation.

## **Step 2e: Confirm Payment**

The user will be presented with the **Confirm Payment** screen. The screen will reflect the itemized fees that will be charged.

| Confirm Payment ←                                                                                                    |                                                                                                    |          |
|----------------------------------------------------------------------------------------------------|----------------------------------------------------------------------------------------------------|----------|
| rtu                                                                                                    | REFERENCE MUMBER                                                                                                    | PRICE    |
| Appeal Appeals CtFling Fee                                                                                                    | 11020133                                                                                                    | \$100.00 |
| Appeal Mdigent Surcharge                                                                                                    |                                                                                                    | \$29.00  |
| Administ sask-cold filing                                                                                                    | 11020125                                                                                                    | \$99.00  |
| PROCESSING FEE                                                                                                    | 11920133                                                                                                    | \$4.55   |
| Contact linformation Contact linformation Care Spe Care Spe Care S | Hy chicking Pay New Selow, I certify that I<br>make this perment and I sufficience the H<br>internation Consistent to sharpe this as<br>amount of \$779.55 | ewse:    |

In order to complete the transaction the user will the user will complete the following step:

- 1. Press the button.
  - a. Alternately, the user can return to the **Payment Information** screen by pressing the **Back** button. This alternate step would be completed to:
    - i. Correct or change the payment information that has been entered.

Back

ii. Cancel the **Pay** by Credit Card option or to return to the payment options to opt to Pay in Person. If returning to Payment Options to choose Pay in Person, the

user may also need to select the browser back button

Please note that if the browser window is closed at anytime during the payment process, and the

credit card payment has <u>not</u> been <u>confirmed</u> by selection of the will be required to **Pay Now** button, the user

Please refer to the **Pay in Person** section of this manual for the details and timeline for making the payment in person.

2. The payment screen will indicate that the payment is being processed.

| Processing | - please wait |
|------------|---------------|
| Back       | Pay Now       |
|            |               |

## **Step 2f: Print Receipt**

Upon completion of the payment process the user will be presented with the completed payment details.

| Payment Complete 🛶          |                                                                                                    |          |
|-----------------------------|----------------------------------------------------------------------------------------------------|----------|
| mu .                        | REFERENCE HUMBER                                                                                                    | PEICE    |
| Appeal Appeals C1F ling Fee | 11620133                                                                                                    | \$100.00 |
| Appe#Hidgert Surthage       | 11020134                                                                                                    | \$29.00  |
| Adminis seek over filing    | 11020125                                                                                                    | \$50.00  |
| PROCESS#40 FEE              | 11929133                                                                                                    | \$4.55   |
| Payment Information         | Thank You<br>Please pint a copy of this receipt for you<br>References Mines and All Statement<br>Automotivation Code<br>Transaction Ibde Three 8-Aug 2010 | ALE ORY  |
| Print Record.               | Corrison                                                                                                    |          |

From this screen, the user is able to print the receipt or return back to **JEFS** to initiate another case or submit filing on an existing case.

### **To Print Receipt**

### Print Receipt

The user will press the button to print a hard copy of the payment receipt. In addition, an electronic receipt will be emailed to the contact as entered in step **2c**. The email will be sent from the following email address: kala@eHawaii.gov

Please refer to the Troubleshooting section of this manual with issues experienced regarding the electronic receipt.

### **To Print Receipt**

| Payment Complete ←                                                                                                    |                            |                                            |
|----------------------------------------------------------------------------------------------------|----------------------------|--------------------------------------------|
| пан                                                                                                    | REFERENCE HUMBER           | PRICE                                      |
| Appear Appears C1Filing Fee                                                                                                    | 11020133                   | \$100.00                                   |
| Appeal-Indigent Surcharge                                                                                                    | 11020134                   | \$29.00                                    |
| Administ Lask civil Ning<br>PROCESSING FEE                                                                                                    | 11920135                   | \$50.00                                    |
|                                                                                                    |                            | Total \$1=0.55                             |
| Payment Information                                                                                                    | Thank You                  |                                            |
| Contact Hanov Phone Homber Final Address Card Type Account Homber User 4 Account Homber User 4 Account Homber User 4 Banes ac Card Banes ac Card Banes ac Card Banes ac Card Banes ac Card Banes ac Card | Authorization Cerlie 05930 | vyourrecords.<br>#FSUE BBY<br>010 8-33 HET |
| > Print Record                                                                                                    | pt Continue                |                                            |

## To Return to JEFS

The return to **JEFS** and perform additional functions, the user will press the **Continue** button. From this action the user is presented with the case initiation and payment completion confirmation screen.

| Case Initiation<br>Annowment of Management System                                                                              | Θ |
|----------------------------------------------------------------------------------------------------|---|
| Your payment for the electronic tiling is samplete. Please monitor your email for electronic notifications regarding the case. |   |
|                                                                                                    |   |
|                                                                                                    |   |

The user will select the

Close

button and be returned to the **JEFS** Home Page.

## Submit Filing on Existing Case

Once the case has been initiated, the user will be able to access the case via the **Judiciary Electronic** Filing and Service System (JEFS) to perform the following functions.

- 1) Add Party to an Existing Case
- 2) Add Document to an Existing Case
- 3) Submit Case Filing

The steps outlined below presume that the Hawai'i Intermediate Court of Appeals (ICA), Hawai'i Supreme Court (SC), or District Criminal Court case has successfully be created and the user has successfully logged on to JEFS.

| Step # | Step Description               | Icon / Screen                  |
|--------|--------------------------------|--------------------------------|
| 1      | Retrieve Existing Case         | Submit Filing on Existing Case |
| 2      | Add Party to Existing Case     | eFiling – Existing Case        |
| 3      | Add Document to Existing Case  | eFiling – Existing Case        |
| 4      | Submit Filing on Existing Case | eFiling – Existing Case        |

# Step 1: Retrieve Existing Case

To begin any party or filing activity, the case will first need to be retrieved. Two (2) options are available to the user for case retrieval they are:

- 1) By Case ID
- 2) By Party Name on the Case

Both search and retrieval options will be outlined. The steps below presume that the **Hawai'i** Intermediate Court of Appeals (ICA), Hawai'i Supreme Court (SC), or Hawai'i District Criminal Court case has successfully be created and the party name used for the search has successfully been associated or assigned to the case.

| Step # | Step Description                           | Icon / Screen                  |
|--------|--------------------------------------------|--------------------------------|
| 1a     | Navigate to Submit Filing on Existing Case | Submit Filing on Existing Case |
| 1b     | Retrieve Existing Case by Case ID          | eFiling – Existing Case        |
| 1c     | Retrieve Existing Case by Party Name       | eFiling – Find Case            |
| 1d     | View Case Search Results                   | eFiling – Existing Case/       |
|        |                                            | eFiling – Find Case            |

# Step 1a: Navigate to Submit Filing on Existing Case

1. Select or Click on the Submit filing on Existing Case navigation link located in the Submit Case Filing menu options.

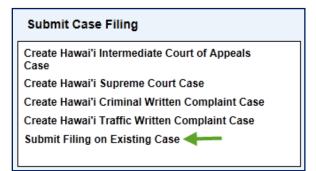

The user will be presented with the eFiling - Existing Case search option(s).

| Judiciary Internet      | You are logged in a        |
|-------------------------|----------------------------|
| eFiling - Existing Case |                            |
| Case information        | **                         |
| Case ID                 | Filet Case Advanced Search |

# Step 1b: Retrieve Existing Case by Case ID

The user will use this retrieval option when the Judiciary **Case ID** is known and can be entered to retrieve the case for update activities.

To retrieve the case using the Judiciary Case ID, the user will execute the following steps:

1. Enter existing Judiciary Case ID.

The **Case ID** is provided to the user at the successful completion of case initiation. The naming convention of the case is associated to the court the case was initiated, such as Intermediate Court of Appeals (CA) or the Supreme Court (SC). The details below outline the components of the case and the naming convention used.

The naming convention of the Case ID consists of 4 identifiers and can be defined by using the following examples: CAAP-10-0000123, SCWC-10-0000123 or 1DWC-12-0000123.

• **Court Location:** The first 2 (two) characters reflect the court. For example **CA** represents the Intermediate Court of Appeals, **SC** represents the Supreme Court, and 1D represents the First Circuit.

- **Case Type:** The next 2 (two) characters reflect the case type within the court. For example, AP represents an Appeals case, WC represents an Application for Writ of Certiorari, and WC represents Written Complaint.
  - 1. **Year:** The 2-digit year is reflected. This value will reflect the calendar year that the case was initiated, such as 10 for cases initiated in 2010 and 12 for cases initiated in 2012.
  - 2. **System Assigned Number**: The final 7-digits reflect the sequential number that is assigned by the system, such as 0000123. The number will be unique based on the court, case type and year.

| 2. | Press the                                                                                                    | Find Case<br>button.<br>Tou dre logged in a<br>g - Existing Case<br>N=Demanton<br>Case Information<br>Case ID<br>Fild Cline<br>Attennaid Suscent |                                                      |                           |     |
|----|----------------------------------------------------------------------------------------------------|----------------------------------------------------------------------------------------------------|------------------------------------------------------|---------------------------|-----|
|    | Press the Dutton.  Staticary Internet Veo ere logged  Case Information  Case Information  Case Informa | You are logged in as                                                                                                    |                                                      |                           |     |
|    | eFilin<br>Addasy                                                                                                    | ng - Existing Case                                                                                                    |                                                      |                           |     |
|    |                                                                                                    | Case information                                                                                                    | ting Case<br>Musicipation forenew<br>ase Information |                           | ¥A. |
|    |                                                                                                    | Case ID                                                                                                    |                                                      | Fiel Case Advanced Search |     |

If the Case ID is valid, the case will be presented to the user.

| Authority Internet                                                                                                    |                                      |         |                            |                                               | You are log                 | ged in we WEBU1089. | Home | Loans |
|----------------------------------------------------------------------------------------------------|--------------------------------------|---------|----------------------------|-----------------------------------------------|-----------------------------|---------------------|------|-------|
| eFiling - Existing Case                                                                                                    |                                      |         |                            |                                               |                             |                     |      |       |
| Case Information                                                                                                    |                                      |         |                            |                                               |                             | ¥.4                 |      |       |
| Case D CAP-                                                                                                    | 10.0000881                           | 1.0     |                            |                                               |                             |                     |      |       |
|                                                                                                    | v Brown                              |         |                            |                                               |                             |                     |      |       |
| Party Information                                                                                                    |                                      |         |                            |                                               |                             | ***                 |      |       |
| Current parties for case are displayed b                                                                                                    | below. You may add more as seccesary |         |                            |                                               |                             |                     |      |       |
| Add                                                                                                    |                                      |         |                            |                                               |                             |                     |      |       |
| Appellant Plaintiff James V Brown                                                                                                    | n                                    | Amou    |                            | s II. Brankana<br>Diding SI<br>Nutu, PE180013 |                             |                     |      |       |
| Appollee-Defendant Majorie S Broy                                                                                                    |                                      |         |                            |                                               |                             |                     |      |       |
| Documents Information                                                                                                    |                                      |         |                            |                                               |                             | 7.4                 |      |       |
| Outp POP Releasing the submitted func-<br>franker* time cold POP along the public<br>fill the court has publicly user works<br>fill the court has publicly user works<br>fill the assumed to one that may be | E CRAF AND                           |         | ydonolių, az pinėne maltan | ff ptul son the file name you                 | upligded before selecting A | al Check Ne         |      |       |
| Decument Category*                                                                                                    | 9                                    |         | Occurrent Type*            | E H                                           |                             |                     |      |       |
| in Response To 🛛 👻 None                                                                                                    |                                      | 8       | Filing Party*              | None                                          | 1                           |                     |      |       |
| Attach Document                                                                                                    |                                      | Biowse. |                            |                                               |                             |                     |      |       |
|                                                                                                    |                                      |         |                            |                                               |                             |                     |      |       |
| Notes                                                                                                    |                                      |         |                            |                                               |                             |                     |      |       |
|                                                                                                    | Ast Bout                             |         |                            |                                               |                             |                     |      |       |
|                                                                                                    |                                      |         |                            |                                               | Same                        | Nese                |      |       |

Please refer to step 1d for viewing the viewing the case results.

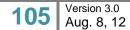

If the case is not valid in the system, the user will be presented with the option to search using the party name.

| Judiciary Internet                        |                       | You are logged in as WERU 1003. | tistos | Leand  |
|-------------------------------------------|-----------------------|---------------------------------|--------|--------|
| eFiling - Find Case                       |                       |                                 |        | 0      |
| Robert to Statement Party on English Case |                       |                                 |        |        |
| Search Citeria                            |                       | ¥.A.                            |        |        |
| Case D                                    | Court                 | 8                               |        |        |
| PartyType 🧘 Person 🦵 Business             | Location 🛒            |                                 |        |        |
| Finitikarue                               | CaseType              |                                 |        |        |
| LostNarve                                 | 📂 Winude Chosed Cases |                                 |        |        |
|                                           | T Phonete Search      |                                 |        |        |
|                                           | Seath                 |                                 |        |        |
|                                           |                       |                                 |        | Street |
|                                           |                       |                                 |        |        |
|                                           |                       |                                 |        |        |

## Step 1c: Retrieve Existing Case by Party Name

The user will use this retrieval option when the Judiciary **Case ID** is <u>not</u> known. The party that is entered in the below steps must be associated and/or assigned to the case.

To retrieve the case using the associated or assigned **Party Name**, the user will execute the following steps:

1. Select the Party Type to be entered, such as Person or Business/Government

| Party Type | Θ | Person | Ο | Business |
|------------|---|--------|---|----------|
|------------|---|--------|---|----------|

- 2. Enter associated or assigned Party Name or Business/Government Name.
- 3. Select the Court, Location and Case Type from the List of Values (LOV).
  - a. Selecting the court, location and case type will assist in the proper case retrieval, especially if a **Government** or **Business** name is being used to retrieve an existing case.
- 4. Press the Search button.

| Judiciary Internet                          |       |                                | You are logged in as WE BUILDER. | tisms | Legent |
|---------------------------------------------|-------|--------------------------------|----------------------------------|-------|--------|
| eFiling - Find Case                         |       |                                |                                  |       | Θ      |
| Balters to Steams Failing on Grinding Casts |       |                                |                                  |       |        |
| Search Citeria                              |       |                                | YA.                              |       |        |
| Case D                                      |       |                                | 8                                |       |        |
| -> Party Type 👎 Person 🦵 Business           |       | -> Locaton                     |                                  |       |        |
| -> Festilare                                |       | > CaseTuze                     |                                  |       |        |
| > LastName                                  |       | T Innude Closed Cases          |                                  |       |        |
|                                             |       | T <sup>**</sup> Phonets Search |                                  |       |        |
|                                             | Seath | (hereat)                       |                                  |       |        |
|                                             |       |                                |                                  |       | 0tmb   |
|                                             |       |                                |                                  |       |        |
|                                             |       |                                |                                  |       |        |

The case or cases that are associated to the party will be presented to the user.

| ary knowed     |                                          |                                                                                                    |                             | You are logged | er as WEBU1085. | Home |  |
|----------------|------------------------------------------|----------------------------------------------------------------------------------------------------|-----------------------------|----------------|-----------------|------|--|
| Addenia kontra | ling - Find Case                         |                                                                                                    |                             |                |                 |      |  |
|                | Return to Sultrett Filmo on Existing Car | e                                                                                                    |                             |                |                 |      |  |
|                | Search Criteria                          |                                                                                                    |                             |                |                 |      |  |
|                | Case ID                                  |                                                                                                    | Coult CA+ INTERMEDIATE CO   | URT OF APPEALS |                 |      |  |
|                | Party Type 🧘 Per                         | ton C Business                                                                                                    | Location CA-INTERMEDIATE CO | URT OF APPEALS |                 |      |  |
|                | TestName Mickey                          |                                                                                                    | CalinType AP - Append       |                |                 |      |  |
|                | LastName Mouse                           |                                                                                                    | T Include Cresell Case      | 16             |                 |      |  |
|                |                                          |                                                                                                    | Phonetic Search             |                |                 |      |  |
|                |                                          | Starth                                                                                                    | Brent                       |                |                 |      |  |
|                | Search Results                           |                                                                                                    |                             |                | 7.6             |      |  |
|                | Phase select a case                      |                                                                                                    |                             |                |                 |      |  |
|                | Case ID                                  | Case fille                                                                                                    | kaitatkoo Dvate             | Case Type      |                 |      |  |
|                | GAMP-19-0020155                          | Hany Poter v Paula Di Germain                                                                                                    | 07.334-3011                 | Access         |                 |      |  |
|                | CAMP-10-0000802                          | Sample Appoals Case I                                                                                                    | 29-JUL-2018                 | Appeal         |                 |      |  |
|                | CARP-10-0000851                          | Mause v Duck                                                                                                    | 83-AU0-2010                 | Appeal         |                 |      |  |
|                | CAAP-10-0000858                          | Mouse + Ouck                                                                                                    | 04-400-2010                 | Appeal         |                 |      |  |
|                | CAAP-10-0000875                          | Minnie v. Miskey                                                                                                    | 05-AUG-2010                 | Appeal         |                 |      |  |
|                | CAAP-10-0000578                          | State of Hawaii v Mouse                                                                                                    | 07-JUL-2018                 | Appeal         |                 |      |  |
|                |                                          | 61 Cases thand, deploying 6 cases)<br>(a) (a) (b) (b) (cases)<br>(cases) (cases) (ca |                             |                |                 |      |  |
|                | Case Details                             |                                                                                                    |                             |                | TA.             |      |  |
|                | Case ID                                  |                                                                                                    | Seided                      |                |                 |      |  |
|                | Case Title                               |                                                                                                    |                             |                |                 |      |  |
|                |                                          |                                                                                                    |                             |                |                 |      |  |
|                | Const                                    |                                                                                                    | Case Type                   |                |                 |      |  |
|                | Court                                    |                                                                                                    | Case Type<br>Case Status    |                |                 |      |  |
|                |                                          |                                                                                                    |                             |                |                 |      |  |
|                | Location                                 |                                                                                                    |                             | Subme          | Canad           |      |  |

Please refer to step 1d for viewing the viewing the case results

## Step 1d: View Case Search Results

Based on the search method utilized to retrieve the case, the results for viewing may differ.

### By Case ID

When the case is retrieved by **Case ID**, only the case entered will be retrieved. Prior to updating the case, the user will need to view the case details to ensure that the correct case has been retrieved.

### By Party Name

When the party name is used to retrieve the existing case, one (1) to many cases may be returned.

- If the party entered is assigned to just one (1) case, the user will be presented with the individual case details.
- If the party is associated or assigned to multiple cases, the user will be presented with all cases that the party is associated or assigned.

Note: Search results will be filtered based on search criteria entered, such as court, location and/or case type. Additionally, the Case Title may not reflect the party name used for the search.

When multiple cases are returned in the search results, the user may need to view the Case Details to determine the correct case for update. To retrieve the case the following steps will be performed:

- 1. **Select** or click on the correct Case ID.
- 2. **Press** the <u>Submit</u> button to navigate to the selected case details to begin additional filing or party additions.

| eF<br>Juero | iling - Find Case                     |                                                   |                                     |                                           |            |            |  |
|-------------|---------------------------------------|---------------------------------------------------|-------------------------------------|-------------------------------------------|------------|------------|--|
|             | Return to Submit Films on Britting Ca | 12                                                |                                     |                                           |            |            |  |
|             | Search Criteria                       |                                                   |                                     |                                           |            |            |  |
|             | Cate D                                |                                                   | Court                               | CA - INTERMEDIATE COURT                   | OF APPEALS |            |  |
|             |                                       | ton C Bisiness                                    |                                     | Location CA-INTERMEDIATE COURT OF APPEALS |            |            |  |
|             | Faithane Mickey                       | and the second                                    |                                     | Caloritype AP - Appendi                   |            |            |  |
|             | Lasthame Muse                         |                                                   | 0.0600.285                          | indiade Croces Cases                      |            |            |  |
|             | Laboreatter Holow                     |                                                   |                                     | Phonetic Search                           |            |            |  |
|             |                                       |                                                   | and a summary summer                | <ul> <li>Phonedic bearch</li> </ul>       |            |            |  |
|             |                                       | <u>Star</u>                                       | Brent                               |                                           |            |            |  |
|             | Search Results                        |                                                   |                                     |                                           |            | <b>*</b> * |  |
|             | Pinase select a case                  |                                                   |                                     |                                           |            |            |  |
|             | Case ID                               | Case 1                                            |                                     | Initiation Duty                           | Case Type  | 1          |  |
|             | GANP-19-0020055                       | Hany Poters, Paula Di German                      | NO NO                               | JUC-3018                                  | Atland     |            |  |
|             | CANP-10-0000832                       | Sample Appoals Case I                             |                                     | JUL 2018                                  | Appeal     |            |  |
|             | CARP-10-D000055                       | Mause v Duck                                      | 1111                                | 400-2010                                  | Appeal     |            |  |
|             | CAAP-10-0000858                       | Mause & Duck                                      |                                     | AUG-2010                                  | Appeal     |            |  |
|             | CAAP-10-0000875                       | Minhie v. Mickey                                  |                                     | AUG-2010                                  | Appeal     |            |  |
|             | CARP-10-0010571                       | State of Hawaii v Mayse<br>St Cases trand, disate | Ung 6 caseps, from 1 to 6, Page 1 / | 3.6.2012                                  | Appeal     |            |  |
|             |                                       |                                                   | 415 6 3 8 8 9 9 8 8                 |                                           |            |            |  |
|             | Case Details                          |                                                   |                                     |                                           |            | W.A.       |  |
|             | Case ID Core-1                        |                                                   | Sected                              | 14                                        |            |            |  |
|             |                                       |                                                   |                                     |                                           |            |            |  |
|             | Case Title   University of Case       |                                                   | Case Type                           |                                           |            |            |  |
|             |                                       | Court Co., entertemberts Count of ampliants       |                                     |                                           |            |            |  |
|             | Court Co. H                           |                                                   |                                     |                                           |            |            |  |
|             | Court Co. H                           | TEMBEDIATE COUNT OF APPEALS                       | Case States                         |                                           |            |            |  |
|             | Court Co. H                           | TERMEDIATE COUNT OF MITHEAD                       |                                     |                                           |            |            |  |

### Step 2: Add Party to Existing Case

After following the steps listed in <u>Step 1: Retrieve Existing Case</u> to retrieve a case, use the steps below to add a party to the case.

#### Step 2a: Retrieve and Assign Existing Party

Existing parties can be assigned to the case by executing the following steps:

Note: The process steps outlined presume that the party being assigned exists in JIMS. If the party is not retrieved via the search steps, the eFiler may create a new Party ID. Please refer to the <u>Step</u> <u>2b: Create and Assign New Party</u> section for the detailed steps on creating a new party.

1. Select the <u>Add</u> button to initiate the search capabilities.

#### 2. Select the Search Type.

The type to select is based upon the information available to the user, as the selected Search Type determines the fields displayed to the user.

If trying to add an Attorney to a case, the Attorney search option would be used. Party IDs for Attorneys start with the letter A. If trying to add an individual, who happens to be an attorney, as a Defendant to a case, the Party search option would be used. Party IDs for individuals begin with the @ symbol.

#### a) Attorney Search Type

|                                                         | **                     |
|---------------------------------------------------------|------------------------|
| Case Id C Business C Government Agency C Court Reporter |                        |
| Organization                                            |                        |
| Bar ID                                                  |                        |
| etic Search                                             |                        |
|                                                         | Search Reset           |
|                                                         | Organization<br>Bar ID |

#### b) Party Search Type

| Search Criteria       |                        |                          |                 |                 |               | **    |
|-----------------------|------------------------|--------------------------|-----------------|-----------------|---------------|-------|
| Search Type           | arty 🔿 Case Id 🏹 Busin | ess 📋 Government Agen    | cy Court Report | er              |               |       |
| Party ID              |                        | Last Name                |                 |                 |               |       |
| SID # (Criminal ID #) |                        | First Name               |                 |                 |               |       |
| Date of Birth         | 18                     | Middle Name              |                 |                 |               |       |
|                       |                        |                          | Partial Search  | Phonetic Search | Include Alias |       |
|                       |                        | Drivers License/State ID |                 |                 |               |       |
|                       |                        | Drivers License State    |                 |                 |               |       |
|                       |                        |                          |                 |                 | Search        | Reset |

c) Case ID Search Type

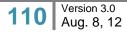

| Search Type C Attorney C Party C Case Id C Business C Government Agency C Court Reporter | Search Criteria |  |
|------------------------------------------------------------------------------------------|-----------------|--|
| Case Id                                                                                  |                 |  |
|                                                                                          | Case it         |  |

#### d) Business Search Type

| Search Criteria                                                                          | **           |
|------------------------------------------------------------------------------------------|--------------|
| Search Type C Attorney C Party C Case Id 🕞 Business C Government Agency C Court Reporter |              |
| T Partial Search T Phonetic Search                                                       |              |
|                                                                                          | Search Reset |

#### e) Government Agency Search Type

| Search Cri                 | eria                                                                           |        | **    |
|----------------------------|--------------------------------------------------------------------------------|--------|-------|
| Search Type<br>Agency Name | C Attorney C Party C Case id C Business [€] Government Agency C Court Reporter |        |       |
|                            | Partial Search Phonetic Search                                                 |        |       |
|                            |                                                                                | Search | Reset |

#### f) Court Reporter Search Type

| Search Criteria                                                                          | **           |
|------------------------------------------------------------------------------------------|--------------|
| Search Type C Attorney C Party C Case Id C Business C Government Agency 💽 Court Reporter |              |
| First Name                                                                               |              |
| Last Name                                                                                |              |
| Partial Search Phonetic Search                                                           |              |
|                                                                                          |              |
|                                                                                          | Search Reset |

- 3. Enter the information, such as First and Last Name or Organization/Business Name.
- 4. As appropriate, **indicate** whether the **search type** is also a **Partial Search**, **Phonetic Search**, and/or should **Include Alias**es by selecting the corresponding checkbox.

| Search Criteria            |       |                            |                  |                                 |
|----------------------------|-------|----------------------------|------------------|---------------------------------|
| Search Type 🛛 🦳 Attorney 🗣 | Party | Business 🦵 Government Agen | y Court Reporter | t.                              |
| Party ID                   |       | Last Name                  |                  |                                 |
| SID # (Criminal ID #)      |       | First Name                 |                  |                                 |
| Date of Birth              | 195   | Middle Name                |                  |                                 |
|                            |       |                            | Partial Search   | Phonetic Search 🥅 Include Alias |
|                            |       | Drivers License/State ID   |                  |                                 |
|                            |       | Drivers License State      |                  |                                 |

5. Select the

| <u>S</u> earch | button. |
|----------------|---------|
|                |         |

|                        |                                         |                              |                                      |                                     | ree an eigher is as we to | ULLER TRADE |  |
|------------------------|-----------------------------------------|------------------------------|--------------------------------------|-------------------------------------|---------------------------|-------------|--|
| Case Ini               | Dation<br>when Monoseer Serrey          |                              |                                      |                                     |                           |             |  |
|                        |                                         |                              |                                      |                                     |                           |             |  |
|                        | Barch Add Riska                         | to.Core.initiation           |                                      |                                     |                           |             |  |
|                        | Search Criteria                         |                              |                                      |                                     | YA.                       |             |  |
|                        | Search Type C Alturney G                | Puty (*) Cale II (*) Built   | nas 🕐 Obvernment Agency 🖉 Courts     | Tapotar                             |                           |             |  |
|                        | Farta KD Last Numer Moore               |                              |                                      |                                     |                           |             |  |
|                        | SD # (Create ID #)                      |                              | First Name Michey                    |                                     |                           |             |  |
|                        | Date of Brits                           | 18.                          | Mobile Name                          |                                     |                           |             |  |
|                        |                                         |                              | (** Partial Sa                       | eth 🦳 Phonelic Search 🦳 Include Ala |                           |             |  |
|                        |                                         |                              |                                      |                                     |                           |             |  |
|                        |                                         |                              |                                      |                                     |                           |             |  |
|                        |                                         |                              |                                      |                                     |                           |             |  |
|                        | Search Results                          |                              |                                      |                                     | <b>V</b> A                |             |  |
|                        | Please select a party is and            |                              |                                      |                                     |                           |             |  |
|                        | Search results for criteria: Last       | Name Noose Pirst Name Mickey |                                      |                                     |                           |             |  |
|                        | Name                                    |                              | Address                              | Party ID                            | Organization              |             |  |
|                        | Michael Minane PO San 100 Dameyland, FL |                              | 1. FL                                | @1407171                            |                           |             |  |
|                        | Mickey A Mouse                          | NO ADDRESS ON FIL            | E NO CITY,                           | @1674764                            |                           |             |  |
|                        |                                         |                              |                                      |                                     | Tistan                    |             |  |
|                        |                                         |                              |                                      |                                     |                           |             |  |
| clory Horse Page +CL   | ourt Kotous of Bog and Service Bystein  | Propertity Asked Questions   | Training AllA linability Accommodate | olys, Consultorations               |                           |             |  |
| openant 2005-2012 Have | with these bademiny                     |                              |                                      |                                     |                           |             |  |

The search results are presented to the user for review and selection. If the Party ID is not located, it may need to be created.

Please refer to <u>Step 2b: Create and Assign New Party</u> section for the detailed steps on creating a party.

6. **Select** the appropriate **Party** by clicking on the line item.

| Search Results                         |                             |          | Ψ.           |
|----------------------------------------|-----------------------------|----------|--------------|
| Rease select a party to add.           |                             |          |              |
| iearch results for criteria: Last Name | Mouse, First Name: Mickey   |          |              |
| Name 🖌                                 | Address                     | Party ID | Organization |
| Mickey Mouse                           | PO Box 100 Disneyland, FL   | @1437171 |              |
|                                        | NO ADDRESS ON FILE NO CITY. | @1674764 |              |

7. Select the Role, from the List of Values (LOV), that is associated to the party on this case.

This is a required field for assignment of a party and case initiation.

| Party Role*                                        |                              |                                                                                                    |         |               |
|----------------------------------------------------|------------------------------|----------------------------------------------------------------------------------------------------|---------|---------------|
| Complainant                                        |                              |                                                                                                    |         |               |
| Defendant                                          |                              |                                                                                                    |         |               |
| Financial Institu<br>Guardian                      | tion                         |                                                                                                    |         |               |
| Guardian aad L                                     | item                         |                                                                                                    |         |               |
| Interpreter                                        |                              |                                                                                                    |         |               |
| Other                                              |                              |                                                                                                    |         |               |
| Sanctioned Part                                    | tv                           |                                                                                                    |         |               |
| y Accommo Special Adminis                          | strator                      |                                                                                                    |         |               |
| Surety                                             |                              |                                                                                                    |         |               |
| Victim<br>Witness                                  |                              |                                                                                                    |         |               |
| That the second                                    |                              |                                                                                                    |         |               |
|                                                    |                              |                                                                                                    |         |               |
| Search Results                                     |                              |                                                                                                    |         | ¥.A           |
| Please select a party to add.                      |                              |                                                                                                    |         |               |
| Search results for criteria: Last Nam              | e: Mouse, First Name: Mickey |                                                                                                    |         |               |
| Name                                               | Address                      | p                                                                                                    | arty ID | Organization  |
| Mickey Mouse                                       | PO Box 100 Disneyland, FL    | @1437171                                                                                                    |         |               |
| Mickey A Mouse                                     | NO ADDRESS ON FILE NO CITY,  | @1674764                                                                                                    | 6       |               |
| Mickey Mouse<br>PO Box 100<br>Disneyland, FL 11111 |                              | Party Role* Delendant                                                                                           |         |               |
| Male                                               |                              | the second second second second second second second second second second second second second second second se |         |               |
| Male                                               |                              |                                                                                                    |         | Assign Cancel |

8. If appropriate, the eFiler can mark the party as a Juvenile by selecting the Juvenile checkbox.

9. Select the <u>Assign</u> button to associate the party to the case.

A message is displayed to confirm the assignment of the party to the case.

Note: The assignment of the party is contingent upon successful creation of the case.

| Organization |
|--------------|
|              |
|              |
| Retu         |
|              |

Note: The eFiler can continue to add additional (existing) parties from this screen by repeating steps 2 – 9 or by referring to section <u>Step 2b: Create and Assign New Party</u> section for steps on creating a new party.

10. Once all parties have been associated to the case, the eFiler selects the Return to Case Initiation

hyperlink or **selects** the Return button.

The parties that have been successfully associated are displayed:

| Party Information   | ition                                                                                   |
|---------------------|-----------------------------------------------------------------------------------------|
| Current parties     | s for case are displayed below. You may add more as neccesary.                          |
| 106                 | te Of Hawaii - Criminal First Circuit Prosecution<br>0 Richards St.<br>Iolulu, HI 96813 |
| Defendant           |                                                                                         |
| Other<br>[Edit][Rem | Mickey Mouse                                                                            |

Only the parties added prior to submitting the existing case for filing can be **Edited** or **Removed**. Previously added parties cannot be modified.

14. To edit a party, **select** the **[Edit]** hyperlink.

The user can update the Party Role.

| Defendant Mickey Mouse [Edt][Remove] | 1                |                |        |
|--------------------------------------|------------------|----------------|--------|
| Mickey Mouse Defendant               |                  | Updata         | Cancel |
| a) To save changes                   | , select the Upd | ate button.    |        |
| b) To <i>not</i> save chan           | ges, select the  | Cancel button. |        |

15. To remove the party from the case, select the [Remove] hyperlink.

The party is immediately removed and a message is displayed to confirm that the party was removed from the case.

#### Step 2b: Create and Assign New Party

If the case party is not found or retrieved, the user may <u>create a new party</u> and assign them to the case by executing the following steps:

Note: The process steps outlined presume that the user has confirmed that the party does not exist in JIMS. If the eFiler has not attempted to locate the existing party, this should be done prior to creating a new party. Please refer to <u>Step 2a: Retrieve and Assign Existing Party</u> section for detailed steps on locating and assigning an existing party.

- 6. Select the <u>Add</u> button.
- 7. Select the Add radio button.

| Add Parties and Al    | normeys                      |                  |             |                                        |            |                        |
|-----------------------|------------------------------|------------------|-------------|----------------------------------------|------------|------------------------|
| Party Type            | 🕫 Person (* Businer          | ss/Gov't Agency  |             | Address<br>Address Type                |            | Default 🔽 Prele        |
| Party Role*           |                              |                  |             | Address                                | and the    | a second second second |
| Pretx                 |                              |                  |             | Apt/Unit Number                        |            |                        |
| First Name            |                              |                  |             | City                                   |            |                        |
| Middle Name           |                              |                  |             | State / Province                       |            |                        |
| Last Name             |                              |                  |             | Zp                                     |            |                        |
| Suffix                |                              |                  |             | Country                                |            |                        |
| Sex                   | C Female C Male              | C Unknown        |             | Home Phone (                           | 3          |                        |
|                       | 1775 a number of the same of | 71) equilibrium  |             | Business Phone (                       | 3          |                        |
| Date of Birth         |                              | 🔄 🗂 Juvenile 🦵 C | onfidential | Cell Phone (                           | 3          |                        |
| Email                 |                              |                  |             |                                        | Add        | Preset                 |
| Height                | 0 ft. 0 in Weight            | t 0 lbs.         |             |                                        |            |                        |
| Eye Color             |                              |                  |             | Allas                                  |            |                        |
| Hair Color            |                              |                  |             | First Name                             |            |                        |
| DL # / State ID       |                              | State            |             | Middle Name                            |            |                        |
| Social Security       |                              |                  |             | Last Name                              |            |                        |
| SID # (Criminal ID #) |                              |                  |             |                                        | Add        | Report                 |
|                       |                              |                  |             |                                        |            |                        |
| Address               | on has been entered for the  | o party.         | Alias       | las information has been entered for t | his party. |                        |

- 8. **Populate** the **Party Type** radio button for the party to be created, **Person** or **Business/Gov't Agency**.
- 9. Enter the Party Name.

The Party Name can be a Person Name, First and Last Name or Business Name.

- 10. Enter the Party Address.
  - e) Select the Address Type being entered.
  - f) Enter the Address, City, State, and Zip.

| - Address        |                                 |
|------------------|---------------------------------|
| Address Type     | Mailing 🔽 🗖 Default 🗍 Preferred |
| Address          | 100 E. Main St.                 |
| Apt/Unit Number  |                                 |
| City             | Seattle                         |
| State / Province | WA 💌                            |
| Zip              | 88888                           |
| Country          |                                 |
| Home Phone       |                                 |
| Business Phone   |                                 |
| Cell Phone       |                                 |
|                  | Add Reset                       |

NOTE: An address is required for creating a new party. If an address for the party is not available, select the **Default** checkbox instead of entering the Address, City, State, and Zip.

| Address          |           |    | 1    |                  |
|------------------|-----------|----|------|------------------|
| Address Type     | Residence | -  | Defa | ault 🔲 Preferred |
| Address          |           |    |      |                  |
| Apt/Unit Number  |           |    |      |                  |
| City             |           |    |      |                  |
| State / Province |           |    |      |                  |
| Zip              |           |    |      |                  |
| Country          |           |    |      |                  |
| Home Phone (     | )         |    |      |                  |
| Business Phone ( | )         |    |      |                  |
| Cell Phone (     | )         |    |      |                  |
|                  |           | Ad | d    | Reset            |

g) Select the Add button.

The added address is displayed in the Address section.

| Address   |                             |           |   |
|-----------|-----------------------------|-----------|---|
| Туре      | Address                     | Preferred |   |
| Residence | 100 E. Main St. Seattle, WA |           | ٢ |

Default addresses are displayed as having no address on file.

| Address |                             |           |   |
|---------|-----------------------------|-----------|---|
| Туре    | Address                     | Preferred |   |
| Mailing | NO ADDRESS ON FILE NO CITY, |           | ٢ |

- 12. Select the Party Role from the List of Values (LOV).
- 13. As available or necessary, **enter** additional party **information**, such as Date of Birth (DOB), Email Address, Driver's License Number, Aliases, etc..
- 14. **Select** the Submit button to create the new party and assign to the case.

A message with the new Party ID is displayed to confirm the creation and assignment of the new Party ID.

Note: The assignment of the party is contingent upon successful creation of the case; however, the party will be available in JIMS immediately.

The eFiler may create and assign additional parties by repeating steps 2 - 8.

15. Once all parties have been associated to the case, the eFiler selects the Return to Case Initiation

| hyperlink or <b>selects</b> the | button. |
|---------------------------------|---------|
|                                 |         |

The parties that have been successfully associated are displayed:

| Party Informa        | tion                                                          |                                    |
|----------------------|---------------------------------------------------------------|------------------------------------|
| Current parties      | for case are displayed bel                                    | ow. You may add more as neccesary. |
| 106                  | e Of Hawaii - Criminal I<br>D Richards St.<br>olulu, HI 96813 | First Circuit Prosecution          |
| Defendant I          |                                                               |                                    |
| Other<br>[Edit][Remo | Mickey Mouse                                                  | -                                  |

Only the parties added prior to submitting the existing case for filing can be **Edited** or **Removed**. Previously added parties cannot be modified.

16. To edit a party, **select** the **[Edit]** hyperlink.

The user can update the Party Role.

| Party Information                                                            |
|------------------------------------------------------------------------------|
| Current parties for case are displayed below. You may add more as neccesary. |
| Add                                                                          |
| Plaintiff State Of Hawaii - Criminal First Circuit Prosecution               |
| 1060 Richards St.                                                            |
| Honolulu, HI 96813                                                           |
| Defendant                                                                    |
| Other Mickey Mouse                                                           |
| Mickey Mouse Other  Update Cancel                                            |
| c) To save changes, select the Update button.                                |
| d) To <i>not</i> save changes, select the <u>Cancel</u> button.              |

17. To remove the party from the case, select the [Remove] hyperlink.

The party is immediately removed and a message is displayed to confirm that the party was removed from the case.

## Step 3: Add Document to Existing Case

| Documents Information *                                                            |             |                                          |                 |                           |                                     | **                      |
|------------------------------------------------------------------------------------|-------------|------------------------------------------|-----------------|---------------------------|-------------------------------------|-------------------------|
| "sealed" box only if the case<br>1. the court has grante<br>2. the document is one |             | ment, or<br>seal without an order of the |                 | please wait until you see | the file name you uploaded before : | whething Add. Check the |
| Document Categor                                                                   |             |                                          | Document Type*  |                           |                                     |                         |
| In Response To                                                                     | None        |                                          | Filing Parties* | None                      |                                     |                         |
| Atlach Docume                                                                      | Upload File | Browse.                                  |                 |                           |                                     |                         |
| Note                                                                               | 5           |                                          |                 |                           |                                     |                         |
|                                                                                    | Add         | Resot                                    |                 |                           |                                     |                         |

A document is uploaded to a case by executing the following steps:

NOTE: Only PDF files are accepted for this capability.

1. Select the Document Category from the List of Values (LOV).

This is a required field for uploading the document.

The **Document Category** value determines the values to be displayed for **Document Type** field.

| Document Category* | Complaint                                |
|--------------------|------------------------------------------|
| esponse To 💌       | Bench Warrant<br>Case Status             |
| Attach Document    | Complaint                                |
|                    | Confidential Documents<br>Correspondence |
|                    | Counsel                                  |
|                    | Document<br>Event Status                 |
| Notes              | Memorandum<br>Mental Health Forms        |
|                    | Motion                                   |
|                    | Notice<br>Order                          |
|                    | Other Documents<br>Penal Summons         |
|                    | Probation                                |
|                    | Release Status<br>Stipulations           |
|                    | Subpoena                                 |
|                    | Supporting Documents                     |

2. Select the Document Type from the List of Values (LOV).

This is a required field for uploading the document.

The values displayed for the **Document Type** are based upon the value selected for the **Document Category**.

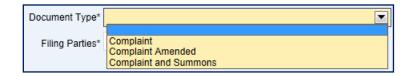

3. Select the Filing Party from the List of Values (LOV).

This is a required field for uploading the document.

The values displayed for the **Filing Party** are based on the **Parties** assigned to the case. If the appropriate party is not shown, they must be assigned to the case before they can be assigned as the filing party for the document. *Please refer to the* <u>Step 2: Add Party to Existing Case</u> section of this manual for the detailed steps on adding a party to a case.

a) Select the Party from the List of Values.

| Filing Parties* Non | e 🔽                                                                       |
|---------------------|---------------------------------------------------------------------------|
|                     | e<br>ntiff-State Of Hawaii - Criminal Third Circuit Prosecutor<br>endant- |

b) **Select** the **add icon** is to associate the Party with the document.

| Filing Parties* | Plaintiff-State Of Hawaii - Criminal Third 💌 🖞 | O |
|-----------------|------------------------------------------------|---|
|                 |                                                |   |

#### 4. Upload File

Only PDF files (\*.pdf) may be uploaded.

a) Select the Browse... button and locate the saved file.

The directory and file name are displayed in the Attach Document field.

b) Select the Upload File button.

The document is displayed in the Attach Document section with a remove icon next to it.

Attach Document Test PDF File.pdf

5. If applicable, **enter Notes** as related to the uploaded document.

The **Notes** field is a free format field.

6. **Select** the <u>Add</u> button to complete the uploading and adding of the document to the case.

Once the document is uploaded, it is displayed in the associated document section.

| Documents Informa | tion *    |                                                                                                    |                       |                 |                           |                                      | TA.                    |
|-------------------|-----------|----------------------------------------------------------------------------------------------------|-----------------------|-----------------|---------------------------|--------------------------------------|------------------------|
| L the court har   | pranted y | d. Documents may take a mom<br>a public case and<br>nor motion to seal the docume<br>at may be submitted under sea | nt, ar                |                 | please wait until you see | the file name you uploaded before so | lecting Add. Check the |
| Document Ca       | degory*   |                                                                                                    |                       | Document Type*  |                           |                                      |                        |
| In Response To    |           | None                                                                                                    |                       | Filing Parties* | None                      |                                      |                        |
| Attach Do         | cument    |                                                                                                    | Browse.               |                 |                           |                                      |                        |
|                   |           | Upload File                                                                                                    |                       |                 |                           |                                      |                        |
|                   |           |                                                                                                    |                       |                 |                           |                                      |                        |
|                   | Notes     |                                                                                                    |                       |                 |                           |                                      |                        |
|                   |           | Add                                                                                                    | Reset                 |                 |                           |                                      |                        |
|                   |           | + 1 - Compla                                                                                                    | int Test PDF File.pdf | F Lead Document | i 🗀 in Camera 🛛           | Soal 🥥                               |                        |

If the uploaded document is not correct, it can be removed by selecting the 🥯 remove icon.

9. If appropriate, select the Lead Document, In Camera, or Seal checkbox.

As needed, the user can upload additional documents by repeating steps 1-9 listed above.

## Step 4: Submit Existing Case

Once the changes to the existing case have been entered, (refer to Step 2: Add Party to Existing Case

and Step 3: Add Document to Existing Case), select the button to file the changes for the existing case.

|                                            | Printable V                                                                                                    |
|--------------------------------------------|----------------------------------------------------------------------------------------------------|
| notifications.<br>Filing Da<br>C<br>Lead D | r 3DCW-12-0000011. You may review the filing through the Judiciary Electronic Filing System. Please monitor your email for future<br>ase ID 3DCW-12-0000011<br>Title State of Hawaii v.<br>/ Time FRIDAY, AUGUST 3, 2012 09:49:59 AM<br>o Type Criminal Written Complaint<br>ument<br>tent(s) Arrest Report |
| 2                                          | This notification is being electronically mailed to:                                                                                                    |
|                                            | The following parties need to be conventionally served.                                                                                                    |
|                                            | Clive Okino<br>State Of Hawaii - Criminal Third Circuit Prosecutor                                                                                                    |
|                                            | Close                                                                                                    |

If no errors are encountered, a confirmation message is displayed.

Submit

Note: Please refer the <u>Helpful Hints and FAQ's</u> section of this manual for the detailed step for printing from the <u>Printable View</u> hyperlink.

**Common Scenarios** 

#### Helpful Hints and FAQ's

The following Helpful Hints and FAQ's are provided to assist the eFiler in regards to the new **JEFS** – **Judiciary Electronic Filing and Service System**.

## **Case Filing Hours or Operation**

The user will be able to initiate or submit filing for a case daily between the hours of 4 a.m. – Midnight HST.

#### **Reset Password**

The user can reset their Password by **clicking** on the hyperlink title **Reset my Password** and executing the below steps.

| Please login ( | using your User ID and Password to continue. |
|----------------|----------------------------------------------|
| User ID        |                                              |
| Password       |                                              |
|                | Login                                        |
| Req            | ister for Access Reset my Password 🔶         |

1. Enter the Primary Email Address of the registered User ID.

|          |                       | il address associated with your account. A temporary password will be sent to the primary email<br>rd, return to the login page and login using that new password. You will be prompted to change the<br>password before continuing. |
|----------|-----------------------|----------------------------------------------------------------------------------------------------|
|          | Primary Email Address | → Submit Close                                                                                                    |
| 2. Press | the <u>S</u> ubmit    | button.                                                                                                    |

The user will receive a temporary password to the email address provided. Upon successful log on, the user will be prompted to change their password before continuing to the JEFS landing page.

## Self-Registration Missing Required Fields

The user will receive an error message if required data fields have not been populated for the selected **Role**.

The error message will vary, but will be similar to the below message in outlining the missing required data.

| Automy Internet   |                          |                                                                                                    | You are not currently logged in. | timm | Loan |
|-------------------|--------------------------|----------------------------------------------------------------------------------------------------|----------------------------------|------|------|
| eFillir<br>Josean | ng - Seli<br>Information | Registration                                                                                                    |                                  |      | 0    |
|                   | 0                        | LastName & Assured     Rock to Regulate     Rock to Regulate     Some (Real Address to resumed     Matting Address to required     Sole of Birth to required |                                  |      |      |

## **Required Fields**

Data fields that are required for entry will be denoted with an \* or listed in **Bold Text**.

## Hotkeys

Web application hot keys have been provided for the screen buttons. To invoke the hot key, using IE 6, the eFiler will select "Alt+Letter". The letter combination is defined on the button and indicated by **Bold**,

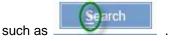

## Search Results Sort Capabilities

The eFiler will be able to resort the search results by moving the indicating cursor.

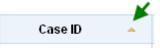

To move the cursor, click on the column that search criteria will be resorted, such as Case ID.

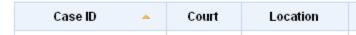

The sort action, ascending or descending, will be indicated by the direction of the arrow.

## Search Again

📸 Search Again

The eFiler can submit another search or return to the original search by selecting the link. This action will return the eFiler to the previously executed search screen.

#### **Printable View**

The Printable View hyperlink is provided throughout the Judiciary Electronic Filing and Services

System (JEFS) navigation. It is represented as: Printable View

The user has the option to print the results or information based on the presence of the hyperlink, such as case initiation confirmation:

|                     | Initiation<br>Information Management Bystem                                                                                                    | 9 |
|---------------------|----------------------------------------------------------------------------------------------------|---|
|                     | Your electronic filing was successfully submitted. You can track the status of the eFiling using Case ID CAAP-10-0000882. Please monitor your email for electronic isoffs adone<br>magazing the case.<br>Case ID CAAP 10-0006882<br>Take Simple Appeals Cose 1<br>Hitting Date: Tame ThUREDAY, JULY 29, 3010 02 52 08 PM<br>Tayle of Filing Appeals<br>Lead Decisioned<br>Supporting Decrementist DJ Test HH 10TC-09-074458 pdf |   |
|                     | The following parties need to be conventionally served:<br>Jone Jane Dae<br>Ron Wessley<br>Mickey Neth Mouse                                                                                                    |   |
| Addictory Home Page | eCourt Kölisse a Filing and Service System: Trequently Asked Guestiner: Transing: ADA Disability Accommentations Coordinators                                                                                                    |   |

Or search results:

| H 44 4                                                                             | 1 2 |  | N |  |  |  |
|------------------------------------------------------------------------------------|-----|--|---|--|--|--|
| 25 cases found, displaying 20 cases(s), from 1 to 20. Page 1 / 2<br>Printable View |     |  |   |  |  |  |

To print from this hyperlink:

1) Click on the Printable View hyperlink.

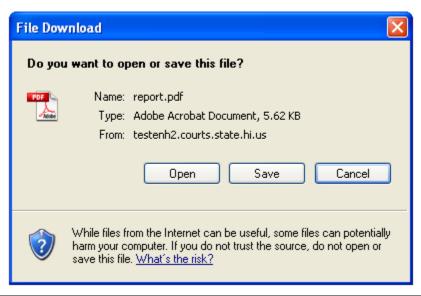

|               |          | JEFS User Manual August 12                                                                                                    |
|---------------|----------|----------------------------------------------------------------------------------------------------|
|               | 2)<br>3) | The file can be opened Open or saved Save to the desktop by selecting the appropriate button.                                                                                                    |
|               | 0)       |                                                                                                    |
| File Edit Vew | Documen  | it Tools Window Help                                                                                                    |
| 8.            | 6        |                                                                                                    |
|               |          | CASE FILING - SUCCESS         Function         Transfer         Transfer         Description         Construct # JUL-2019 02:22 File         Transfer         Description         Construct # JUL-2019 02:22 File         Description         Description <td< th=""></td<> |
| <b>Sp</b>     |          |                                                                                                    |
| Ø             |          | 1 ef l                                                                                                    |

. .

. .

4) The eFiler can choose the appropriate next step such as save, print or close without action.

Tip: The pdf file can be printed from the view by selecting the print icon .

# Navigating to the JEFS Home Page

The user will be able to navigate to the **Judiciary Electronic Filing and Services System (JEFS) Home** by clicking on the **Home** navigation hyperlink located in the upper right corner of the screen.

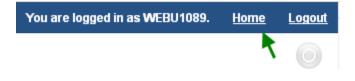

Alternately, the user can navigate to the Judiciary Electronic Filing and Services System (JEFS)

Home by clicking on the the screen.

Judiciary Home Page eCourt KökuageFiling and Service System Frequenty Asked Questions Training ADA Disability Accommodations Coordinators

Both navigation options are available from all JEFS screens.

## Troubleshooting

The following troubleshooting pointers or steps will assist the user in regards to the **Judiciary Electronic** Filing and Services System.

# Primary Email Address Already Associated to JEFS User ID

The self-registration process will prevent the user from creating a User ID using the same Primary Email Address as another User ID. The user will be presented with the below message, if this occurs:

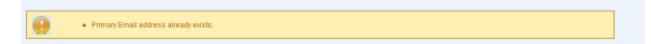

The Primary Email Address will have to be changed in order to continue the self-registration process.

Please refer to the Helpful Hints and FAQ's for alternate steps, such as Resetting the User ID Password.

## Organization or Business Name not Found

If the selected **Role** requires the user to assign an **Organization** or **Business Name**, and it cannot be retrieved using the search options, please contact the ITCD Help Desk for assistance in having the Organization or Business Name added to JEFS for selection.

Self-registration cannot be completed until the Organization or Business Name is added for search retrieval.

# Electronic Receipt of Payment by Credit Card not Received

Upon completion of the **Payment by Credit Card** process, an electronic receipt will be emailed to the address provided in the Contact Information. In the event that the receipt is not received within 10 minutes of completing the online payment please attempt these initial troubleshooting steps:

- 1. Verify that email has not been identified as SPAM.
  - a. Some organizations and email administration may classify the email address, <u>kala@eHawai'i.gov</u>, as SPAM. If electronic receipt is not received within 10 minutes of completing the online payment, please check your "Junk" or equivalent email folder. As appropriate, indicate that the email address should not be considered as SPAM.
- 2. Preview receipt printed from web payment completion screen to ensure that the email address was entered correctly.
- 3. If the email address provided in the Contact Information section of the payment screen was correct and the receipt is not in the Junk or equivalent email folder, please contact the Hawai'i

Information Consortium (HIC) at <u>info@eHawai'i.gov</u>. As additional reference the receipt information, if printed from payment, should be provided.

# Appendix

### State Department and Agency Party IDs:

The listed JIMS Party IDs should be utilized for case initiation or case update in the event that the State Department or Agency is assigned/associated to a case.

| State Department or Agency Description                 | JIMS Party ID for<br>Assignment |  |  |
|--------------------------------------------------------|---------------------------------|--|--|
| City and County of Honolulu                            | СТҮНОМО                         |  |  |
| Commission on Judicial Conduct (JUD)                   | CIC                             |  |  |
| Commission on Water Resource Management (DLNR)         | SOHCWRM                         |  |  |
| County of Hawaii                                       | CTYHAWAII                       |  |  |
| County of Kauai                                        | СТҮКАЦАІ                        |  |  |
| County of Maui                                         | CTYMAUI                         |  |  |
| Department of Accounting & General Services            | SOHDAGS                         |  |  |
| Department of Agriculture                              | SOHDOA                          |  |  |
| Department of the Attorney General                     | SOHATG                          |  |  |
| Department of Budget and Finance                       | SOHDBF                          |  |  |
| Department of Business, Economic Development & Tourism | SOHDBEDT                        |  |  |
| Department of Commerce and Consumer Affairs            | SOHDCCA                         |  |  |
| Department of Defense                                  | SOHDOD                          |  |  |
| Department of Education                                | SOHDOE                          |  |  |
| Department of Finance, Maui County                     | CNTYFIS2                        |  |  |
| Department of Hawaiian Home Lands                      | SOHDHHL                         |  |  |
| Department of Health                                   | SOHDOH                          |  |  |
| Department of Human Resource Development               | SOHDHRD                         |  |  |
| Department of Human Services                           | SOHDHS                          |  |  |
| Department of Labor and Industrial Relations           | SOHDLIR                         |  |  |
| Department of Land and Natural Resource                | SOHLAND                         |  |  |
| Department of Public Safety                            | SOHDPS                          |  |  |
| Department of Taxation                                 | SOHDOTAX                        |  |  |
| Department of Transportation                           | SOHDOT                          |  |  |
| Disciplinary Board of the Hawaii Supreme Court         | DBHSC                           |  |  |
| Hawaii Housing Finance and Development                 | SOHHHFDC                        |  |  |
| Labor and Industrial Relations Appeals Board (DLIR)    | SOHLIRAB                        |  |  |
| Land and Tax Appeal Court (JUD)                        | LTAC                            |  |  |
| Land Use Commission (DBEDT)                            | SOHLUC                          |  |  |
| Lawyers' Fund for Client Protection                    | LFCP                            |  |  |
| Office of Disciplinary Council (JUD)                   | ODC                             |  |  |

| State Department or Agency Description                        | JIMS Party ID for<br>Assignment |
|---------------------------------------------------------------|---------------------------------|
| Office of Elections Board of Registration-Hawaii (DAGS)       | SOHBR3                          |
| Office of Elections Board of Registration-Kauai (DAGS)        | SOHBR5                          |
| Office of Elections Board of Registration-Maui (DAGS)         | SOHBR2                          |
| Office of Elections Board of Registration-Oahu (DAGS)         | SOHBR1                          |
| (Note: OPD = Office of the Public Defender)                   |                                 |
| OPD Appellate Courts                                          | OPD-APPLT                       |
| OPD Hilo District Court                                       | OPD-HILO                        |
| OPD Kauai District Court                                      | OPD-KAUAI                       |
| OPD Kona District Court                                       | OPD-KONA                        |
| OPD Maui District Court                                       | OPD-MAUI                        |
| OPD Oahu District Court                                       | OPD-OAHU                        |
| Public Utilities Commission (Dept of Budge and Finance)       | SOHPUC                          |
| State of Hawaii – Board of Land and Natural Resources         | SOHBLNR                         |
| State of Hawaii – Chief Election Officer                      | SOHCEO                          |
| State of Hawaii – Child Support Enforcement Agency            | SOHCSEA                         |
| State of Hawaii – Civil party represented by Attorney General | SOH                             |
| State of Hawaii - Criminal prosecution by Attorney General    | SOHCRAG                         |
| State of Hawaii - Criminal First Circuit Prosecutor           | SOHCR1                          |
| C&C Honolulu Prosecuters-Misdemeanor/Traffic Division         | SOHCR1DIS                       |
| C&C Honolulu Prosecuters-MT Div. Traffic Branch               | SOHCR1HNT                       |
| C&C Honolulu Prosecuters-MT Div.Criminal Branch               | SOHCR1HNC                       |
| C&C Honolulu Prosecuters-MT Div. Rural Branch                 | SOHCR1RUL                       |
| C&C Honolulu Prosecuters-TRIALS DIVISION                      | SOHCR1TRI                       |
| C&C Honolulu Prosecuters-CAREER CRIMINAL DIV.                 | SOHCR1CCD                       |
| C&C Honolulu Prosecuters-SCREENING & INTAKE DIV.              | SOHCR1SID                       |
| C&C Honolulu Prosecuters-ELDER ABUSE BRANCH                   | SOHCR1EA                        |
| C&C Honolulu Prosecuters-DOMESTIC VIOLENCE Felony             | SOHCR1DVF                       |
| C&C Honolulu Prosecuters-DOMESTIC VIOLENCE - Misd.            | SOHCR1DVM                       |
| C&C Honolulu Prosecuters-JUVENILE OFFENDER                    | SOHCR1JO                        |
| C&C Honolulu Prosecuters-ASSET FORFEITURE                     | SOHCR1AF                        |
| State of Hawaii - Criminal Second Circuit Prosecutor          | SOHCR2                          |
| Maui County Prosecutors-District Court                        | SOHCR2DC                        |
| Maui County Prosecutors-Felony Screening                      | SOHCR2FS                        |
| State of Hawaii - Criminal Third Circuit Prosecutor           | SOHCR3                          |
| Hawaii County Prosecuting Attorney-Hilo                       | SOHCR3HDC                       |
| Hawaii County Prosecuting Attorney-Kona                       | SOHCR3KDC                       |
| Hawaii County Prosecuting Attorney-N. Hawaii                  | SOHCR3NDC                       |
| Hawaii County Prosecuting Attorney-Puna                       | SOHCR3PDC                       |

| State Department or Agency Description              | JIMS Party ID for<br>Assignment |
|-----------------------------------------------------|---------------------------------|
| State of Hawaii - Criminal Fifth Circuit Prosecutor | SOHCR5                          |
| State of Hawaii - Special Compensation Fund         | SOHSCF                          |